# **PHILIPS**

# **Philips LCD Monitor Electronic User's Manual**

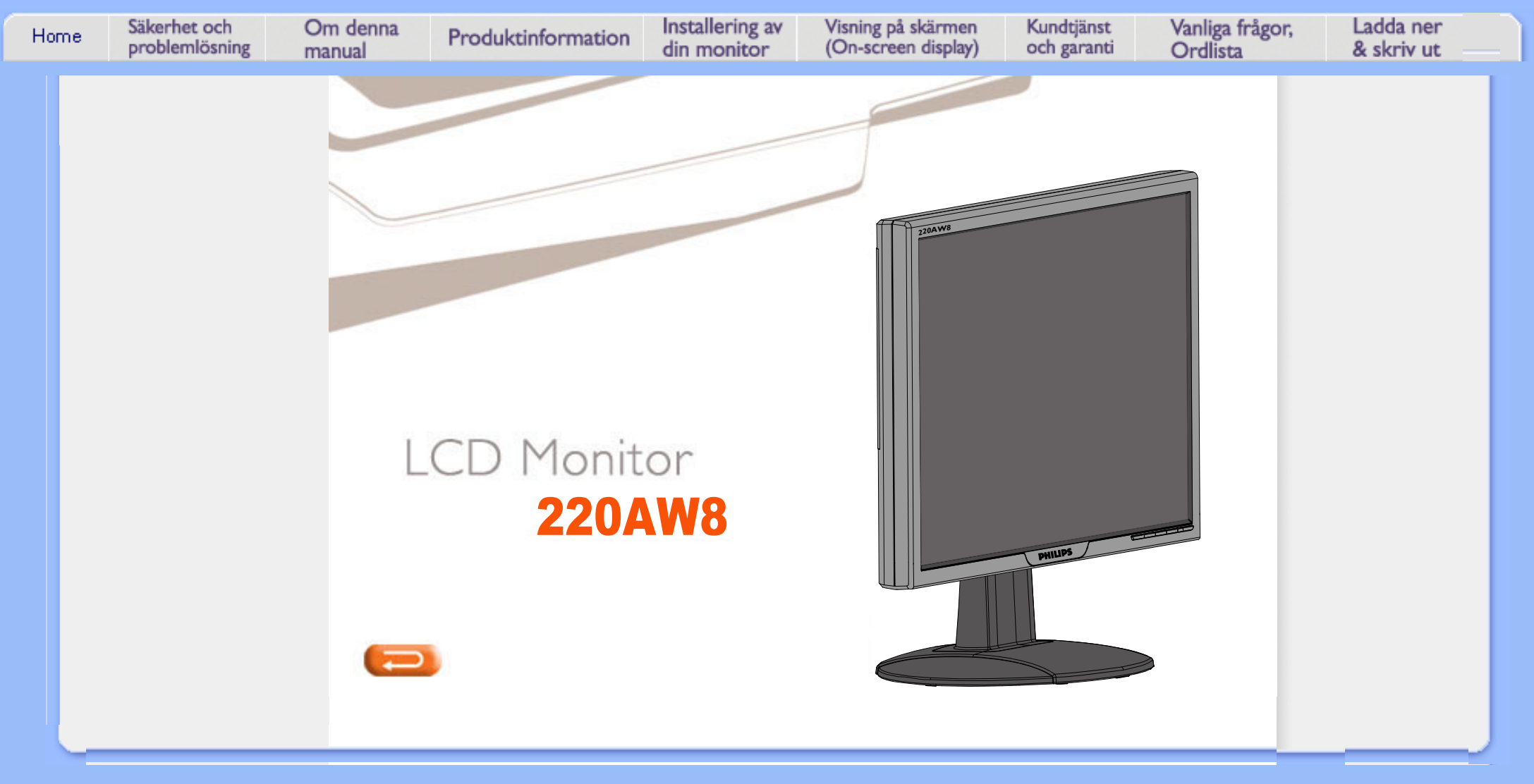

# **Information om säkerhet och felsökning**

- <span id="page-1-2"></span><span id="page-1-0"></span>**[•](#page-1-0) [Säkerhetsåtgärder](#page-1-1) [och underhåll](#page-1-1)**
- <span id="page-1-1"></span>**[•](#page-1-0) [Placering av](#page-2-0) [utrustningen](#page-2-0)**
- **[FAQs](#page-4-0)**
- **[Felsökning](#page-11-0)**
- **[Regler och](#page-14-0)  [föreskrifter](#page-14-0)**
- **[Annan](#page-23-0) [samhörande](#page-23-0)  [information](#page-23-0)**

**Säkerhetsåtgärder och underhåll** 

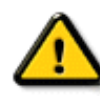

**VARNING: Att använda andra kontroller, justeringar eller tillvägagångssätt än de som beskrivs i detta dokument kan leda till att du utsätts för elektriska och/eller mekaniska risker.** 

**Läs och följ dessa anvisningar när du ansluter och använder datormonitorn:**

- **För att skydda din skärm från eventuell skada bör du undvika att utsätta LCD-skärmen för överdrivet tryck. När du flyttar på din bildskärm, tag tag i själva konstruktionen om du lyfter den. Lyft inte bildskärmen genom att placera händer eller fingrar på LCDskärmen.**
- **Ta bort nätanslutningen till monitorn om den ska stå oanvänd under en längre tid.**
- **Ta bort nätanslutningen till monitorn om du ska rengöra den med en lätt fuktad trasa. Skärmen kan rengöras med en torr trasa när strömbrytaren är avslagen. Men, använd aldrig alkohol, lösningsmedel eller ammoniak-baserade vätskor.**
- **Kontakta en serviceverkstad om monitorn inte fungerar normalt när du har följt anvisningarna i denna anvisning.**
- **Höljet bör bara öppnas av behörig servicetekniker.**
- **Skydda monitorn från direkt solljus och håll den på avstånd från spisar och andra värmekällor.**
- **Ta bort alla föremål som kan ramla in i ventilationsöppningar eller förhindra tillräcklig kylning av monitorns elektronik.**
- **Blockera inte ventilationshålen i höljet.**
- **Håll monitorn torr. För att undvika elektriska stötar, utsätt den inte för regn eller kraftig fukt.**
- **När du placerar monitorn, tänk på att nätuttaget ska vara lätt åtkomligt.**
- **Om du stänger av monitorn genom att dra ur nätkabeln eller kabeln från DCmatningen, vänta då i minst 6 sekunder innan du ansluter resp. kabel igen för att erhålla normal drift.**
- **Undvik risken för elektriska stötar eller permanenta skador på utrustningen genom att inte utsätta monitorn för regn eller kraftig fukt.**
- **VIKTIGT: Använd alltid ett skärmsläckarprogram när du arbetar. Om en stillbild med hög kontrast får stå kvar på skärmen under en längre tid, så kan den orsaka en 'efterbild', eller 'spökbild', på skärmen. Detta är ett välkänt fenomen som beror på de inneboende svagheterna i LCD-tekniken. I de flesta falll försvinner 'efter-bilden' gradvis med tiden efter att strömmen brutits. Var medveten om att 'efter-bild' symptomet inte kan repareras och att det inte täcks av garantin.**
- **Varning vid lyft av skärmen Använd inte ytan under bakstycket med logotyp för att greppa eller lyfta skärmen. Om man belastar bakstycket med logotyp kan det brytas loss från skärmen och skärmen kan trilla i golvet. När du lyfter skärmen, placera en hand under skärmens underdel.**

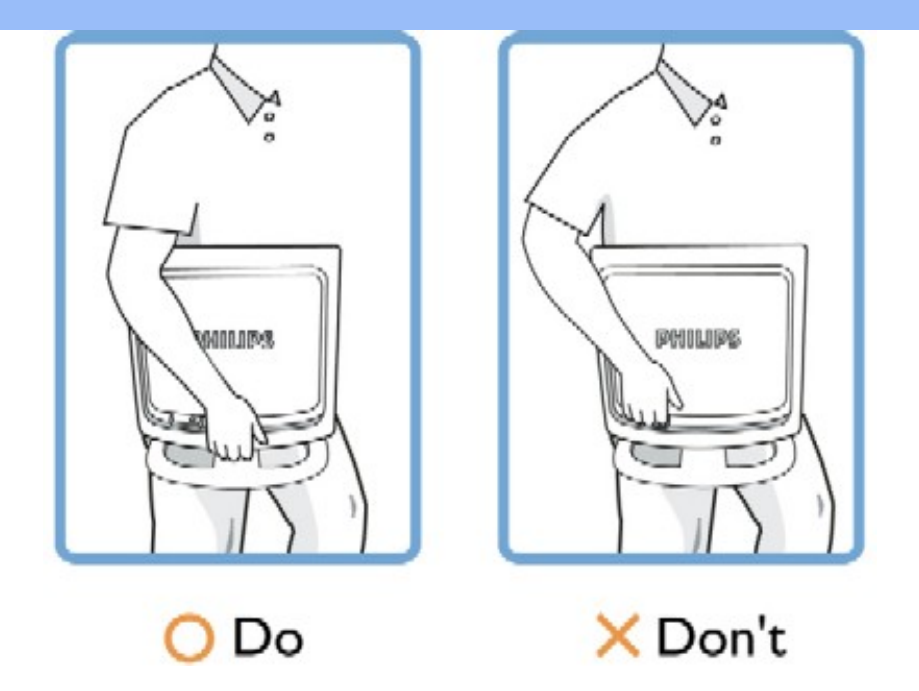

**Om monitorn inte fungerar normalt trots att du följt anvisningarna i denna bruksanvisning, kontakta i så fall en servicetekniker.** 

# **[TILLBAKA TILL BÖRJAN AV SIDAN](#page-1-2)**

## <span id="page-2-0"></span>**Placering av utrustningen**

- **Undvik att utsätta den för värme och extrem kyla.**
- ●

**Förvara eller använd inte LCD-monitorn i utrymmen utsatta för hetta, direkt solljus eller extrem kyla.**

- **Undvik att flytta LCD-monitorn mellan utrymmen med stora temperaturskillnader. Välj en plats som håller sig inom följande temperatur- och fuktighetsgränser:**
	- **Temperatur: 0-35°C (32-95°F)**
	- **Fuktighet: 20-80% RH**
- ●

 $\circ$ 

 $\Omega$ 

- **Utsätt inte LCD-monitorn för kraftiga vibrationer eller stötar. Placera inte LCDmonitorn i bagageluckan på en bil.**
- **Var noga med att inte misshandla denna produkt genom att stöta till den eller tappa den under användning eller transport.**
- **Förvara eller använd inte LCD-monitorn i utrymmen där det råder hög luftfuktighet eller där det finns mycket damm. Se till att inte vatten eller andra vätskor spills på eller in i LCD-monitorn.**

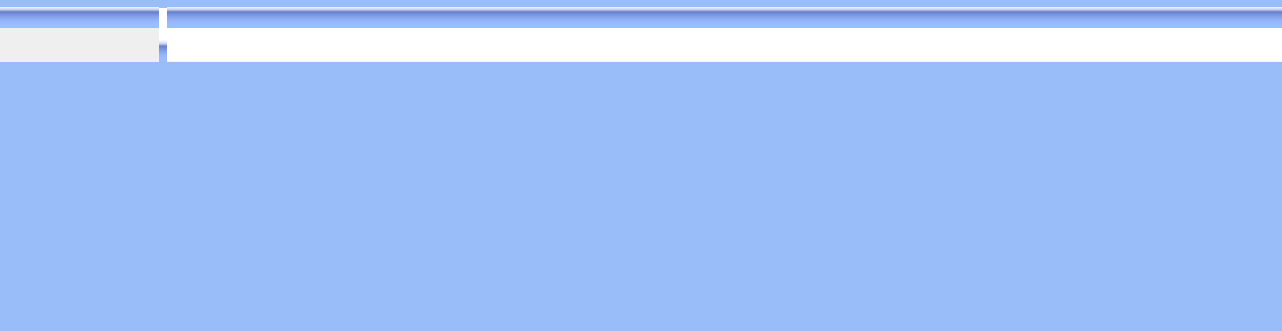

# **FAQs (vanligt förekommande frågor)**

**Allmänna FAQs** 

- <span id="page-4-1"></span><span id="page-4-0"></span>**[•](#page-4-0) [Säkerhet och](#page-1-0) [felsökning](#page-1-0)**
- **[•](#page-4-0) Allmänna FAQs**
- **[•](#page-4-0) Skärmjustering**
- **[•](#page-4-0) Kompatibilitet med andra periferienheter**
- **[•](#page-4-0) LCD, panelteknik**
- **[•](#page-4-0) Ergonomi-, ekologi- och säkerhetsstandards**
- **[•](#page-4-0) [Felsökning](#page-11-0)**
- **[•](#page-4-0) [Regler och](#page-14-0) [föreskrifter](#page-14-0)**
- **[•](#page-4-0) [Annan](#page-23-0)  [samhörande](#page-23-0) [information](#page-23-0)**
- **F: När jag installerar monitorn visas meddelandet 'Cannot display this video mode' (kan inte visa detta videoläge), vad ska jag göra?**
	- **S: Rekommenderat videoläge för Philips 22": 1680x1050 @60Hz.**
		- 1. **Lossa alla kablar, anslut sedan PC:n till den monitor du tidigare använde, och som fungerade korrekt.**
		- 2. **I Windows® Start-meny, välj Inställningar/Kontrollpanelen. I Kontrollpanelen, välj Display-ikonen. Välj där fliken 'Inställningar'. På fliken Inställningar, i en ruta benämnd 'Skrivbordet' ('desktop area'), flytta justerhandtaget till 1680x1050 pixels (22").**
		- 3. **öpnna dialogrutan 'Avancerat' och ställ in Uppdateringsfrekvensen till 60 Hz, klicka sedan på 'OK'.**
		- 4. **Starta om datorn och upprepa steg 2 och 3 för att verifiera att PC:n är inställd på 1680x1050@60Hz (22").**
		- 5. **Stäng av datorn, koppla loss den gamla monitorn och koppla in Philips LCD-monitorn.**
		- 6. **Slå på monitorn och sedan PC:n.**

**F: Vad betyder 'uppdateringsfrekvens' (refresh rate) i samband med en LCD-monitor?**

**S: Uppdateringsfrekvensen är mycket mindre relevant för LCD-monitorer. LCDmonitorer visar en stabil, flimmerfri bild vid 60Hz. Det finns inga synliga skillnader mellan 85 Hz och 60 Hz.**

**F: Vad är .inf- och .icm-filerna på CD-skivan för något? Hur installerar jag drivrutinerna (.inf och .icm)?**

**S: Detta är drivrutinfiler för bildskärmen. Följ anvisningarna i användarhandboken för att installera drivrutinerna. Datorn kan fråga efter drivrutinerna till bildskärmen (.inf- och .icm-filerna) eller en disk med drivrutiner när du först installerar bildskärmen. Följ anvisningarna för att sätta in (medföljande CD-ROM) som ingår i paketet. Drivrutinerna för bildskärmen (.infoch .icm-filerna) kommer att installeras automatiskt.**

**F: Hur ändrar jag upplösningen?**

**S: De möjliga upplösningarna avgörs av grafikkortet/grafikdrivrutinen och bildskärmen tillsammans. Du kan välja önskad upplösning i Windows® Kontrollpanelen med alternativet "Display properties (Egenskaper för bildskärm)".**

**F: Om jag tappar bort mig när jag gör justeringar för bildskärmen?**

**S:Tryck bara på knappen OK, och välj sedan "Reset" (Återställning) för att återställa alla ursprungliga fabriksinställningar.**

**F: Vad är Auto-funktionen?**

**S: Knappen** *AUTO* **återställer den optimala skärmpositionen, fas- och klockinställningarna genom en enda knapptryckning – utan att du behöver navigera genom OSD(On Screen Display) -menyerna och kontrollknapparna.**

**Obs: Autofunktion är tillgänglig för vissa modeller från D-sub-ingången.**

**F: Min monitor är strömlös (ström-LED:en lyser inte). Vad ska jag göra?**

**S: Kontrollera att växelströmssladden är ansluten mellan bildskärm och växelströmsuttag, och klicka på en tangent på tangentbord/mus för att aktivera PC:n.**

**F: Kan LCD-skärmen ta emot en interlaced-signal (sammanflätad signal)?**

**S: Nej. Om en interlace-signal används, visar skärmen både udda och jämna horisontella skannlinjer samtidigt, vilket får till följd att bilden distorderas.**

**F: Vad betyder uppdateringsfrekvensen (refresh rate) för en LCD?**

**S: Till skillnad från CRT-displayer (katodstrålerör), i vilka den hastighet varmed elektronstrålen sveps från skärmens övre till nedre kant bestämmer flimret, så använder en aktiv matrisdisplay ett aktivt element (TFT) till att styra varje enskild pixel och uppdateringsfrekvensen är därför egentligen inte tillämplig på LCD-tekniken.** 

**F: är LCD-skärmen motståndskraftig mot repor?**

**S: LCD-skärmen är belagd med ett skyddande skikt, som är motståndskraftigt till en viss del (ungefär hårdheten hos ett 2H-blyerts). I allmänhet rekommenderar vi att panelytan inte utsätts för kraftiga slag eller repor.**

**F: Hur bör jag rengöra LCD-ytan?**

**S: För normal rebgöring, använd en ren, mjuk trasa. För mer omfattande rengöring, använd isopropylalkohol. Använd inga andra lösningsmedel, som etylalkohol, etanol, aceton, hexan, etc.**

**F: Kan jag ändra bildskärmens färginställningar?**

**S: Ja, du kan ändra färginställningar på OSD-menyn med följande procedurer:**

**1. Tryck på "OK" för att visa OSD-menyn (On Screen Display).**

**2. Tryck på "neråtpil" och välj alternativet "color" (färg). Tryck därefter på "OK" för att öppna posten för färginställning. Det finns fem inställningar, enligt nedan.**

**a. Original; denna inställning återger bilden dess ursprungliga färgton. (Obs: olka skärmar kan ha olika färgtemperaturer\*) b. 9300K; denna inställning ger bilden en blåvit färgton. c. 6500K; denna inställning ger bilden en rödvit färgton.**

**d. sRGB; detta är en standardinställning som säkerställer korrekt färgutbyte mellan olika enheter (t ex digitalkameror, bildskärmar, skrivare, skannrar osv).**

**e. User Define (användardefinierad); användaren kan själv välja önskad färginställning genom att justera röd, grön, blå färg.**

**\*Ett mått på den ljusfärg som ett föremål avger vid upphettning. Detta mått uttrycks i en absolut skala (grader Kelvin). Lägre Kevin-temperaturer som t ex 2004K är röda, medan högre temperaturer som 9300K är blå. Neutral temperatur är vit, vid 6504K.**

**F: Kan Philips LCD-bildskärm monteras pa väggen?**

**S: Ja, Philips LCD-monitorer har denna extra funktion. Fyra standard-VESAmonteringshål på bakre höljet gör det möjligt att montera denna Philips-skärm på de flesta VESA-standardarmar eller - tillbehör. Vi rekommenderar att du kontaktar din Philips-återförsäljare för mer information.**

## **[TILLBAKA TILL BÖRJAN AV SIDAN](#page-4-1)**

#### **Justera skärmen**

**F: Vad är FPadjust-programmet som finns på set-up-skivan och CD-ROM till för?**

**S: FPadjust-programmet genererar ett ensningsmönster som hjälper dig att justera monitorinställningar som kontrast, ljusstyrka, horisontell position, vertikal position, fas och klocka för bästa möjliga prestanda.**

**F:När jag installerar bildskärmen, hur får jag ut bästa prestanda från den?**

#### **S:**

- 1. **För att få bästa prestanda ska du se till att bildskärmen är inställd på 1680x1050 vid 60 Hz för 22 tum. Obs: Du kan kontrollera de aktuella bildskärmsinställningarna genom att trycka en gång på OSD-knappen OK. Det aktuella bildskärmsläget visas i produktinformationen i OSDmenyns huvudkontroller.**
- 2. **Intallera programmet Flat Panel Adjust (FPadjust) på monitorns setup-CD-ROM, genom att öppna CD-ROM:en och sedan dubbelklicka på ikonen FP\_setup4.3.exe. Då installeras FP Adjust automatiskt och placerar en genväg på skrivbordet.**
- 3. **Starta FPadjust genom att dubbelklicka på genvägen. Följ anvisningarna steg-för-steg för att optimera bildprestanda med systemets grafikkort.**

**F: Hur är det med strålningen från en LCD i jämföresle med en CRT-skärm?**

**S: Eftersom LCD:er inte använder sig av en elektronkanon, så alstrars inte lika mycket strålning på skärmytan.**

## **[TILLBAKA TILL BÖRJAN AV SIDAN](#page-4-1)**

#### **Kompatibilitet med andra periferienheter**

**F: Kan jag ansluta LCD-monitorn till vilken PC, arbetsstation eller Mac som helst?**

**S: Ja, Philips alla LCD-monitorer är fullt kompatibla med standard PC, Mac och arbetsstationer. Du kan behöva en kabeladapter för att ansluta monitorn till Mac:en. För mer information, kontakta din Philips återförsäljare.**

**F: Är Philips LCD-skärmar "Plug-and-Play"?**

**S: Ja, bildskärmarna är Plug-and-Play-kompatibla med Windows® 95, 98, 2000, XP och Vista.**

**F: Min skärm visar ingen bild när jag ansluter till DVI-I w/ analog signal på PCn via DVI-D SUB kabel efter att PCn har satts igång. Vad ska jag göra?**

**S: Försök att ändra till DVI-I w/ digital via DVI kabeln och starta om datorn. DVI-I standard kombinerar helt enkelt bade analogt och digitalt i en enda kontakt. Skärmen innehåller också två typer av analog och digital EDID. Digital EDID kommer att ställas in som standard och analog EDID kommer att ändras automatiskt beroende på den analoga signalen. Det är troligt att din PC laser EDID-typ innan den bestämmer sig för att skicka analogt eller digitalt från DVI-Iporten. Hur som helst så återfinns sällan den här kompatibilitetsbegränsningen på PC, arbetsstation eller Mac.**

**F: Vad är USB (Universal Serial Bus)?**

**S: Tänk dig USB som en smart kontakt för externa enheter till PC. USB detekterar automatiskt olika resurser (t.ex. driverprogram och bussbandbredd) som krävs för de externa enheterna. USB frigör de nödvändiga resurserna utan ingripande från användaren. De huvudsakliga fördelarna med USB är: USB eliminerar "case angst" -- rädslan för att behöva ta bort datorhöljet för att installera ytterligare periferienheter. Och dessutom eliminerar USB behovet att behöva göra komplicerade IRQ-inställningar vid installation av nya periferienheter. USB tar även bort "port gridlock" (trafikstockning i porten). Utan USB, är en PC normalt begränsad till en skrivare, två COM-portenheter (vanligtvis mus och modem), ett utökat parallellportstillägg (t.ex. scanner eller videokamera) och en joystick. Fler och fler periferienheter för multimediadatorer kommer ut på marknaden varje dag.**

**Med USB, kan upp till 127 enheter köras samtidigt på en dator. USB tillåter "hot plug-in" (anslutning under drift). Datorn behöver inte stängas av, plugga bara in, boota om och kör set-up för att installera periferienheterna. Och heller inget** 

**behov att gå igenom den omvända proceduren när en enhet ska tas bort. Sammanfattningsvis: USB förvandlar dagens "Plug-and-Pray" till verklig Plugand-Play!**

**Se vidare ordlistan för mer information om USB.**

**F: Vad är en USB-hub?** 

**S: En universell seriebussenhet som tillhandahåller ytterligare anslutningar till Universal Serial Bus. Upstream-porten på en hub ansluter hubben till hostdatorn (värddatorn), normalt en PC. Multipla downstream-portar på en hub möjliggör anslutning till andra hubbar eller enheter, som t.ex. ett USBtangentbord, kamera eller skrivare.**

**F: Vad kan jag göra om mina USB-enheter inte fungerar tillsammans med bildksärmens USBhub?**

**S: Om problem uppstår, dra ur och återanslut USB-hubbens sladd mellan datorn och bildskärmen. Uppdatera sedan datorns Enhetshanterare (Start > Inställningar > Kontrollpanel > System > Hårdvara > Enhetshanterare > Uppdatera) eller starta om datorn.**

## **[TILLBAKA TILL BÖRJAN AV SIDAN](#page-4-1)**

#### **LCD, panelteknik**

**F: Vad är en flytandekristallskärm?**

**S: En flytandekristallskärm (LCD) är en optisk enhet som normalt används för visning av ASCII-tecken och bilder på digital utrustning, som klockor, miniräknare, portabla spel, etc. LCD är den teknik som används i displayer i notebooks och andra små datorer. På samma sätt som lysdioder och gasplasma-teknik, gör LCD att displayerna kan göras mycket tunnare än vad som är möjligt med CRT-teknik. LCD förbrukar mycket mindre energi än LED- och gas-plasma-displayer eftersom de fungerar efter principen spärra ljus i stället för att sända ut ljus.**

**F: Vad skiljer LCD:er med passiv matris från LCD:er med aktiv matris?**

**S: En LCD är tillverkad med ett displaygitter med antingen en passiv matris eller en aktiv matris. En aktiv matris har en transistor placerad i varje pixelskärning, vilket betyder att det behövs mindre ström för att styra ljuset från en pixel. Av denna anledning kan strömmen i en aktiv matris-display slås på och stängas av oftare, vilket förkortar skärmens uppdateringstid (muspekaren kommer t.ex. att röra sig jämnare på skärmen). En LCD med passiv matris har ett gitter av ledare med pixels i varje skärningspunkt i gittret.** **F: Vilka är fördelarna med TFT LCD jämfört med CRT?**

**S: I en CRT-monitor skjuter en elektronkanon ut elektroner som genererar ljus när de kolliderar med elektroner i ett fluorescerande skikt på en glasskärm. CRT-monitorer arbetar därför huvudsakligen med en analog RGB-signal. En TFT LCD-monitor är en utrustning som återger bildsignalerna genom att styra en flytandekristallpanel. En TFT har en helt annan uppbyggnad än en CRT: Varje cell har en aktiv matrisstruktur och av varandra oberoende aktiva element. En TFT LCD har två glaspaneler och utrymmet mellan dessa är fyllt med flytande kristaller. När varje cell ansluts till elektroder och utsätts för elektrisk spänning, så ändras den molekylära strukturen i de flytande kristallerna och styr mängden av det inkommande ljus som återger bilderna. En TFT LCD har många fördelar jämfört med en CRT, eftersom den kan göras mycket tunnare och dessutom flimmerfri, eftersom den inte utnyttjar scanningmetoden (bild- och linjeavsökning).**

**F: Varför är en vertikalfrekvens på 60 Hz optimal för en LCD-monitor?**

**S: Till skillnad från en CDT-monitor, har TFT LCD-panelen en fast upplösning. En XGA-monitor t.ex. har 1024x3 (R, G, B) x 768 pixels och en högre upplösning är inte möjligt utan ytterligare programbehandling. Panelen är konstruerad för att optimera displayen vid en punktklockfrekvens på 65 MHz, en av standarderna för XGA-displayer. Eftersom vertikal-/horisontalfrekvensen för denna punktklocka är 60 Hz/48 kHz, så är den optimala frekvensen för denna monitor 60 Hz.**

**F: Vilken typ av vidvinkelteknik finns tillgänglig? Hur fungerar den?**

**S: TFT LCD-panelen är ett element som styr/visar det inkommande bakgrundsljuset med hjälp av dubbelbrytningen hos en flytande kristall. Genom att utnyttja förhållandet att projektionen av inkommande ljus bryts mot huvudaxeln hos det flytande elementet, så kan den styra riktningen på det inkommande ljuset och visa det. Eftersom brytningsförhållandet för inkommande ljus i de flytande kristallerna varierar med ljusets infallsvinkel, så är synvinkeln på en TFT mycket mindre än på en CDT. Normalt anger synvinkeln den punkt där kontrastförhållandet är 10. För närvarande utvecklas många sätt att öka synvinkeln, och det vanligaste angreppssättet är att använda en film som breddar synvinkeln (wide viewing angle film) genom att variera brytningsförhållandet. även IPS (In Plane Switching) och MVA (Multi Vertical Aligned) används för att öka synvinkeln.** 

**F: Varför flimrar inte en LCD-monitor?**

**S: Tekniskt uttryckt, så flimrar även LCD:er, men orsaken till fenomenet är en annan än för CRT-moniitorer -- och det påverkar inte läsbarheten. Flimret på en LCD-monitor har att göra med ljus som normalt är osynligt, och som orsakas av skillnaden mellan positiv och negativ spänning. å andra sidan, inträffar CRTflimmer som kan irritera ögonen när tändningen/släckningen av det fluorescerande objektet blir synlig. Efterom reaktionstiden hos en flytande kristall i en LCD-panel är mycket längre, så är inte denna form av störande flimmer märkbar på en LCD-display.**

**S: Till skillnad från en CRT, har en LCD-monitor inga komponenter som genererar elektromagnetisk strålning, i synnerhet magnetiska fält. En LCDdisplay utnyttjar dessutom relativt låg effekt, varför dess nätaggregat är extremt tystgående.**

#### **[TILLBAKA TILL BÖRJAN AV SIDAN](#page-4-1)**

#### **Ergonom-i, ekologi- och säkerhetsstandards**

**F: Vad betyder CE-märkningen?**

֦

**S: CE-märkningen (Conformité Européenne) måste finnas på alla normerade produkter som erbjuds till försäljning på den europeiska marknaden. Denna CEmärkning betyder att produkten uppfyller kraven i relevanta europeiska direktiv. Ett europeiskt direktiv är en europeisk 'lag' som berör hälsa, säkerhet, miljö och kundskydd, i mycket detsamma som U.S. National Electrical Code och UL Standards.**

**F: Uppfyller LCD-monitorn kraven i generella säkerhetsstandards?**

**S: Ja. Philips LCD-monitorer uppfyller riktlinjerna i MPR-II- och TCO 99/03 standarderna för kontroll av strålning, elektromagnetiska vågor, energibesparing, elsäkerhet i arbetsmiljön och återanvändbarhet. På specifikationssidan finns detaljerade uppgifter om säkerhetsstandards.**

*Mer information finns i avsnittet [Lagar och bestämmelser](#page-14-0) .*

**[TILLBAKA TILL BÖRJAN AV SIDAN](#page-4-1)**

# **Felsökning**

- <span id="page-11-2"></span><span id="page-11-0"></span>**[•](#page-11-0) [Säkerhet och](#page-1-0)  [felsökning](#page-1-0)**
- **[FAQs](#page-4-0)**
- **[Vanligt](#page-11-1)  [förekommande](#page-11-1) [problem](#page-11-1)**
- <span id="page-11-1"></span>**[•](#page-11-0) [Bildproblem](#page-12-0)**
- **[Lagar och](#page-14-0) [bestämmelser](#page-14-0)**
- **[Annan](#page-23-0)  [samhörande](#page-23-0) [information](#page-23-0)**

**På denna sida beskrivs problem som kan åtgärdas av användaren. Om problemet kvarstår trots att du prövat dessa lösningar, kontakta Philips kundtjänst.**

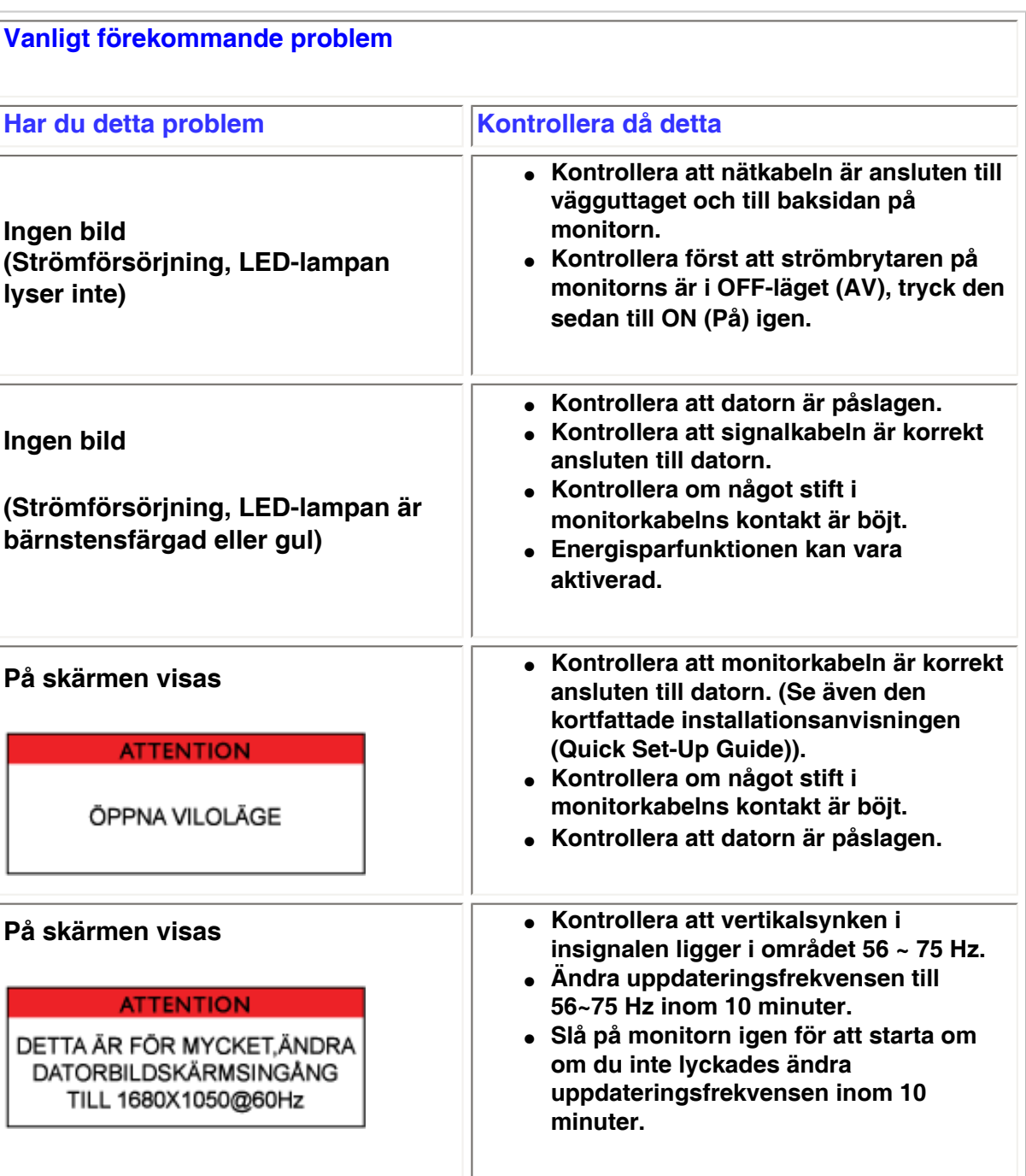

<span id="page-12-0"></span>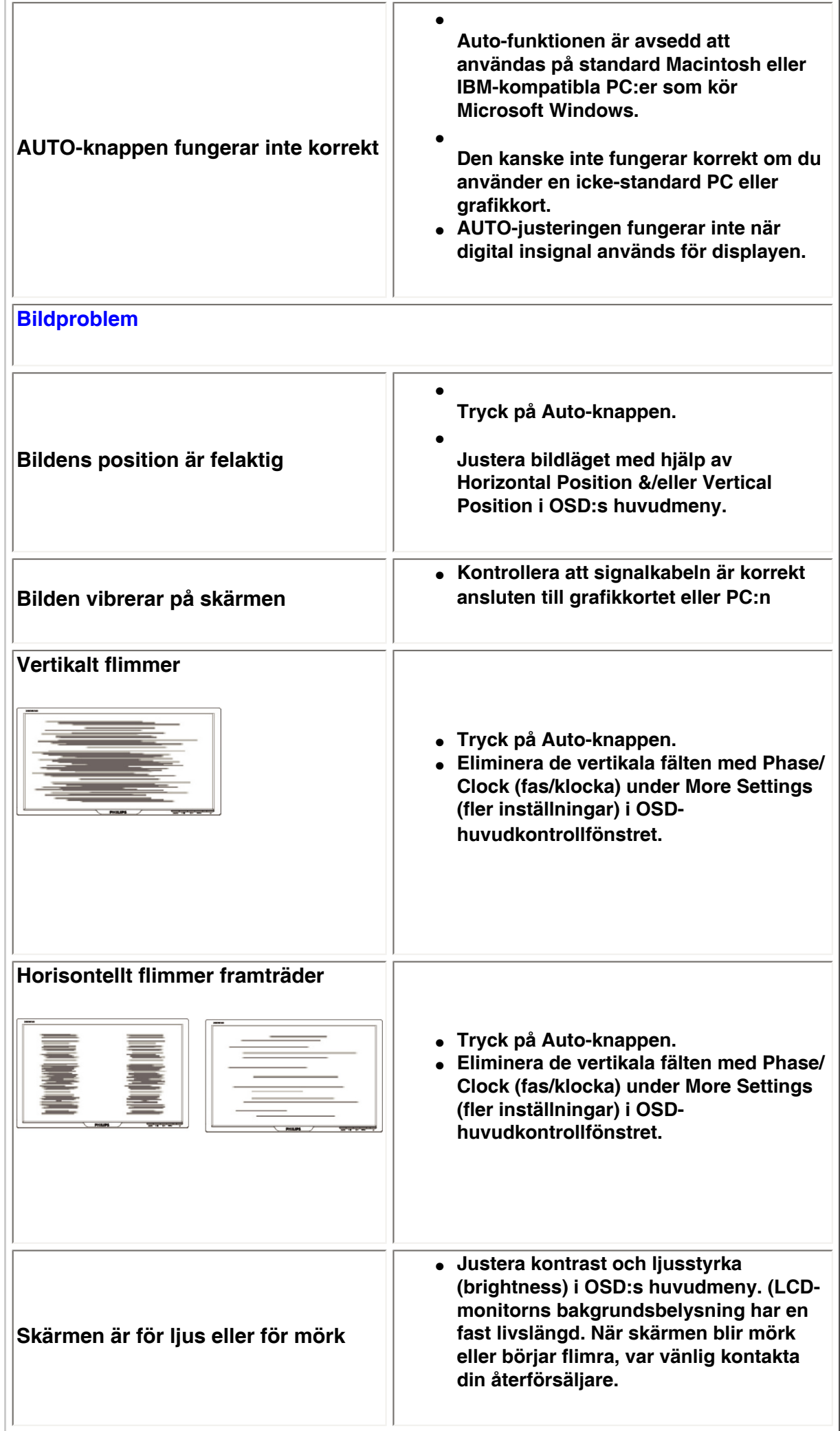

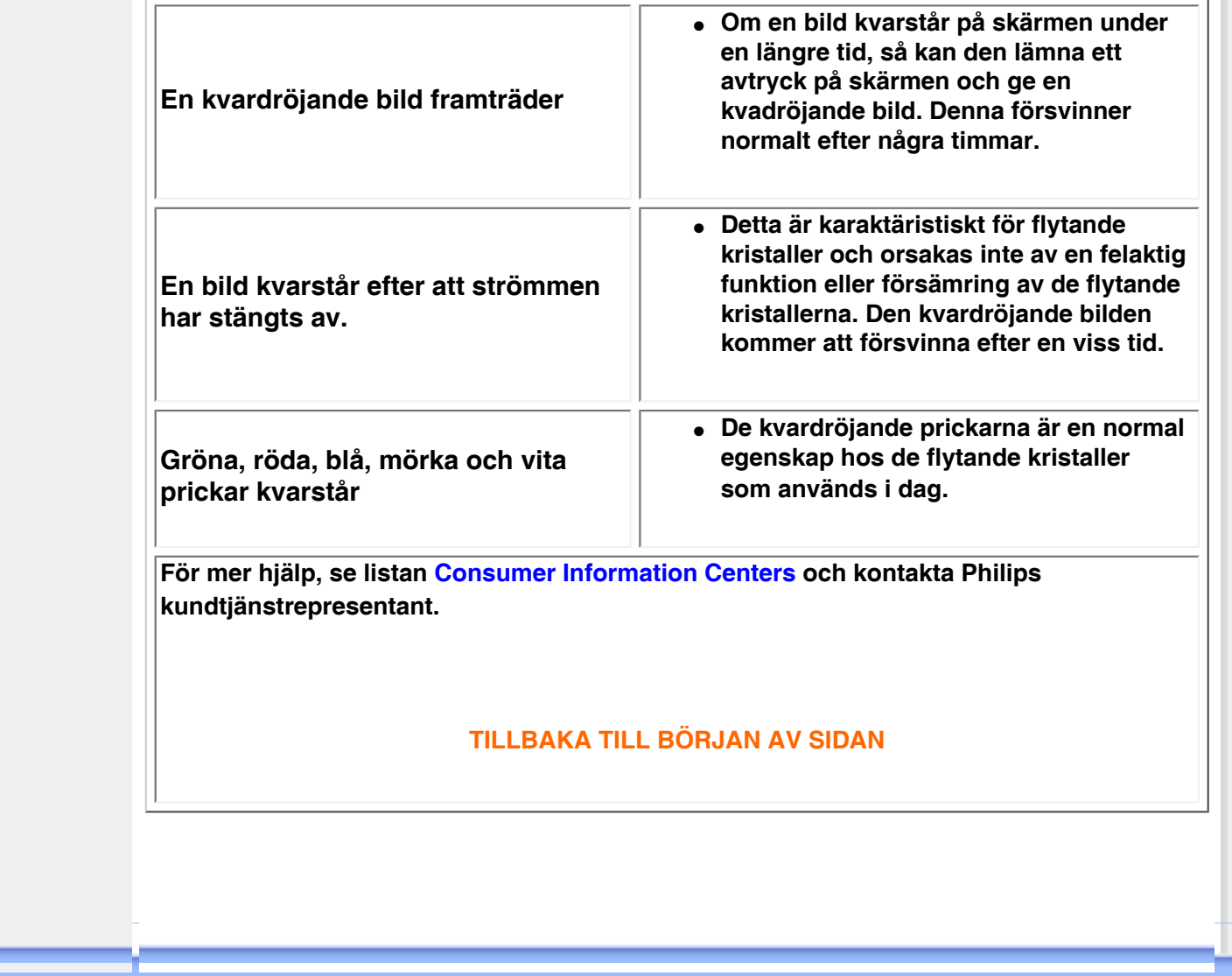

#### <span id="page-14-0"></span>**[•](#page-14-0) of Conformity CE Declaration [•](#page-14-0) Declaration Energy Star [•](#page-14-0)Federal Communications Commission (FCC) Notice (U. S. Only) [•](#page-14-0)FCC Declaration of Conformity [•](#page-14-0)Commission Federale de la Communication (FCC Declaration) [•](#page-14-0)EN 55022 Compliance (Czech Republic Only) [•](#page-14-0)VCCI Class 2 Notice (Japan Only) [•](#page-14-0)MIC Notice (South Korea Only) [•](#page-14-0)Polish Center for Testing and Certification Notice [•](#page-14-0)North Europe (Nordic Countries) Information [•](#page-14-0)BSMI Notice (Taiwan Only) [•](#page-14-0)Ergonomie Hinweis (nur Deutschland) [•](#page-14-0)Philips End-of-Life Disposal [•](#page-14-0) UK only Information for [•](#page-14-0) Equipment-Waste Electrical and Electronic WEEE [•](#page-14-0)China RoHS [•](#page-14-0)[Troubleshooting](file:///P|/P_TranslateFile/O9/2007/1/O9003553-Techview/220_Philips/lcd/manual/SWEDISH/220WS8/safety/saf_troub.htm) [•](#page-14-0) [Information](file:///P|/P_TranslateFile/O9/2007/1/O9003553-Techview/220_Philips/lcd/manual/SWEDISH/220WS8/safety/saf_other.htm) [Other Related](file:///P|/P_TranslateFile/O9/2007/1/O9003553-Techview/220_Philips/lcd/manual/SWEDISH/220WS8/safety/saf_other.htm) Regulatory Information Model ID: 220AW8 Model No: HWS8220Q CE Declaration of Conformity Philips Consumer Electronics declare under our responsibility that the product is in conformity with the following standards - EN60950-1:2001 (Safety requirement of Information Technology Equipment) - EN55022:1998 (Radio Disturbance requirement of Information Technology Equipment) - EN55024:1998 (Immunity requirement of Information Technology Equipment) - EN61000-3-2:2000 (Limits for Harmonic Current Emission) - EN61000-3-3:1995 (Limitation of Voltage Fluctuation and Flicker) following provisions of directives applicable - 73/23/EEC (Low Voltage Directive) - 89/336/EEC (EMC Directive) - 93/68/EEC (Amendment of EMC and Low Voltage Directive) and is produced by a manufacturing organization on ISO9000 level. The product also comply with the following standards - ISO9241-3, ISO9241-7, ISO9241-8 (Ergonomic requirement for CRT Monitor) - ISO13406-2 (Ergonomic requirement for Flat Panel Display) - GS EK1-2000 (GS specification) - prEN50279:1998 (Low Frequency Electric and Magnetic fields for Visual Display) - MPR-II (MPR:1990:8/1990:10 Low Frequency Electric and Magnetic fields) - TCO'99, TCO'03 (Requirement for Environment Labelling of Ergonomics, Energy, Ecology and Emission, TCO: Swedish Confederation of Professional Employees) for TCO versions RETURN TO TOP OF THE PAGE Energy Star Declaration This monitor is equipped with a function for saving energy which supports the VESA Display Power Management Signaling (DPMS) standard. This means that the monitor must be connected to a computer which supports VESA DPMS. Time settings are adjusted from the system unit by software. NUTEK VESA State LED Indicator Power Consumption Normal operation ON (Active) Green < 49W (TYP) Power Saving Alternative 2 One step OFF (Sleep) Amber < 1 W Switch Off OFF < 1 W**

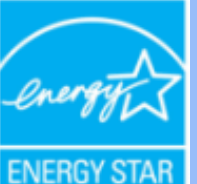

**As an ENERGY STAR® Partner, PHILIPS has determined that this product meets the ENERGY STAR® guidelines for energy efficiency.**

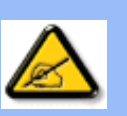

**We recommend you switch off the monitor when it is not in use for a long time.**

**RETURN TO TOP OF THE PAGE**

## **Federal Communications Commission (FCC) Notice (U.S. Only)**

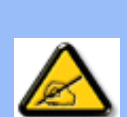

**This equipment has been tested and found to comply with the limits for a Class B digital device, pursuant to Part 15 of the FCC Rules. These limits are designed to provide reasonable protection against harmful interference in a residential installation. This equipment generates, uses and can radiate radio frequency energy and, if not installed and used in accordance with the instructions, may cause harmful interference to radio communications. However, there is no guarantee that interference will not occur in a particular installation. If this equipment does cause harmful interference to radio or television reception, which can be determined by turning the equipment off and on, the user is encouraged to try to correct the interference by one or more of the following measures:**

- **Reorient or relocate the receiving antenna.**
- Increase the separation between the equipment and receiver.
- Connect the equipment into an outlet on a circuit different from that to which the **receiver is connected.**
- Consult the dealer or an experienced radio/TV technician for help.

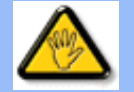

**Changes or modifications not expressly approved by the party responsible for compliance could void the user's authority to operate the equipment.** 

**Use only RF shielded cable that was supplied with the monitor when connecting this monitor to a computer device.** 

**To prevent damage which may result in fire or shock hazard, do not expose this appliance to rain or excessive moisture.** 

**THIS CLASS B DIGITAL APPARATUS MEETS ALL REQUIREMENTS OF THE CANADIAN INTERFERENCE-CAUSING EQUIPMENT REGULATIONS.** 

### **RETURN TO TOP OF THE PAGE**

**FCC Declaration of Conformity**

**Trade Name: Philips Responsible Party: Philips Consumer Electronics North America P.O. Box 671539 Marietta , GA 30006-0026 1-888-PHILIPS (744-5477)** 

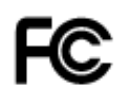

**This device complies with Part 15 of the FCC Rules. Operation is subject to the following two conditions: (1) this device may not cause harmful interference, and (2) this device must accept any interference received, including interference that may cause undesired operation.**

#### **RETURN TO TOP OF THE PAGE**

#### **Commission Federale de la Communication (FCC Declaration)**

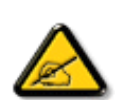

**Cet équipement a été testé et déclaré conforme auxlimites des appareils numériques de class B,aux termes de l'article 15 Des règles de la FCC. Ces limites sont conçues de façon à fourir une protection raisonnable contre les interférences nuisibles dans le cadre d'une installation résidentielle. CET appareil produit, utilise et peut émettre des hyperfréquences qui, si l'appareil n'est pas installé et utilisé selon les consignes données, peuvent causer des interférences nuisibles aux communications radio. Cependant, rien ne peut garantir l'absence d'interférences dans le cadre d'une installation particulière. Si cet appareil est la cause d'interférences nuisibles pour la réception des signaux de radio ou de télévision, ce qui peut être décelé en fermant l'équipement, puis en le remettant en fonction, l'utilisateur pourrait essayer de corriger la situation en prenant les mesures suivantes:**

- **Réorienter ou déplacer l'antenne de réception.**
- **Augmenter la distance entre l'équipement et le récepteur.**
- **Brancher l'équipement sur un autre circuit que celui utilisé par le récepteur.**
- **Demander l'aide du marchand ou d'un technicien chevronné en radio/télévision.**

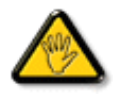

**Toutes modifications n'ayant pas reçu l'approbation des services compétents en matière de conformité est susceptible d'interdire à l'utilisateur l'usage du présent équipement.**

**N'utiliser que des câbles RF armés pour les connections avec des ordinateurs ou périphériques.** 

**CET APPAREIL NUMERIQUE DE LA CLASSE B RESPECTE TOUTES LES EXIGENCES DU REGLEMENT SUR LE MATERIEL BROUILLEUR DU CANADA.** 

#### **RETURN TO TOP OF THE PAGE**

### **EN 55022 Compliance (Czech Republic Only)**

This device belongs to category B devices as described in EN 55022, unless it is specifically stated that it is a Class A device on the specification label. The following applies to devices in Class A of EN 55022 (radius of protection up to 30 meters). The user of the device is obliged to take all steps necessary to remove sources of interference to telecommunication or other devices.

Pokud není na typovém štítku počítače uvedeno, že spadá do do třídy A podle EN 55022, spadá automaticky do třídy B podle EN 55022. Pro zařízení zařazená do třídy A (chranné pásmo 30m) podle EN 55022 platí následující. Dojde-li k rušení telekomunikačních nebo jiných zařízeni je uživatel povinnen provést taková opatřgní, aby rušení odstranil.

## **VCCI Notice (Japan Only)**

**This is a Class B product based on the standard of the Voluntary Control Council for Interference (VCCI) for Information technology equipment. If this equipment is used near a radio or television receiver in a domestic environment, it may cause radio Interference. Install and use the equipment according to the instruction manual.**

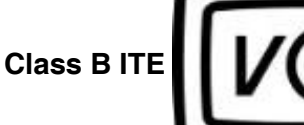

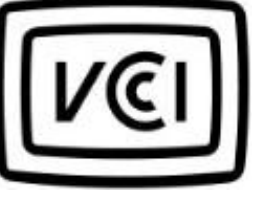

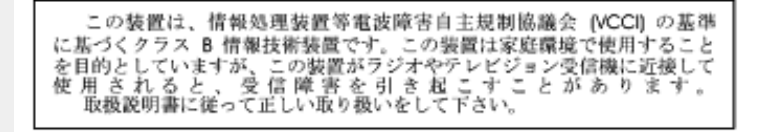

#### **RETURN TO TOP OF THE PAGE**

### **MIC Notice (South Korea Only)**

#### **Class B Device**

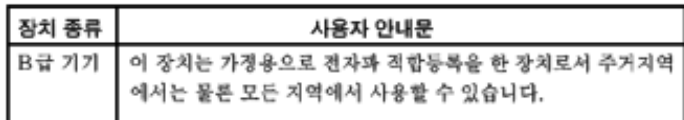

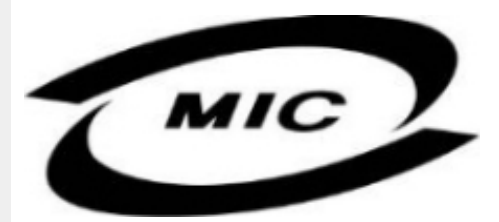

**Please note that this device has been approved for non-business purposes and may be used in any environment, including residential areas.**

#### **RETURN TO TOP OF THE PAGE**

#### **Polish Center for Testing and Certification Notice**

**The equipment should draw power from a socket with an attached protection circuit (a threeprong socket). All equipment that works together (computer, monitor, printer, and so on) should have the same power supply source.**

**The phasing conductor of the room's electrical installation should have a reserve short-circuit protection device in the form of a fuse with a nominal value no larger than 16 amperes (A).**

**To completely switch off the equipment, the power supply cable must be removed from the power supply socket, which should be located near the equipment and easily accessible.**

**A protection mark "B" confirms that the equipment is in compliance with the protection usage requirements of standards PN-93/T-42107 and PN-89/E-06251.**

## Wymagania Polskiego Centrum Badań i Certyfikacji

Urządzenie powinno być zasilane z gniazda z przyłączonym obwodem ochronnym (gniazdo z<br>kołkiem). Współpracujące ze sobą urządzenia (komputer, monitor, drukarka) powinny być zasilane z tego samego źródła.

Instalacja elektryczna pomieszczenia powinna zawierać w przewodzie fazowym rezerwową ochronę przed zwarciami, w postaci bezpiecznika o wartości znamionowej nie większej niż 16A (amperów). W celu całkowitego wyłączenia urządzenia z sieci zasilania, należy wyjąć wtyczkę kabla<br>zasilającego z gniazdka, które powinno znajdować się w pobliżu urządzenia i być łatwo dostępne. Znak bezpieczeństwa "B" potwierdza zgodność urządzenia z wymaganiami bezpieczeństwa użytkowania zawartymi w PN-93/T-42107 i PN-89/E-46251.

### Pozostałe instrukcje bezpieczeństwa

- Nie należy używać wtyczek adapterowych lub usuwać kołka obwodu ochronnego z wtyczki. Ježeli konieczne jest użycie przedłużacza to należy użyć przedłużacza 3-żyłowego z prawidłowo połączonym przewodem ochronnym.
- System komputerowy należy zabezpieczyć przed nagłymi, chwilowymi wzrostami lub spadkami napięcia, używając eliminatora przepięć, urządzenia dopasowującego lub bezzakłóceniowego źródła zasilania.
- Należy upewnić się, aby nic nie leżało na kablach systemu komputerowego, oraz aby kable nie<br>były umieszczone w miejscu, gdzie można byłoby na nie nadeptywać lub potykać się o nie.
- Nie należy rozlewać napojów ani innych płynów na system komputerowy.
- Nie należy wpychać żadnych przedmiotów do otworów systemu komputerowego, gdyż może to spowodować pożar lub porażenie prądem, poprzez zwarcie elementów wewnętrznych.
- System komputerowy powinien znajdować się z dala od grzejników i źródeł ciepła. Ponadto,<br>nie należy blokować otworów wentylacyjnych. Należy unikać kładzenia lużnych papierów pod komputer oraz umieszczania komputera w ciasnym miejscu bez możliwości cyrkulacji powietrza wokół niego.

## **RETURN TO TOP OF THE PAGE**

#### **North Europe (Nordic Countries) Information**

#### **Placering/Ventilation**

#### **VARNING:**

## **FÖRSÄKRA DIG OM ATT HUVUDBRYTARE OCH UTTAG ÄR LÄTÅTKOMLIGA, NÄR DU STÄLLER DIN UTRUSTNING PÅPLATS.**

#### **Placering/Ventilation**

**ADVARSEL:** 

**SØRG VED PLACERINGEN FOR, AT NETLEDNINGENS STIK OG STIKKONTAKT ER NEMT TILGÆNGELIGE.** 

**Paikka/Ilmankierto** 

**VAROITUS:** 

**SIJOITA LAITE SITEN, ETTÄ VERKKOJOHTO VOIDAAN TARVITTAESSA HELPOSTI IRROTTAA PISTORASIASTA.** 

**Plassering/Ventilasjon** 

**ADVARSEL:** 

**NÅR DETTE UTSTYRET PLASSERES, MÅ DU PASSE PÅ AT KONTAKTENE FOR STØMTILFØRSEL ER LETTE Å NÅ.** 

**RETURN TO TOP OF THE PAGE**

## **BSMI Notice (Taiwan Only)**

符合乙類資訊產品之標準

# **RETURN TO TOP OF THE PAGE**

### **Ergonomie Hinweis (nur Deutschland)**

**Der von uns gelieferte Farbmonitor entspricht den in der "Verordnung über den Schutz vor Schäden durch Röntgenstrahlen" festgelegten Vorschriften.** 

**Auf der Rückwand des Gerätes befindet sich ein Aufkleber, der auf die Unbedenklichkeit der Inbetriebnahme hinweist, da die Vorschriften über die Bauart von Störstrahlern nach Anlage III ¤ 5 Abs. 4 der Röntgenverordnung erfüllt sind.** 

**Damit Ihr Monitor immer den in der Zulassung geforderten Werten entspricht, ist darauf zu achten, daß** 

- 1. **Reparaturen nur durch Fachpersonal durchgeführt werden.**
- 2. **nur original-Ersatzteile verwendet werden.**
- 3. **bei Ersatz der Bildröhre nur eine bauartgleiche eingebaut wird.**

**Aus ergonomischen Gründen wird empfohlen, die Grundfarben Blau und Rot nicht auf dunklem Untergrund zu verwenden (schlechte Lesbarkeit und erhöhte Augenbelastung bei zu geringem Zeichenkontrast wären die Folge).** 

**Der arbeitsplatzbezogene Schalldruckpegel nach DIN 45 635 beträgt 70dB (A) oder weniger.** 

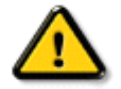

**ACHTUNG: BEIM AUFSTELLEN DIESES GERÄTES DARAUF ACHTEN, DAß NETZSTECKER UND NETZKABELANSCHLUß LEICHT ZUGÄNGLICH SIND.** 

#### **End-of-Life Disposal**

**Your new monitor contains materials that can be recycled and reused. Specialized companies can recycle your product to increase the amount of reusable materials and to minimize the amount to be disposed of.** 

**Please find out about the local regulations on how to dispose of your old monitor from your local Philips dealer.** 

#### **(For customers in Canada and U.S.A.)**

**This product may contain lead and/or mercury. Dispose of in accordance to local-state and federal regulations.**

**For additional information on recycling contact [www.eia.org](http://www.eia.org/) (Consumer Education Initiative)**

#### **RETURN TO TOP OF THE PAGE**

#### **Information for UK only**

**WARNING - THIS APPLIANCE MUST BE EARTHED.**

**Important:** 

**This apparatus is supplied with an approved moulded 13A plug. To change a fuse in this type of plug proceed as follows:** 

**1. Remove fuse cover and fuse.** 

**2. Fit new fuse which should be a BS 1362 5A, A.S.T.A. or BSI approved type.** 

**3. Refit the fuse cover.** 

**If the fitted plug is not suitable for your socket outlets, it should be cut off and an appropriate 3-pin plug fitted in its place.** 

**If the mains plug contains a fuse, this should have a value of 5A. If a plug without a fuse is used, the fuse at the distribution board should not be greater than 5A.** 

**Note: The severed plug must be destroyed to avoid a possible shock hazard should it be inserted into a 13A socket elsewhere.** 

**How to connect a plug** 

**The wires in the mains lead are coloured in accordance with the following code:** 

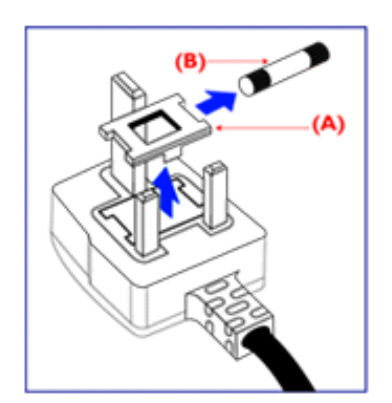

**BLUE - "NEUTRAL" ("N")** 

**BROWN - "LIVE" ("L")** 

**GREEN & YELLOW - "EARTH" ("E")** 

**1. The GREEN AND YELLOW wire must be connected to the terminal in the plug which is marked with the letter "E" or by the Earth** 

symbol <del>↓</del> or coloured GREEN or GREEN **AND YELLOW.** 

**2. The BLUE wire must be connected to the terminal which is marked with the letter "N" or coloured BLACK.** 

**3. The BROWN wire must be connected to the terminal which marked with the letter "L" or coloured RED.** 

**Before replacing the plug cover, make certain that the cord grip is clamped over the sheath of the lead - not simply over the three wires.** 

## **RETURN TO TOP OF THE PAGE**

### **Waste Electrical and Electronic Equipment-WEEE**

**Attention users in European Union private households**

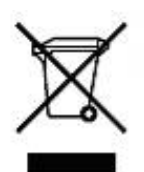

 **This marking on the product or on its packaging illustrates that, under European Directive 2002/96/EG governing used electrical and electronic appliances, this product may not be disposed of with normal household waste. You are responsible for disposal of this equipment through a designated waste electrical and electronic equipment collection. To determine the locations for dropping off such waste electrical and electronic, contact your local government office, the waste disposal organization that serves your household or the store at which you purchased the product.**

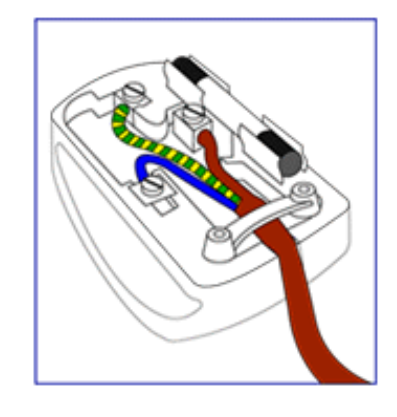

## **China RoHS**

#### China RoHS

The People's Republic of China released a regulation called "Management Methods for Controlling Pollution by Electronic Information Products" or commonly referred to as China RoHS. All products including CRT and LCD monitor which are produced and sold for China market have to meet China RoHS request.

中国大陆RoHS 根据中国大陆 《电子信息产品污染控制管理办法》(也称为中国大陆RoHS),以下部分列出了本产品中 可能包含的有毒有害物质或元素的名称和含量

本表示用之产品 显示器(液晶及CRT) 有毒有害物质或元素

֦

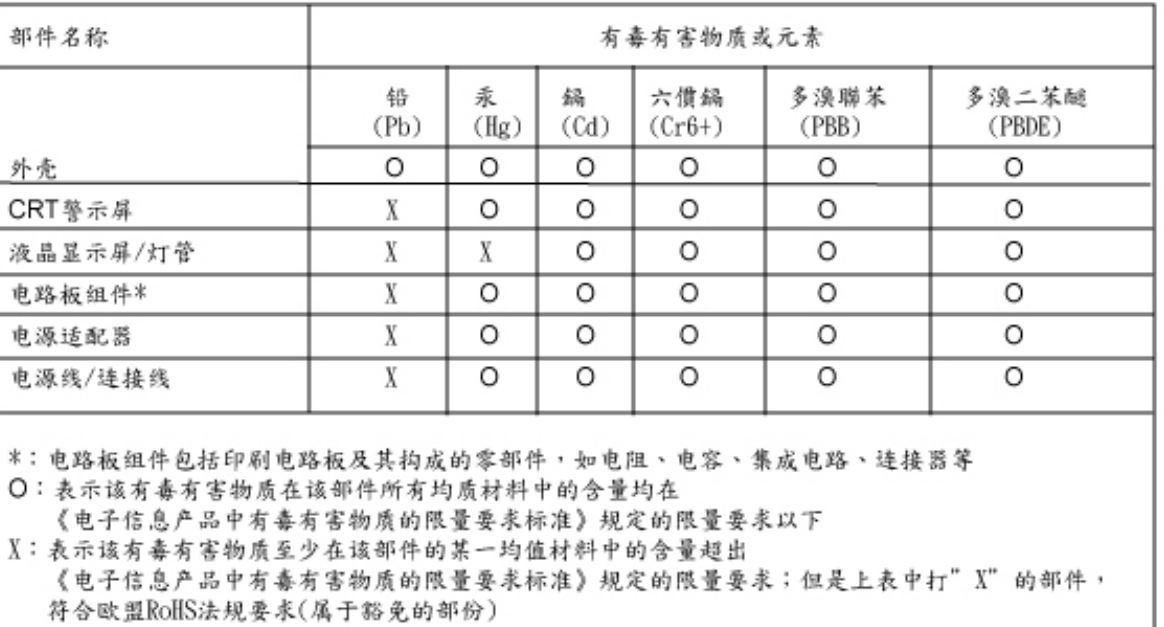

## **RETURN TO TOP OF THE PAGE**

# **Annan samhörande information**

- <span id="page-23-3"></span><span id="page-23-0"></span>**[•](#page-23-0) [Säkerhet och](#page-1-0)  [felsökning](#page-1-0)**
- **[FAQs](#page-4-0)**
- <span id="page-23-1"></span>**[•](#page-23-0) [Felsökning](#page-11-0)**
- **[Lagar och](#page-14-0)  [bestämmelser](#page-14-0)**
- **[•](#page-23-0) [Information](#page-23-1)  [för](#page-23-1)  [användare i](#page-23-1) [USA](#page-23-1)**
- **[•](#page-23-0) [Information](#page-23-2)  [för](#page-23-2)  [användare](#page-23-2)**

<span id="page-23-2"></span>**[utanför USA](#page-23-2)**

֦

# **Information för användare i USA**

*För enheter inställda på 115 V:* 

**Använd en UL-listad nätkabel bestående av minimum 18 AWG, Typ SVT eller SJT treledarkabel, max. 4,5 m (15 fot) lång och med en jordad stickkontakt med parallella stift, med märkdata 15 A, 125 V.** 

*För enheter inställda på 230 V:* 

**Använd en UL-listad nätkabel bestående av minimum 18 AWG, Typ SVT eller SJT treledarkabel, max. 4,5 m (15 fot) lång och med en jordad stickkontakt med två stift, med märkdata 15 A, 250 V.** 

# **Information för användare utanför USA**

*För enheter inställda på 230 V:*

**Använd en nätkabel bestående av minimum 18 AWG-kabel och en jordad stickpropp med märkdata 15 A, 250 V. Kabeln ska vara godkänd i det land där utrustningen ska användas och/eller vara märkt med HAR.** 

**[TILLBAKA TILL BÖRJAN AV SIDAN](#page-23-3)**

# **Om denna bruksanvisning**

<span id="page-24-3"></span><span id="page-24-0"></span>**[•](#page-24-0) [Om denna](#page-24-1) [bruksanvisning](#page-24-1) [•](#page-24-0) [Beskrivning](#page-24-2)** 

<span id="page-24-1"></span>**[av använd](#page-24-2) [notation](#page-24-2)**

## **Om denna bruksanvisning**

**Denna elektroniska bruksanvisning är avsedd för alla som använder Philips LCD Monitor. Den beskriver LCD-monitorns funktioner, användning och annan viktig information. Dess innehåll är identisk med informationen i vår tryckta version.**

**Den innehåller följande avsnitt:**

- **[Information om säkerhet och felsökning](#page-1-0) ger tips och lösningar på vanliga problem, och också annan information som du kan behöva.**
- **Om denna elektroniska bruksanvisning ger en översikt över inkluderad information, tillsammans med beskrivningar av notationsikoner och annan dokumentation som du kan behöva.**
- **[Produktinformation](#page-26-0) ger en översikt över monitorns funktioner, och även tekniska data för denna monitor.**
- **[Installera monitorn](#page-41-0) beskriver det inledande installationsförfarandet och ger en översikt över monitorns användning.**
- **[On-Screen Display](#page-51-0) ger information om hur du ställer in monitorn.**
- **[Kundservice och garantifrågor](#page-56-0) innehåller en lista över Philips centra för kundservice världen över, tillsammans med telefonnummer till help desks samt information om den garanti som gäller för produkten.**
- **[Ordlista](#page-77-0) definierar tekniska termer.**
- **[Alternativet nerladdning och utskrift](#page-85-0) överför hela denna bruksanvisning till din hårddisk där du har den enkelt tillgänglig.**

## **[TILLBAKA TILL BÖRJAN AV SIDAN](#page-24-3)**

## <span id="page-24-2"></span>**Notationer**

**I följande avsnitt beskrivs de notationer som används i detta dokument.** 

**Påpekanden, Försiktighet och Varningar**

**I hela denna bruksanvisning kan textstycken åtföljas av en ikon och vara skrivna med fetstil eller kursivt. Dessa stycken innehåller påpekanden, försiktighet och varningar, och används på följande sätt:**

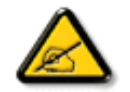

**OBS: Denna ikon markerar viktig information och tips som kan hjälpa dig att använda datorsystemet på ett bättre sätt.**

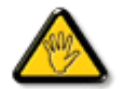

**FöRSIKTIGHET: Denna ikon markerar information som talar om för dig hur du ska undvika potentiella risker för maskinvaran eller förlust av data.**

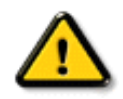

L

**VARNING: Denna ikon markerar risk för kroppsskada och informerar dig om hur du ska undvika problemet.**

**En del varningar kan visas med annat format och sakna ikon. I sådana fall är den specifika visningen av varningen bemyndigad av lagstiftande myndigheter.**

## **[TILLBAKA TILL BÖRJAN AV SIDAN](#page-24-3)**

**©2006 Koninklijke Philips Electronics NV**

**Alla rättigheter förbehållna. Reproduktion, kopiering, användning, modifiering, uthyrning, offentlig förevisning, vidarebefordran och/eller radio-/TV-utsändning helt eller delvis är förbjuden utan skriftligt godkännande av Philips Electronics N.V.**

- <span id="page-26-0"></span>**[•](#page-26-0) [Produktegenskaper](#page-26-1)**
- <span id="page-26-3"></span>**[•](#page-26-0) [SmartImage Lite](#page-26-2)**
- **[•](#page-26-0) [SmartResponse](#page-27-0)**
- **[•](#page-26-0) [Blyfri produkt](#page-28-0)**
- <span id="page-26-1"></span>**[•](#page-26-0) [Tekniska data](#page-28-1)**
- **[•](#page-26-0) [Upplösning &](#page-29-0) [förinställda lägen](#page-29-0)**
- **[•](#page-26-0) [Philips policy för](#page-34-0) [defekta pixels](#page-34-0)**
- **[•](#page-26-0) [Automatisk](#page-30-0) [energibesparing](#page-30-0)**
- **[•](#page-26-0) [Fysiska data](#page-31-0)**
- **[•](#page-26-0) [Stiftanslutningar](#page-31-1)**
- **[•](#page-26-0) [Produktbilder](#page-32-0)**
- **[•](#page-26-0) [Mekanisk funktion](#page-32-1)**
- <span id="page-26-2"></span>**[•](#page-26-0) [SmartManage](#page-37-0)**

# **Produktinformation**

**Produktegenskaper**

## **220AW8**

**Praktiskt inbyggt ljud, Vista-redo widescreen**

**Med hög upplösning, en stor, lättläst textstorlek och ett större visningsområde plus den utrymmesbesparande finessen med inbyggda högtalare, ökar denna ultra-tunna Philips 220AW8 din affärsproduktivitet - och den uppgraderas till Windows Vista direkt eller längre fram.**

- **• Utformad för maximal produktivitet**
	- **• Stor, bred skärm som är idealisk för att titta på två A4-sidor sida vid sida • Visa fler bilder och mer innehåll utan rullning**
- **• Lösningen med den lägsta totala ägandekostnaden**
	- **• Förberedd för Windows Vista**
		- **• Efterlever RoHS-standarder för miljöns skull**
		- **• Branschens lägsta strömförbrukning**
- **• Enastående prestanda på bildskärmens front** 
	- **• WSXGA, bredformat 1680x1050 upplösning för skarpare bild**
	- **• 5 ms snabb responstid**
	- **• DVI-D-ingång och HDCP-stöd**
- **• Riktigt bekvämt**
	- **• Dubbel ingång som accepterar både analoga VGA- och digitala DVI-signaler**
	- **• Inbäddad strömförsörjning eliminerar externa strömadaptrar**
	- **• Inbyggda högtalare för ljud utan att belamra skrivbordet**

# **[TILLBAKA TILL BÖRJAN AV SIDAN](#page-26-3)**

## **SmartImage Lite (utvalda modeller)**

#### **Introduktion**

**Philips SmartImage Lite-funktioner medPhilips LightFrame-teknologi förbättrar prestandan pa bildskärmens front beroende pa innehallstyp. Den ändrar profiler för ljusstyrka eller kontrast för att berika färgen i bilder och göra texten skarpare. Oavsett om ditt program arbetar med textbehandling eller visar bilder eller video, kan du alltid vara säker pa den bästa visningsupplevelsen med Philips SmartImage Lite (utvalda modeller).**

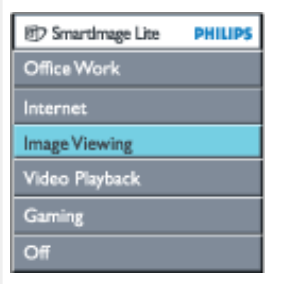

**Sa här aktiverar du SmartImage Lite**

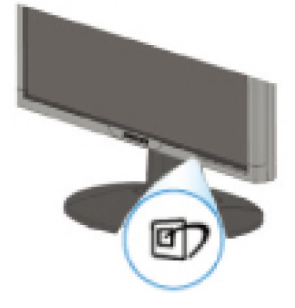

- 1. **Tryck pa för att starta SmartImage Lites skärmmeny;**
- 2. **Hall inne för att växla mellan Office Work (kontorsarbete), Internet, Image Viewing (bildvisning), Video Playback (videouppspelning), Gaming (spel) och Off (av);**
- 3. **SmartImage Lites skärmmeny visas i 5 sekunder, eller sa kan du trycka pa OK" för att bekräfta.**
- 4. När Smartlmage Lite är aktiverat, inaktiveras sRGB-schemat automatiskt. För att kunna använda sRGB måste du inaktivera Smartlmage Lite med knappen **D** på bildskärmens front.

Utöver att använda tangenten **□ för att rulla nerat, kan du även trycka pa knapparna** ▼  **för att välja och trycka pa "OK" för att bekräfta ditt val och stänga SmartImage Lites OSD-meny.**

**Du kan välja mellan sex lägen:**

- 1. **Office Work (kontorsarbete): Välj detta läge för allmänna kontorsuppgifter som t ex ordbehandling, datablad och e-post. Skärmen domineras av text.**
- 2. **Internet: Välj detta läge för Internet-program, särskilt för att surfa pa nätet. Pa skärmen blandas text och bild.**
- 3. **Image Viewing (bildvisning): Välj detta läge för bildvisningsprogram, särskilt bildspel. Skärmen domineras av bilder.**
- 4. **Video Playback (videouppspelning): Välj detta läge för videoprogram som t ex Microsoft Media Player eller Real Player. Skärmen domineras av video.**
- 5. **Gaming (spel): Välj detta läge för PC-spelprogramvara. Skärmen domineras av konstgjord animation med rik färg.**
- 6. **Off (av): No optimization by SmartImage Lite.**

### <span id="page-27-0"></span>**SmartResponse (utvalda modeller)**

#### **Vad är det?**

**SmartResponse är en exklusiv Philips-teknologi som justerar responstiden utifrån applikationsbehov, och som tillhandahåller snabbare responstider för spel och videor eller bättre färgmättnad för visning av foton och statiska bilder.** 

#### **Varför behövs det?**

**Du vill ha optimal visning för alla typer av applikationer: Statisk eller stadig bildvisning utan 'brus' eller färgskiftning såväl som en sudd- och spökbildsfri prestanda när du tittar på actionfilmer eller videor.** 

#### **Hur används det?**

**Välj profil för video- och speluppspelning för att öka responstiden för sudd- och spökbildsfri visning av snabbrörliga bilder i actionfilmer eller videor; välj bildvisningsprofil för optimal visning av stadiga eller statiska bilder utan "brus" eller färgskiftning när du arbetar med bildvisning eller andra applikationer med flera syften.** 

**Var har det för effekt?** 

**1. När du väljer SmartImage Lite-profiler med SmartImage-knappen, har vissa förinställda profiler konfigurerad lämplig SmartResponse-inställning.** 

**a. Internet - SmartResponse aktiverar låg förbättring för att minska rörelsesudd när du rullar webbsidor.** 

**b. Videouppspelning - SmartResponse aktiverar medelhög förbättring för att minska rörelsesudd.** 

**c. Spel - SmartResponse aktiverar hög förbättring för att ge spelare den snabbaste LCDvisningsresponsen.** 

**d. Andra profilinställningar som t ex "Office Work" (kontorsarbete), "Image** 

**Viewing" (bildvisning) och "Off" (av), stänger av "SmartResponse " för att tillhandahålla optimal färgprestanda.** 

**2. Du kan även sätta "på" eller "av" den manuellt via OSD/More Settings (mer inställningar)/ SmartResponse. Standardinställning är "Off" (av).**

## **[TILLBAKA TILL BÖRJAN AV SIDAN](#page-26-3)**

## <span id="page-28-0"></span>**Blyfri produkt**

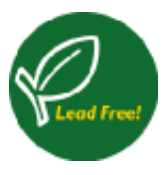

**Philips har eliminerat giftiga ämnen som t ex bly från sina skärmar. Blyfria skärmar skyddar din hälsa och gynnar en miljömässigt hållbar återvinning och avfallshantering av elektrisk och elektronisk utrustning. Philips efterlever EU-direktivet RoHS som reglerar användning av farliga ämnen i elektrisk och elektronisk utrustning. Med Philips kan du vara säker på att din skärm inte skadar miljön.**

### <span id="page-28-1"></span>**Tekniska data\***

.

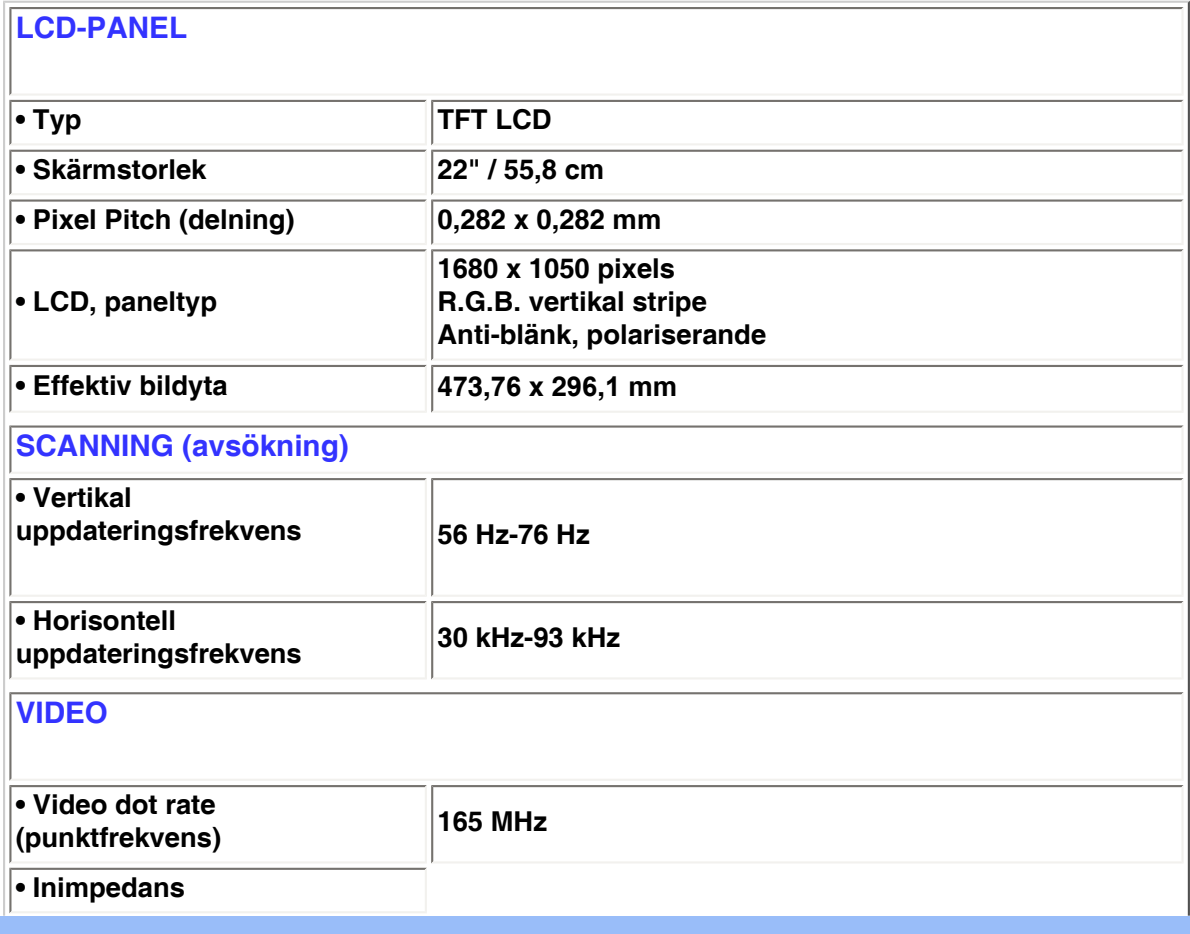

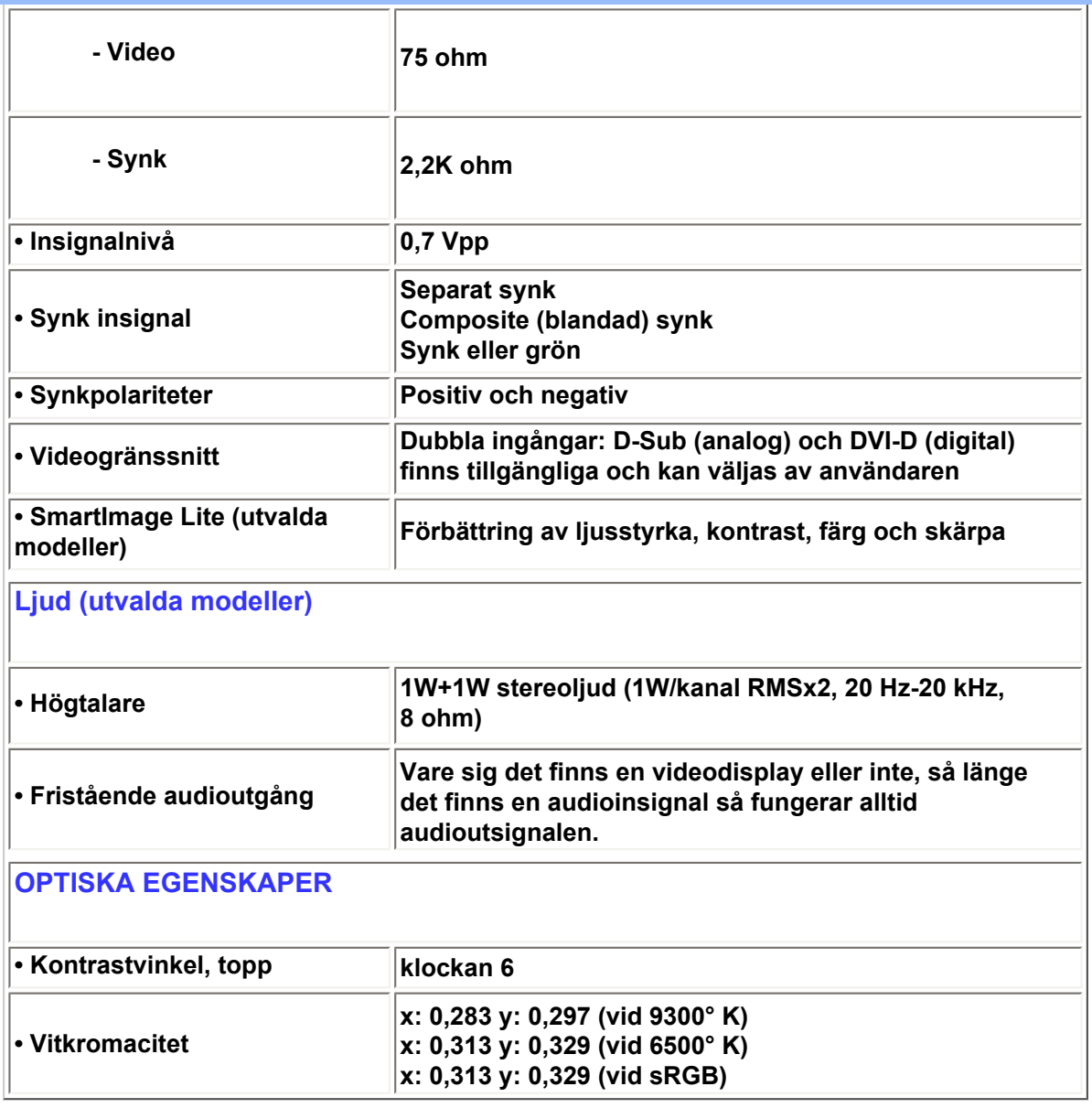

*\* Detta värde är föremål för ändring utan föregående meddelande.*

# **[TILLBAKA TILL BÖRJAN AV SIDAN](#page-26-3)**

# <span id="page-29-0"></span>**Upplösning & förinställda lägen**

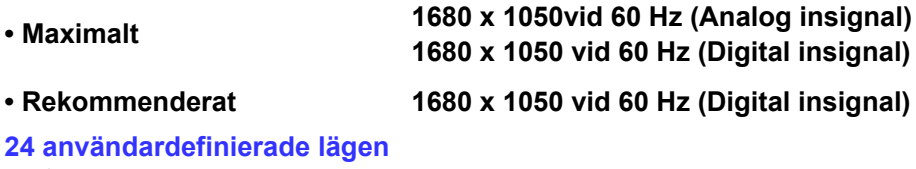

**16 fabriksinställda lägen:**

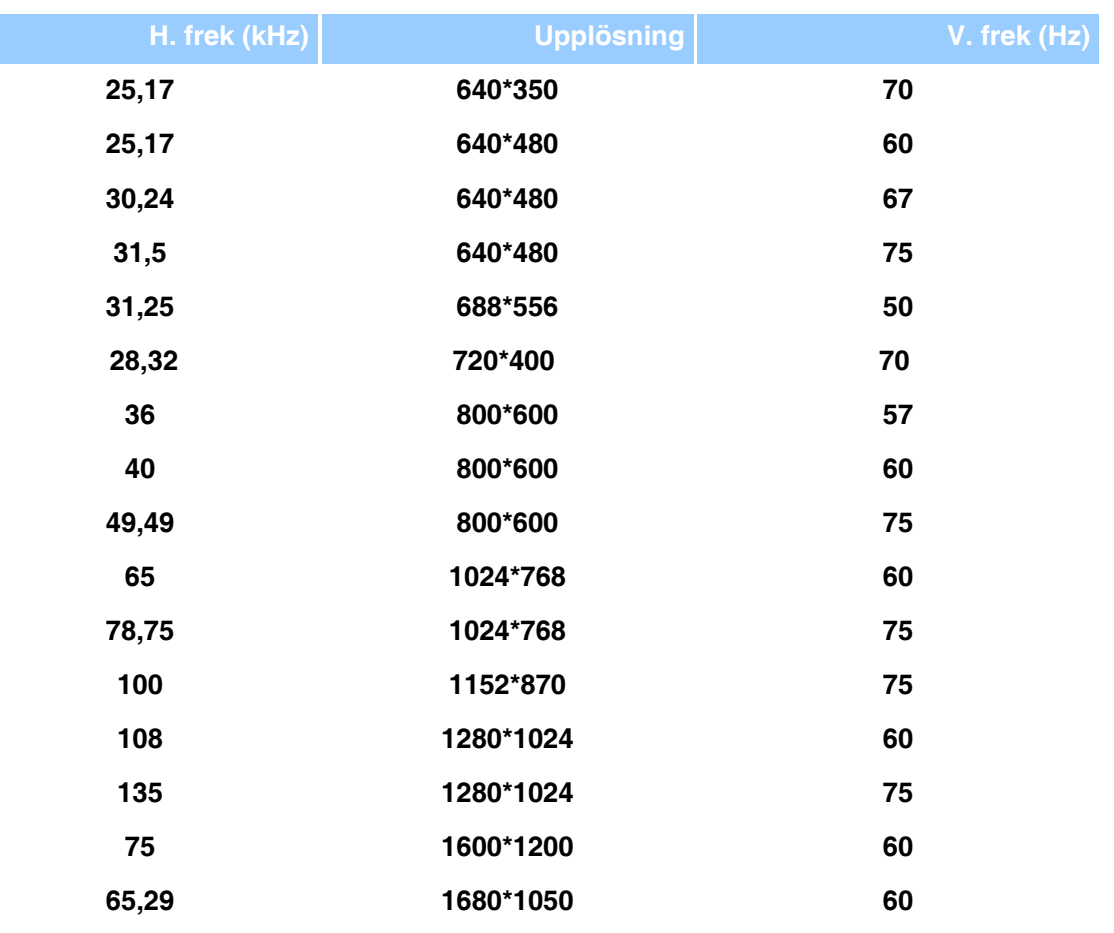

# **[TILLBAKA TILL BÖRJAN AV SIDAN](#page-26-3)**

## <span id="page-30-0"></span>**Automatisk energibesparing**

**Om du har ett VESA DPMS-kompatibelt grafikkort eller programvara installerad i PC:n, så kan monitorn automatiskt sänka sin energiförbrukning när den inte används. Om en inmatning från tangentbordet, musen eller annan inmatningsenhet detekteras, så "väcks" monitorn automatiskt. I följande tabell visas energiförbrukningen och signalerna för denna automatiska energibesparande funktion:** 

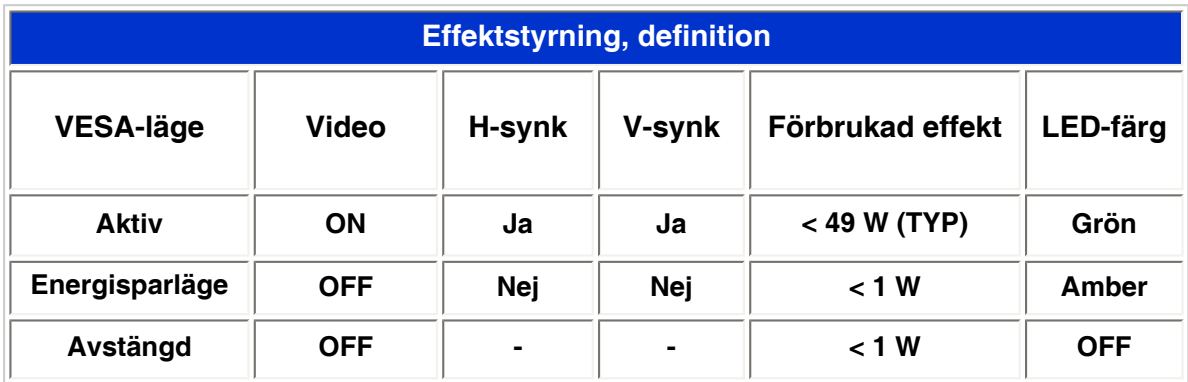

**Denna monitor är ENERGY STAR® -kompatibel. I egenskap av ENERGY STAR® Partner, Har PHILIPS fastställt att denna produkt uppfyller riktlinjerna för energibesparing enligt ENERGY STAR® riktlinjer för energieffektivitet.**

## <span id="page-31-0"></span>**Fysiska data**

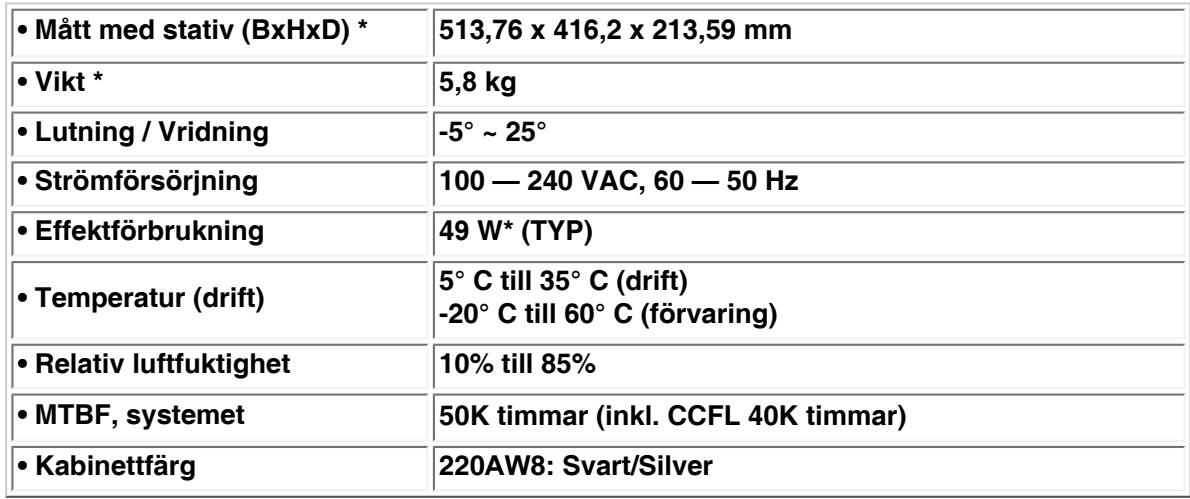

*\* Dessa värden är föremål för ändring utan föregående meddelande.*

*\* Upplösning 1280x1024, standardstorlek, max. ljusstyrka, kontrast 50%, 6500° K, fullt vitmönster, utan audio/USB.*

# **[TILLBAKA TILL BÖRJAN AV SIDAN](#page-26-3)**

## <span id="page-31-1"></span>**Stiftanslutningar**

**1. Den enbart digitala kontakten har 24 signalstift fördelade på tre rader med vardera åtta stift. Tilldelningen av stift visas i följande tabell:**

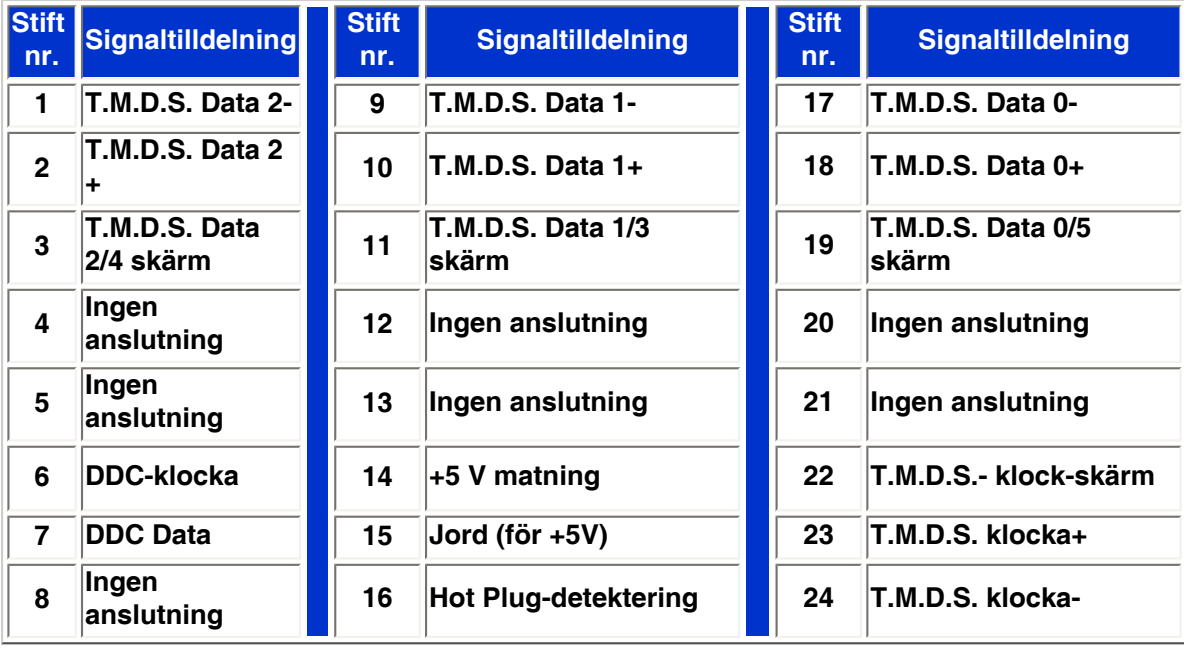

Pin1

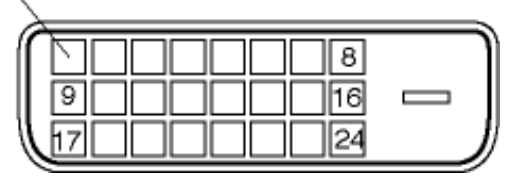

## **2. Den 15-poliga D-subkontakten (hane) på signalkabeln:**

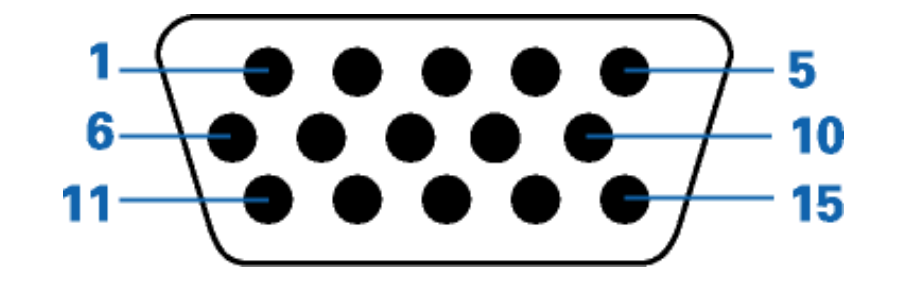

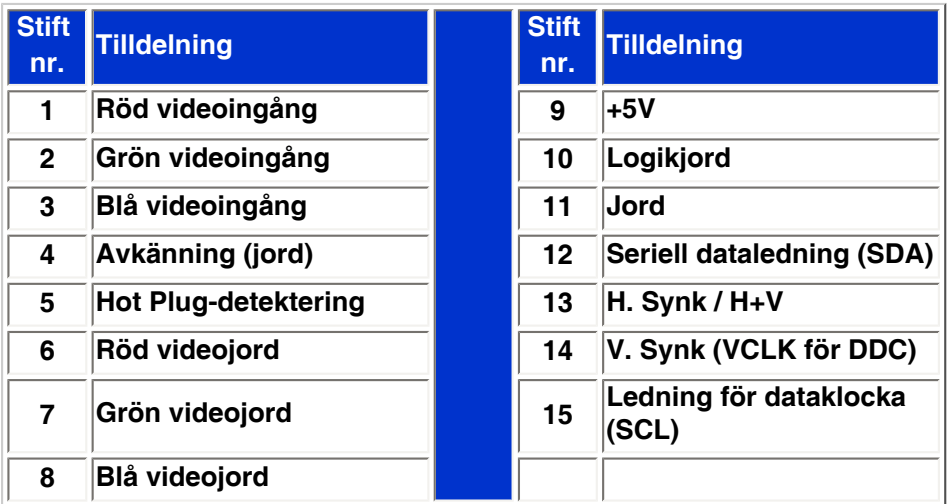

# **[TILLBAKA TILL BÖRJAN AV SIDAN](#page-26-3)**

## <span id="page-32-0"></span>**Produktbilder**

**Följ länkarna och titta på olika bilder på monitorn och dess komponenter.**

**[Produktbeskrivning, framsidan](#page-41-1)**

**[TILLBAKA TILL BÖRJAN AV SIDAN](#page-26-3)**

<span id="page-32-1"></span>**Mekanisk funktion**

**1)Lutning**

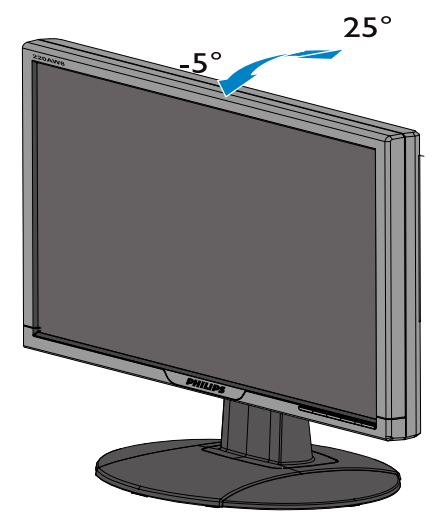

**[TILLBAKA TILL BÖRJAN AV SIDAN](#page-26-3)**

# **Philips policy för pixeldefekter**

- <span id="page-34-0"></span>**[•](#page-34-0) [Produktfunktioner](#page-26-1)**
- **[•](#page-34-0) [Tekniska data](#page-28-1)**
- **[•](#page-34-0) [Upplösning &](#page-29-0) [förinställda lägen](#page-29-0)**
- **[•](#page-34-0) [Automatisk](#page-30-0) [energibesparing](#page-30-0)**
- **[•](#page-34-0) [Fysikaliska data](#page-31-0)**
- **[•](#page-34-0) [Stiftanslutningar](#page-31-1)**
- **[•](#page-34-0) [Produktbilder](#page-32-0)**

**Philips policy för pixeldefekter på platta monitorer**

**Philips strävar efter att leverera produkter av högsta kvalitet. Vi använder några av industrins mest avancerade tillverkningsprocesser och praktiserar en strikt kvalitetskontroll. Men defekter på pixels eller sub-pixels på TFT LCD-paneler på platta skärmar är ibland oundvikliga. Ingen tillverkare kan garantera att alla skärmar kommer att vara fria från pixeldefekter, men Philips garanterar att varje monitor med ett oacceptabelt antal defekter kommer att repareras eller bytas ut under garantiperioden. I detta meddelande förklaras de olika typerna av pixeldefekter, och acceptabla defektnivåer för varje typ definieras. För att garantireparation eller -byte ska komma i fråga, måste antalet pixeldefekter på en TFT LCDskärm överskrida dessa acceptabla nivåer. Till exempel, får inte fler än 0.0004% av subpixlarna på en 15" XGA-monitor vara defekta. Utöver det ställer Philips ännu högre kvalitetskrav på vissa typer eller kombinationer av pixeldefekter som är mera märkbara än andra. Denna policy gäller över hela världen.**

#### **Pixels och sub-pixels**

**En pixel, eller ett bildelement, består av tre sub-pixels i de primära färgerna röd, grön och blå. Många pixels tillsammans formar en bild. När alla sub-pixels i en pixel tänds, så bildar de tre färgade sub-pixlarna tillsammans en vit pixel. När alla är släckta, så bildar de tre färgade subpixlarna tillsammans en svart pixel. Andra kombinationer av tända och släckta sub-pixlar bildar tillsammans pixlar med andra färger.**

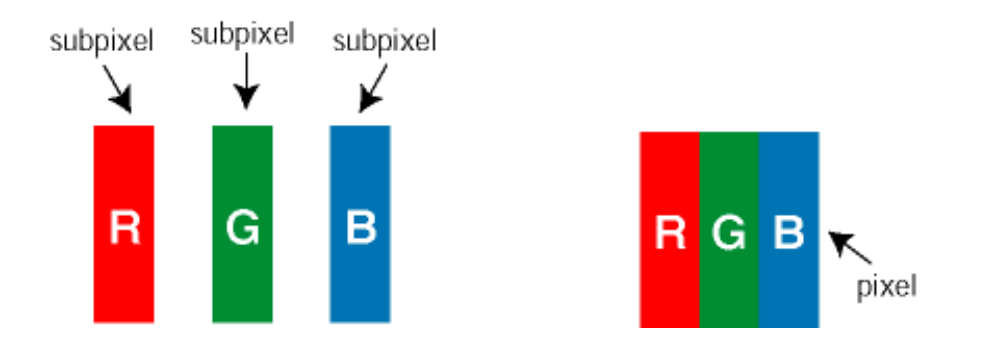

### **Typer av pixeldefekter**

**Pixel- och sub-pixel-defekter framträder på skärmen på olika sätt. Det finns två kategorier av pixel-defekter och flera typer av sub-pixel-defekter i varje kategori.** 

**Felaktigt ljusa punkter Ljusa punkter uppträder då pixlar eller delpixlar alltid är tända eller "på". Dvs. en** *ljus punkt* **är en delpixel som framträder på skärmen när bildskärmen visar en mörk bild. Följande typer av felaktigt ljusa punkter förekommer:**

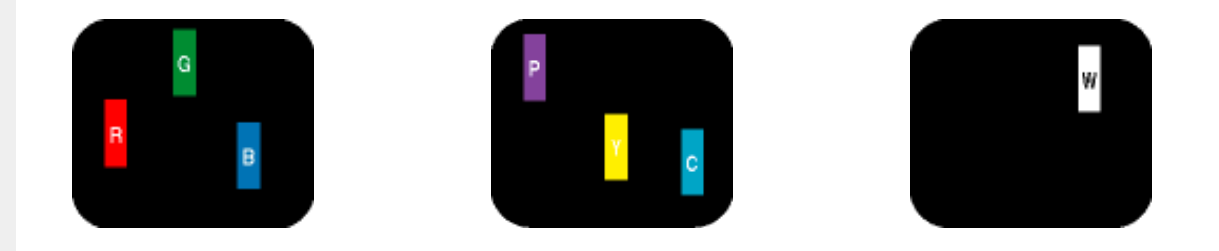

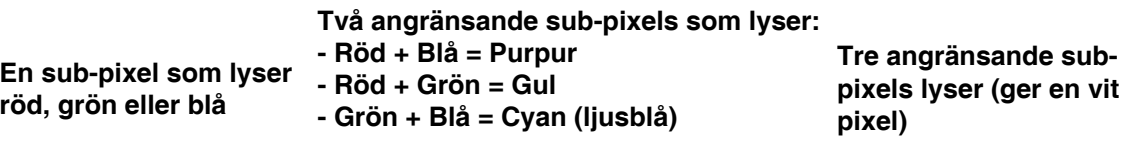

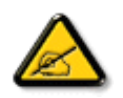

**En röd eller blå** *ljus punkt* **måste vara mer än 50 procent ljusare än de kringliggande punkterna, medan en grön ljus punkt är 30 procent ljusare än punkterna intill.**

**Felaktigt svarta punkter Svarta punkter uppträder då pixlar eller delpixlar alltid är släckta "av". Dvs. en** *svart punkt* **är en delpixel som framträder på skärmen när bildskärmen visar en ljus bild. Följande typer av felaktigt svarta punkter förekommer:**

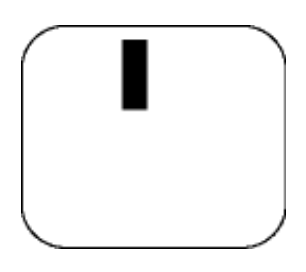

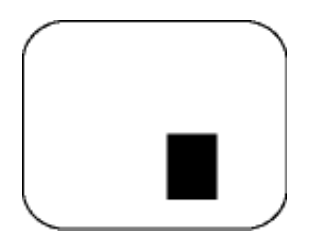

**En mörk sub-pixel Två eller tre angränsande mörka sub-pixels**

**Avståndet mellan pixeldefekter** 

**Eftersom pixel- och sub-pixel-defekter av samma typ som ligger nära varandra kan vara mera störande, har Philips även specificerat toleranser för avståndet mellan pixeldefekter.** 

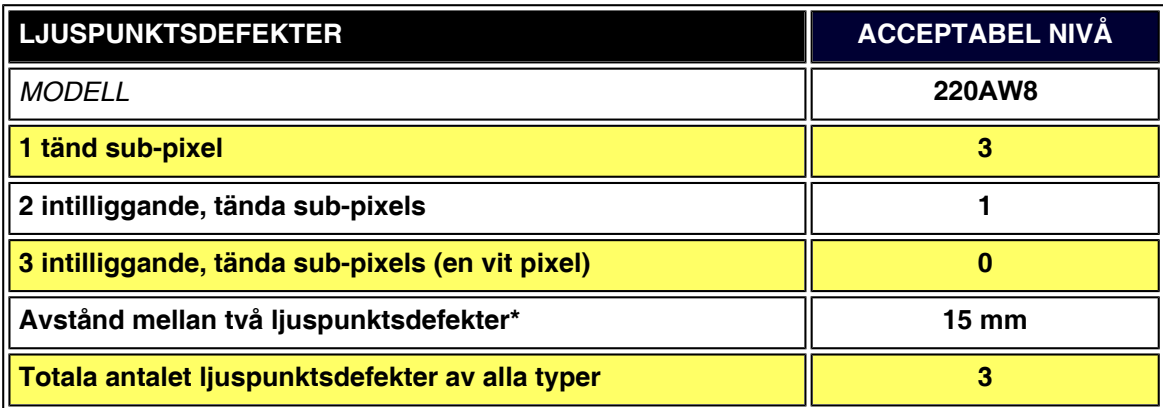

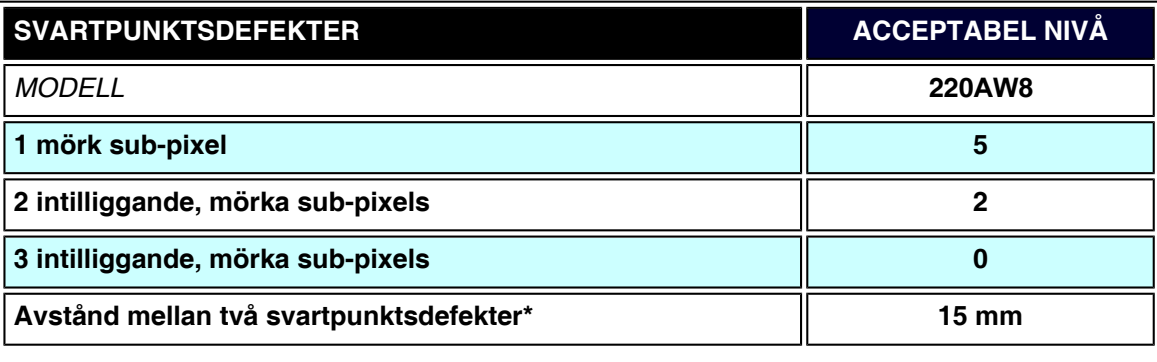
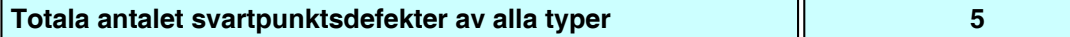

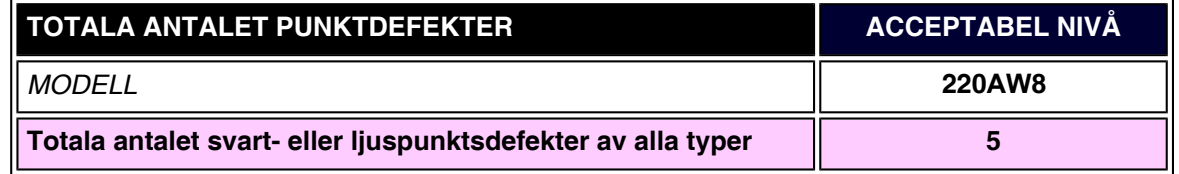

## *Obs:*

֦

*\* 1 eller 2 närliggande sub-pixel-defekter = 1 punktdefekt*

*Din Philips-bildskärm efterlever ISO13406-2*

# <span id="page-37-4"></span><span id="page-37-0"></span>**[•](#page-37-0) [Produktegenskaper](#page-26-0) SmartManage & SmartControl (utvalda modeller)**

- **[•](#page-37-0) [Philips policy för](#page-34-1) [pixeldefekter](#page-34-1)**
- **[•](#page-37-0) [Inledning](#page-37-1)**
- **[•](#page-37-0) [SmartManage,](#page-37-2) [funktioner och](#page-37-2) [fördelar](#page-37-2)**
- **[•](#page-37-0) [Philips](#page-37-3) [SmartControl](#page-37-3)**
- <span id="page-37-1"></span>**[•](#page-37-0) [Q&A](#page-40-0)**

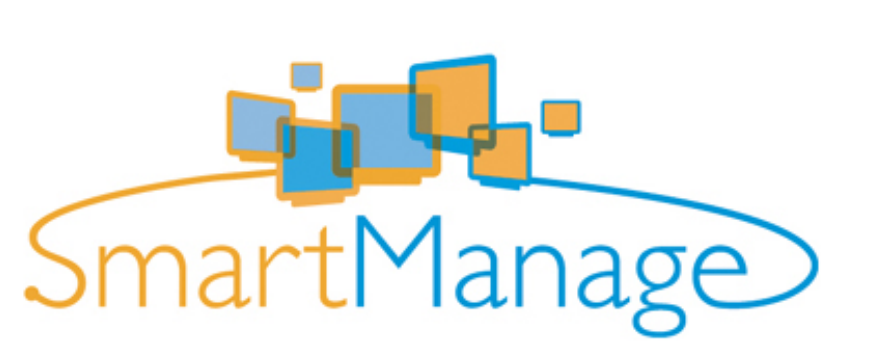

### **Inledning**

**Philips SmartManage är en avancerad lösning för i synnerhet användare och ITadministratörer i företags-/institutionsmiljöer för att hantera Philips-bildskärmarna som en del av inventariehanteringen. Lösningen består av tre viktiga komponenter, Philips SmartManage Administrator samt Philips SmartControl och Agent.**

**Philips SmartManage är en lösning som utvecklats gemensamt av Philips och Altiris Inc.**

### <span id="page-37-2"></span>**SmartManage, funktioner och fördelar**

**Philips SmartManage är en arbetskonsol för IT-driften som används till att samla information om monitortillgångar, köra tillgångsrapporter, kontrollera säkerhet för tillgångar, övervaka säkerhet för tillgångar och till att snabbt distribuera meddelanden till monitoranvändare. Philips SmartManage innehåller följande huvudfunktioner:**

- 1. **Tillhandahålla en extra säkerhetsåtgärd för företagsanvändare för att de ska kunna skydda sina investeringar.**
- 2. **Energisparfunktion för att minska hjälpmedelskostnaden och arbetsinsatsen för att slå på/stänga av monitorerna.**
- 3. **SmartControl erbjuder ett annat sätt att justera prestanda och inställningar för monitorerna.**
- 4. **Inbyggda tillgångsrapporter minskar revisions-/underhållsarbetet, cykeltid och kostnader.**

**En provversion av SmartManage kan laddas ner från <http://www.altiris.com/philips>**

**För mer information om Philips SmartManage, var vänlig kontakta Philips återförsäljare i det land där du bor.**

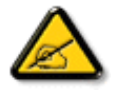

**SmartManage är en programvara som är avsedd för affärsmiljöer. Privatanvändare har vanligen inget behov av SmartManage.**

### <span id="page-37-3"></span>**Philips SmartControl**

**SmartControl och SmartManage Agent installeras på datorer som använder Philipsbildskärmar. Med hjälp av SmartControl och SmartManage Agent kan bildskärmar och datorer interagera med administratörens förfrågningar. Eftersom SmartControl körs på varje enskild dator, kan slutanvändaren också använda SmartControl för att justera bildskärmens prestandainställningar.**

#### **1. Krav**

- **Grafikkort med nVIDIA (TNT2, GeForce, Quadro eller senare) och ATI (Radeon eller senare) som stödjer DDC/CI-gränssnittet**
- **Microsoft Windows 2000 och XP operativsystem.**
- **Alla Philips-monitorer som stödjer DDC-/CI-gränssnitt**

## **2. Installation**

**Hur man laddar ner filen "SmartControl Installation":**

- 1. **Besök [http:// www.philips.com](http://www.philips.com/)**
- 2. **Välj "Your Country" (ditt land)**
- 3. **Klicka på "Contact & Support" (Kontakt & support)**
- 4. **Ange modellnummer på din bildskärm**
- 5. **Gå till sidan "Software & Driver" (Programvara & styrrutin)**
- 6. **Välj "SmartControl-programvara" för att ladda ner SmartControl och dess drivrutin för installation.**

**Var vänlig följ anvisningarna från SmartControls installationsprogram**

- **3. Åtkomst av SmartControl**
	- **Högerklicka på din PC:s skrivbord och välj Properties (egenskaper) i den genvägsmeny som visas.**
	- **Klicka på fliken Settings (inställningar) och klicka sedan på knappen Advanced .**
	- **Klicka på fliken Philips SmartControl.**
- **4. SmartControl-alternativ**
	- **Display och Sound (ljud)**

**Genom att flytta skjutreglaget åt vänster eller höger, kan användaren ställa in ljusstyrka, kontrast, ljud ljudvolym (om tillämpligt), videobrus (ej tillämpligt vid användning av DVI-D-insignal) och färgtemperaturer.**

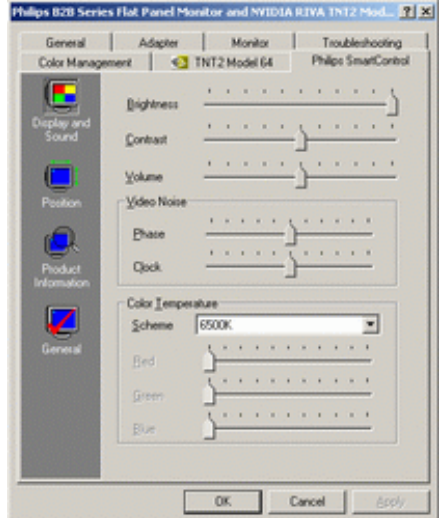

● **Position** 

**Användaren kan ställa in skärmens horisontella och vertikala läge genom att flytta skjutreglaget åt vänster och höger. Denna funktion är avstängd vid användning av DVI-D-insignal (digit).**

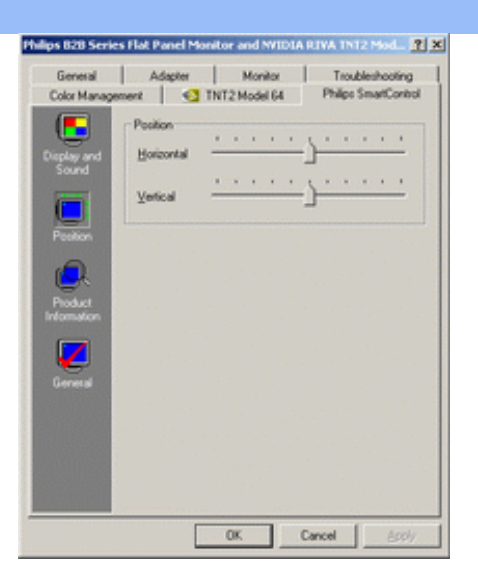

## ● **Produktinformation**

**Klicka på Product Information i vänstra fältet för att titta på den produktinformation som finns lagrad i monitorns minne.**

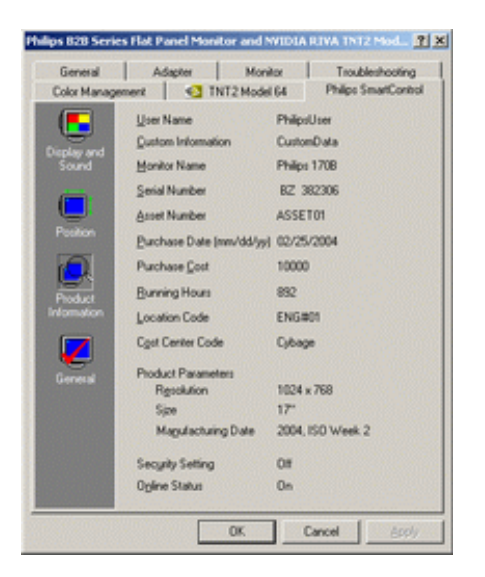

● **General (allmänt)**

**Klicka på General (allmänt) för allmän information inklusive drivrutinsinformation, enhetsinformation och bildskärmskontroll.**

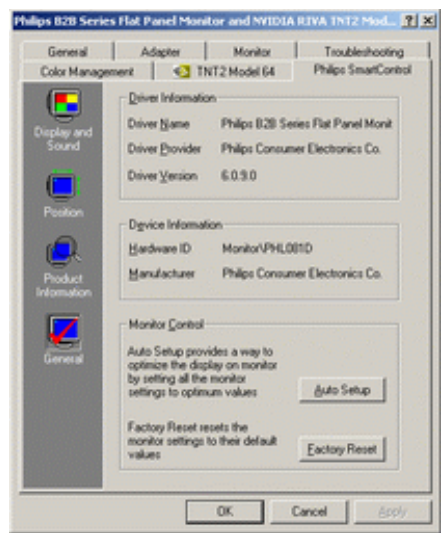

**Inom gruppen monitor control, kan användaren klicka på Auto Setup (automatisk inställning) för att uppnå optimala prestanda eller klicka på Factory Reset (återställ fabriksinställningarna) för att återställa monitorns parametrar. Sådana val är inte möjliga vid användning av DVI-D-insignal (digit).**

#### <span id="page-40-0"></span>**Q&A**

֦

**Q1. Vad är skillnaden mellan SmartManage och SmartControl?**

**A. SmartManage är en programvara för fjärrstyrning av drift/kontroll för att IT-ledningen ska kunna hantera monitorer i hela nätverket.**

**SmartControl är en utvidgning av dialogrutan Kontrollpanelen (eng. Control Panel), som hjälper användarna att ställa in monitorprestanda och göra inställningar via ett programgränssnitt i stället för med knappar på monitorns frontpanel.**

**Q2. Jag bytte monitor på en PC till en monitor av annan typ och SmartControl blev oanvändbar, vad ska jag göra?**

**A. Starta om PC:n och kontrollera om SmartControl fungerar. Om inte, så måste du ta bort och återinstallera SmartControl för att säkerställa att rätt drivrutin är installerad.**

**Q3. SmartControl fungerar bra i början, men är därefter inte användbar, vad ska jag göra? A. Om följande åtgärder vidtogs, kan monitorns drivrutin behöva återinstalleras:**

- **Byt ut grafikkortet mot ett annat**
- **Uppdatera videodrivrutinen**
- **Åtgärder rörande operativsystemet, som t.ex. service pack eller patch**
- **Kör Windows Update och uppdaterad monitor och/eller videodrivrutin**
- **Windows botades (startades om) med monitorn avslagen eller bortkopplad.**

**Ta reda på genom att högerklicka på My Computer (Min dator) och sedan klicka på Properties (Egenskaper) ->Hardware (Maskinvara) -> Device Manager (Enhetshanteraren). Om texten "Plug and Play Monitor" visas under Monitor, så måste du installera om. Ta bara bort SmartControl och återinstallera den.**

**Q4. När jag efter installation av SmartControl klickar på fliken SmartControl, så visas, efter en stunds väntan, ingenting, eller också visas ett felmeddelande, vad hände? A. Det kan bero på att ditt grafikkort inte är kompatibelt med SmartControl. Om grafikkortet är av något av de ovan uppräknade fabrikaten, försök då att ladda ner den allra senaste drivrutinen för grafikkortet från den aktuella tillverkarens hemsida. Installera drivrutinen. Ta bort SmartControl, och installera den på nytt.**

**Om den fortfarande inte fungerar, så kan det tyvärr betyda att ditt grafikkort inte stöds. Var vänlig kontrollera Philips webbplats vad gäller uppdaterade, tillgängliga drivrutiner för SmartControl.**

**Q5. När jag klickar på Product Information, visas bara delar av informationen, vad hände? A. Det kan bero på att drivrutinen för grafikkortet inte är den allra senaste versionen som helt stöder DDC/CI-gränssnittet. Försök att ladda ner den allra senaste drivrutinen från motsvarande företags webbplats. Installera drivrutinen. Ta bort SmartControl, och återinstallera den.**

<span id="page-41-2"></span><span id="page-41-1"></span><span id="page-41-0"></span>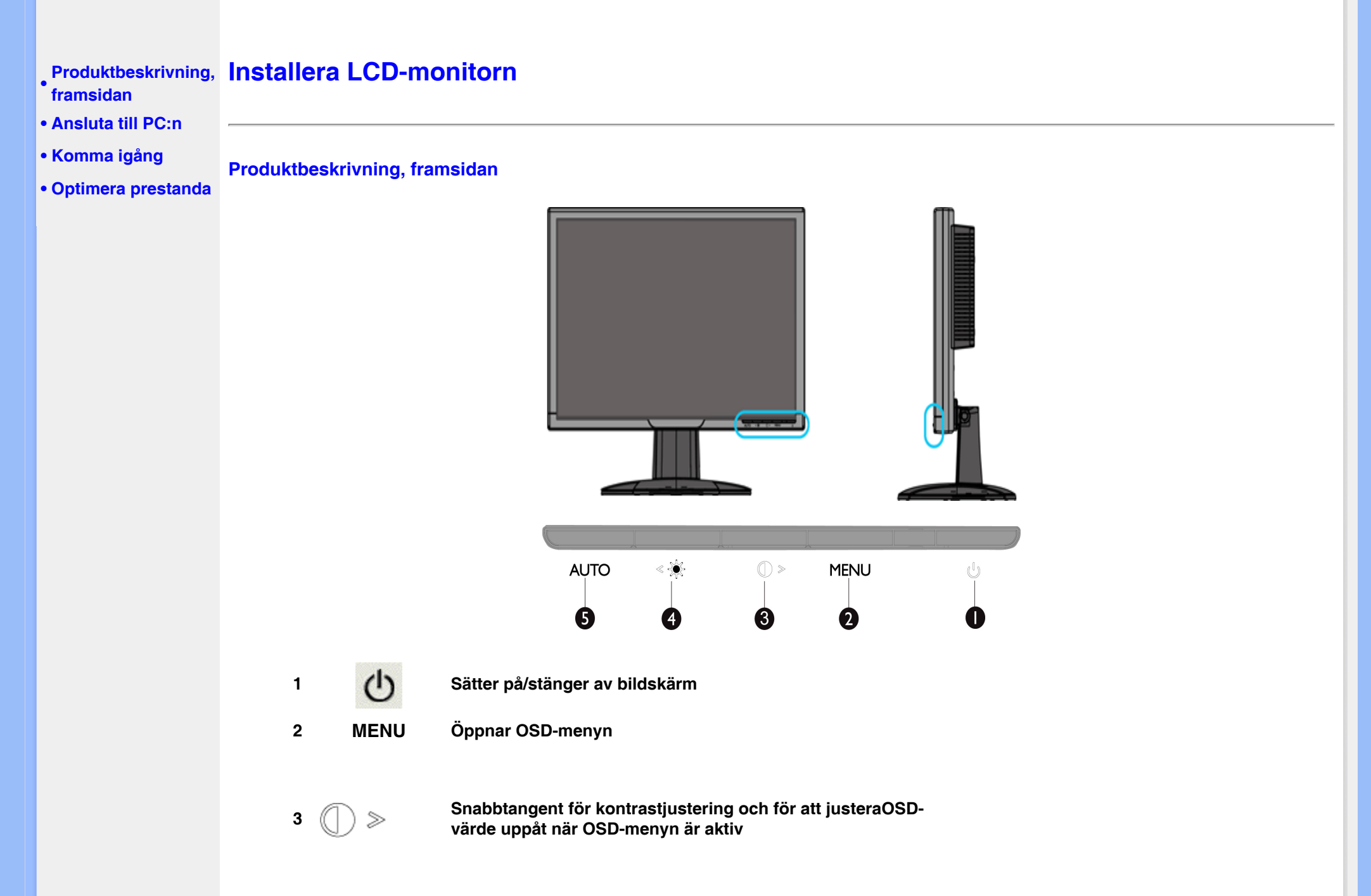

<span id="page-41-3"></span>

**<sup>4</sup> Snabbtangent för justering av ljusstyrka ochför att justera OSD-värdey neråt när OSD-menynär aktiv**

**Justerar automatiskt inställningar för horisontell position, vertikal position, fas och klocka** 

# **[TILLBAKA TILL BÖRJAN PÅ SIDAN](#page-41-2)**

## **Baksiden**

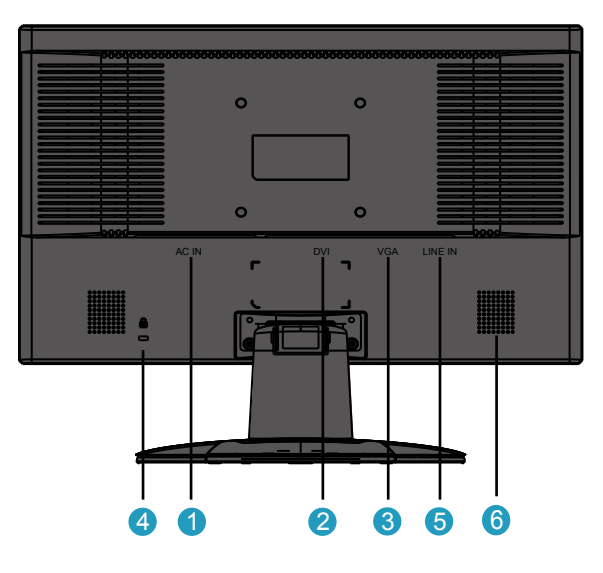

- **Växelströmingång**
- **DVI-D-ingång**
- **VGA-ingång**
- **Kensington-stöldlås**
- **PC-ljudingång**
- <span id="page-42-1"></span><span id="page-42-0"></span>**Högtalare**

#### **Optimera prestanda**

● **För bästa prestanda, se till att displayen är inställd på 1680x1050@60Hz**

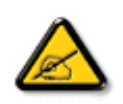

*Obs: Du kontrollerar aktuell visningsupplösning genom att trycka en gang pa knappen 'OK'. Aktuellt visningsläge visas pa OSD-menyn. Om visningsinställningen inte är optimerad, visas varningsraden "använd 1680x1050 för bästa resultat" pa OSD -menyn.*

● **Du kan även installera programmet Flat Panel Adjust (FP-justering), ett program som gör att du får ut mesta möjliga av din monitor. Programmet finns med på denna CD. Steg-för-steg-beskrivningar hjälper dig genom installationen. Klicka på länken nedan så får du veta mer om programmet.**

**Mer om [FP\\_setup4.3.exe](#page-86-0)**

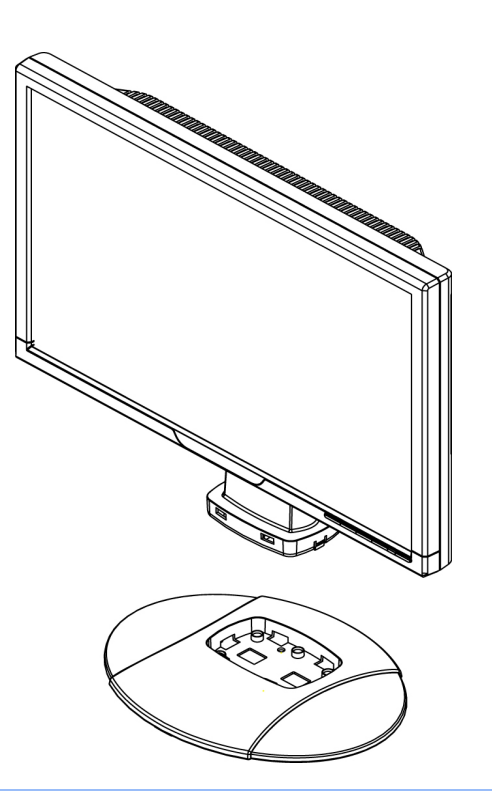

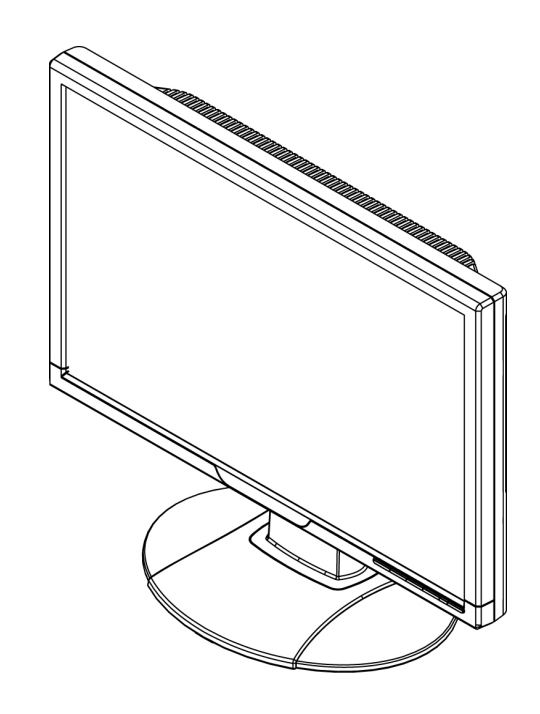

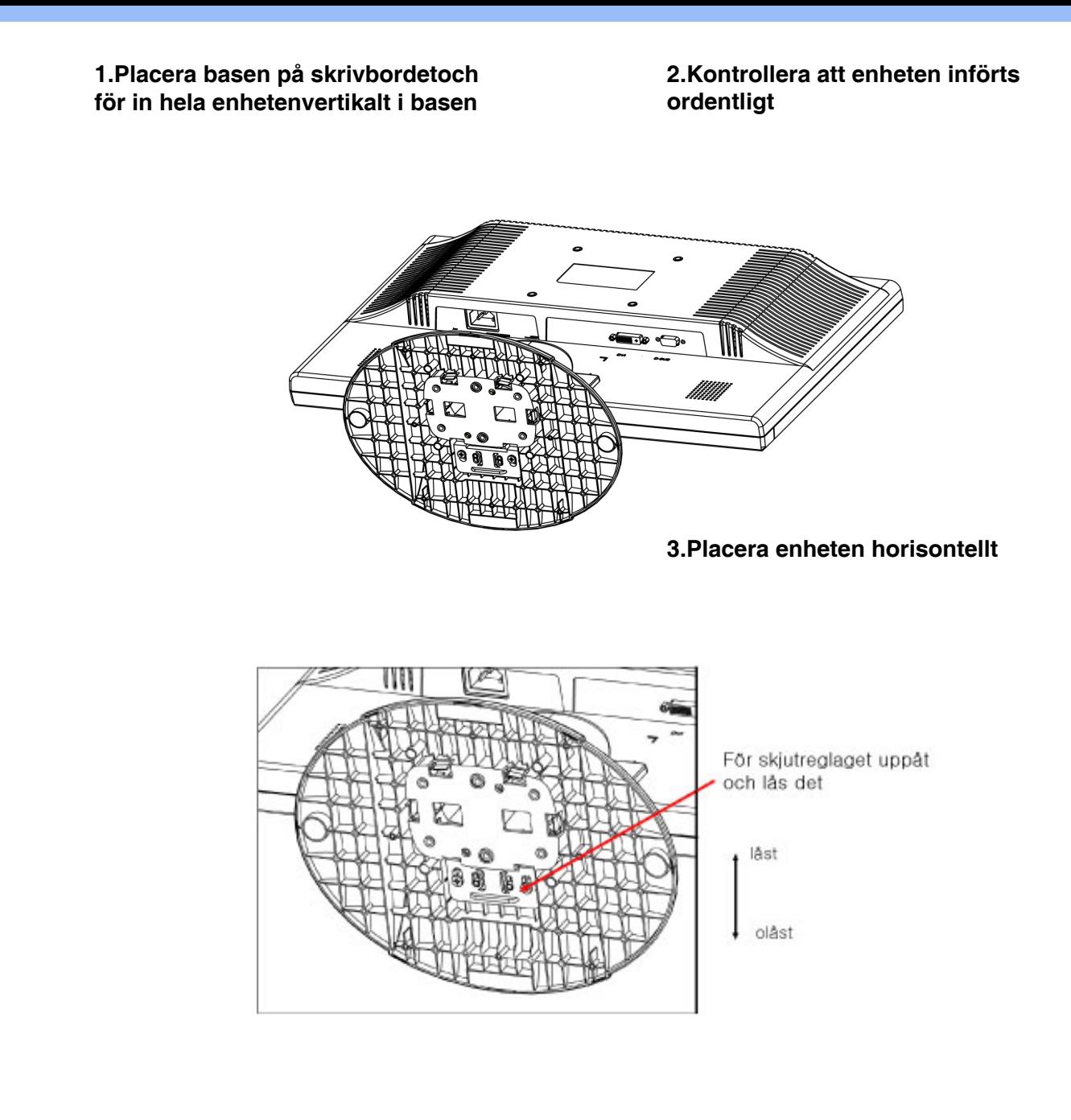

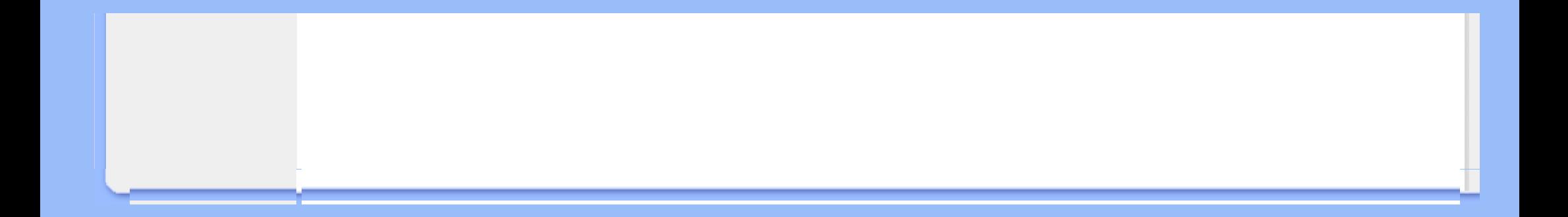

# <span id="page-46-0"></span>**Ansluta till PC:n**

- <span id="page-46-1"></span>**[•](#page-46-1) [Forsiden](#page-41-3)**
- **Tillbehörssats**
	- **Tillbehörssats**
- **Ansluta till PC:n**
	- **Packa upp alla delarna.**
- **[Komma igång](#page-49-1)**

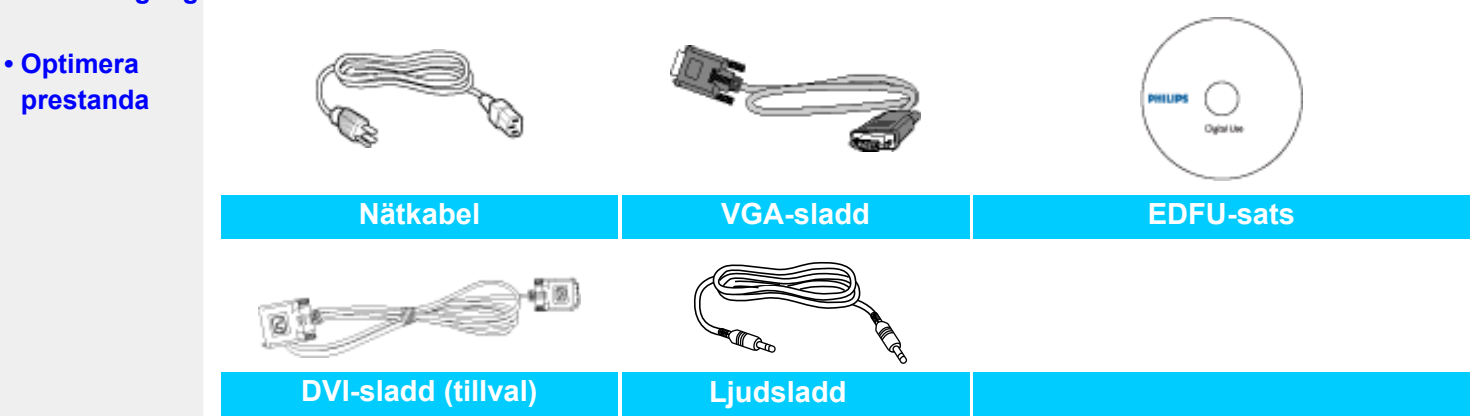

# **TILLBAKA TILL BÖRJAN PÅ SIDAN**

## **Ansluta till PC:n**

**1)**

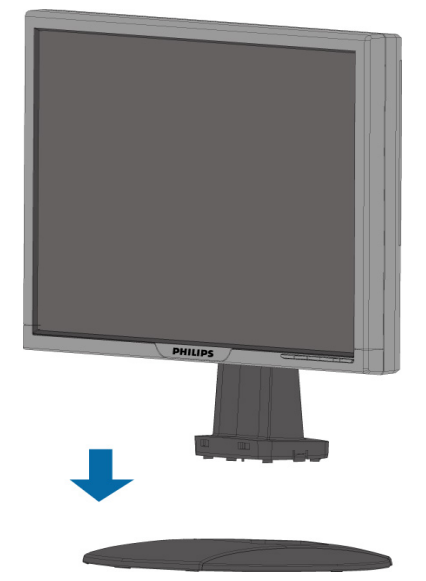

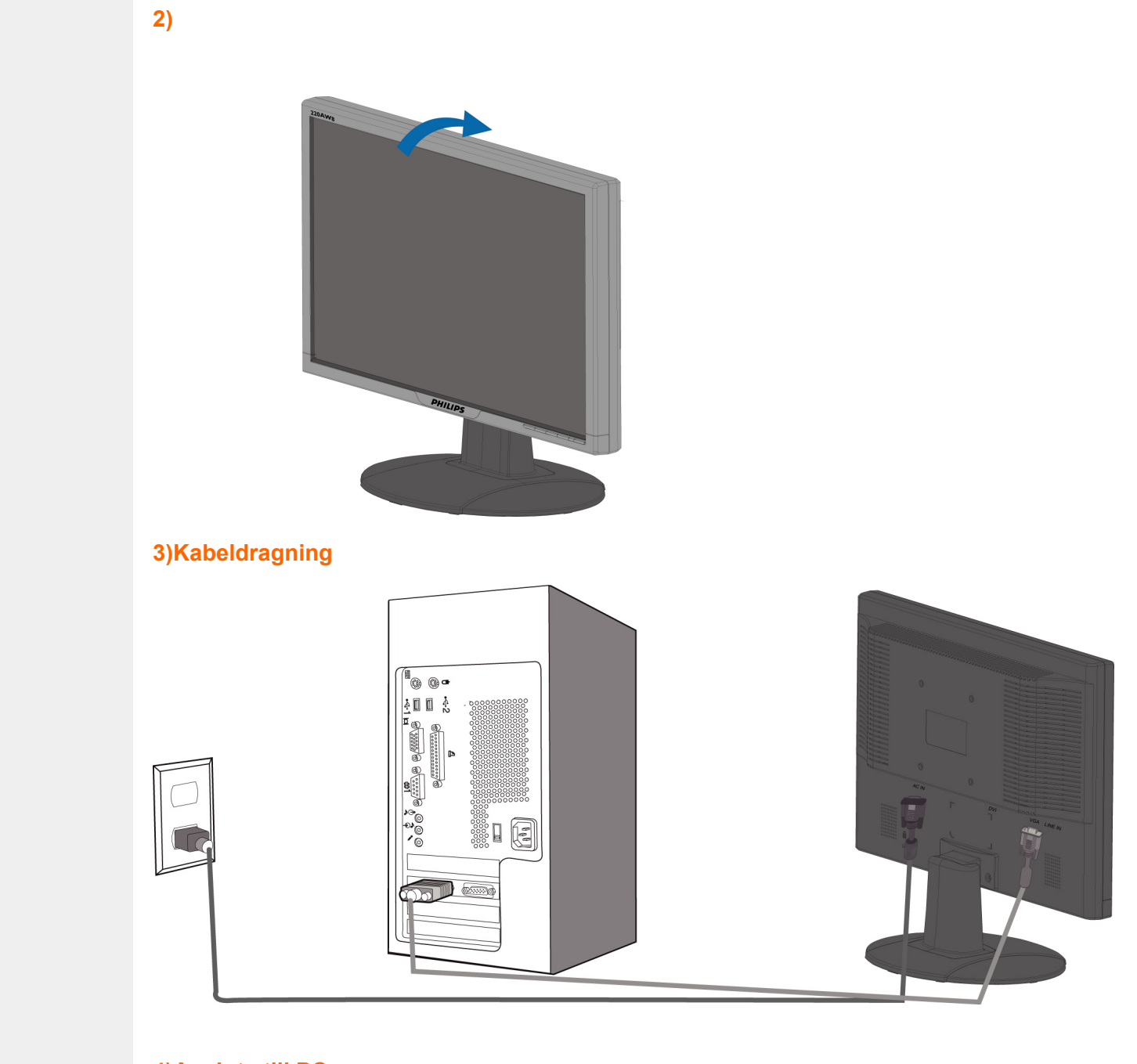

**4)Ansluta till PC:n**

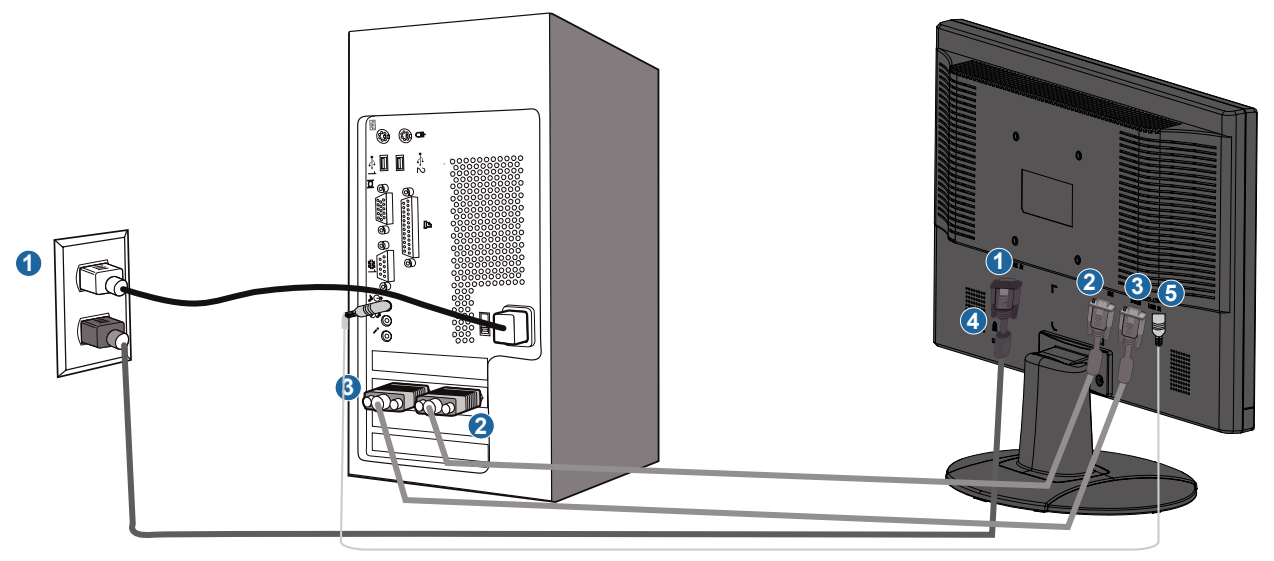

- **(1) Växelströmingång**
- **(2) DVI-D-ingång**
- **(3) VGA-ingång**
- **(4) Kensington-stöldlås**
- **(5) PC-ljudingång**
- **(6) Ställ in din bildskärm på 1680x1050@60Hz för bästa prestanda. Du rekommenderas även starkt att använda DVI-ingång (kan kräva DVI-sladd som är tillval) för en äkta digital upplevelse.**

# **Komma igång**

**Komma igång**

### <span id="page-49-2"></span><span id="page-49-1"></span><span id="page-49-0"></span>**LCD-monitorn :**

- **[•](#page-49-1) [Produktbeskrivning,](#page-41-3)  [framsidan](#page-41-3)**
- **[•](#page-49-1) Sette opp og kople til skjermen din**
- **[•](#page-49-1) Komma igång**
- **[•](#page-49-1) [Optimera prestanda](#page-42-1)**

**Använd informationsfilen ( .inf) för Windows® 95/98/2000/Me/XP/Vista eller senare**

**Den inbyggda VESA DDC2B-funktionen i Philips monitorer stöder Plug & Play-kraven för Windows® 95/98/2000/Me/XP/Vista. Denna informationsfil ( .inf) bör installeras så att Philips-monitorn kan aktiveras från dialogboxen 'Monitor' i Windows® 95/98/2000/Me/XP/ Vista och aktivera Plug & Play-tillämpningen. Installationsproceduren baserad på Windows® '95 OEM Release 2 , 98 , Me, XP, 2000 och Vista specificeras på följande sätt.**

## **För Windows® 95**

- 1. **Starta Windows® '95**
- 2. **Klicka på 'Start'-knappen, på 'Inställningar' och sedan på 'Kontrollpanelen'.**
- 3. **Dubbelklicka på 'Display'-ikonen.**
- 4. **Välj fliken 'Inställningar' och klicka på 'Avancerat...'.**
- 5. **Klicka på knappen 'Monitor', på 'ändra...' och sedan på 'Har diskett...'.**
- 6. **Klicka på knappen 'Utforska...', välj aktuell enhetsbokstav för CD-ROM-enheten (t. ex. F:), och klicka sedan på 'OK'-knappen.**
- 7. **Klicka på 'OK'-knappen, välj sedan din monitormodell och klicka på 'OK'.**
- 8. **Klicka på 'Stäng'-knappen.**

### **För Windows® 98**

- 1. **Starta Windows® 98**
- 2. **Klicka på 'Start'-knappen, på 'Inställningar' och sedan på 'Kontrollpanelen'.**
- 3. **Dubbelklicka på 'Display'-ikonen.**
- 4. **Välj fliken 'Inställningar' och klicka på 'Avancerat...'.**
- 5. **Klicka på knappen 'Monitor', på 'ändra...' och sedan på 'Nästa...'.**
- 6. **Välj 'Visa en lista med alla drivrutiner på en speciell plats, så att du kan välja den drivrutin du önskar.' Klicka sedan på 'Nästa' och därefter på 'Har diskett...'.**
- 7. **Klicka på knappen 'Utforska...', välj aktuell enhetsbokstav för CD-ROM-enheten (t. ex. F:), och klicka sedan på 'OK'-knappen.**
- 8. **Klicka på 'OK'-knappen, välj sedan din monitormodell och klicka på 'Nästa' knappen.**
- 9. **Klicka på knappen 'Avsluta' och sedan på 'Stäng'.**

### **För Windows® 2000**

- 1. **Starta Windows® 2000**
- 2. **Klicka på 'Start'-knappen, på 'Inställningar' och sedan på 'Kontrollpanelen'.**
- 3. **Dubbelklicka på 'Display'-ikonen.**
- 4. **Välj fliken 'Inställningar' och klicka på 'Avancerat...'.**
- 5. **Välj 'Monitor'**

**- Om knappen 'Egenskaper' är inaktiv, så betyder det att monitorn är korrekt inställd. Avbryt installationen.** 

**- Om knappen 'Egenskaper' är aktiv, klicka på knappen 'Egenskaper'. Följ stegen nedan.** 

- 6. **Klicka på 'Drivrutin', på 'Uppdatera drivrutin...' och sedan på 'Nästa'-knappen.**
- 7. **Välj 'Visa en lista med kända drivrutiner för denna enhet, så att du kan välja en specifik drivrutin.' Klicka sedan på 'Nästa' och därefter på 'Har diskett...'.**
- 8. **Klicka på knappen 'Utforska...', välj aktuell enhetsbokstav för CD-ROM-enheten (t. ex. F:).**
- 9. **Klicka först på 'öppna'-knappen, och sedan på 'OK'.**
- 10. **Välj monitormodell och klicka på 'Nästa'-knappen.**

**11. Klicka på 'Avsluta'-knappen och sedan på 'Stäng'. Om du ser fönstret 'Digital signatur har inte hittats', klicka på 'Ja'-knappen.** 

#### **För Windows® Me**

- **1. Starta Windows® Me**
- **2. Klicka på 'Start'-knappen, på 'Inställningar' och sedan på 'Kontrollpanelen'.**
- **3. Dubbelklicka på 'Display'-ikonen.**
- **4. Välj fliken 'Inställningar' och klicka på 'Avancerat...'.**
- **5. Klicka på knappen 'Monitor', och sedan på 'ändra...'.**
- **6. Välj 'Specificera drivrutinens plats (Avancerat)' och klicka på 'Nästa'-knappen.**
- **7. Välj 'Visa en lista med alla drivrutiner på en speciell plats, så att du kan välja den drivrutin du önskar.' Klicka sedan på 'Nästa' och därefter på 'Har diskett...'.**
- **8. Klicka på knappen 'Utforska...', välj aktuell enhetsbokstav för CD-ROM-enheten (t. ex. F:) och klicka sedan på 'OK'-knappen.**
- **9. Klicka på 'OK'-knappen, välj sedan din monitormodell och klicka på 'Nästa' knappen.**
- **10. Klicka på knappen 'Avsluta' och sedan på 'Stäng'.**

### **För Windows® XP**

- **1. Starta Windows® XP**
- **2. Klicka på 'Start'-knappen och sedan på 'Kontrollpanelen'.**
- **3. Klicka på kategorin 'Skrivare och annan maskinvara'**
- **4. Klicka på knappen 'Display'.**
- **5. Välj fliken 'Inställningar' och klicka på knappen 'Avancerat'.**
- **6. Välj fliken 'Monitor'.**
	- **Om knappen 'Egenskaper' är inaktiv (dimmad), så betyder det att monitorn är korrekt inställd. Avbryt installationen.**
	- **Om knappen 'Egenskaper' är aktiv, klicka på 'Egenskaper'.**
	- **Följ stegen nedan.**
- **7. Klicka på fliken 'Drivrutin', och sedan knappen på 'Uppdatera drivrutin...'.**
- **8. Välj radioknappen 'Installera från en lista eller specifik placering (avancerat)', och klicka sedan på 'Nästa'-knappen.**
- **9. Välj radioknappen 'Sök inte. Jag kommer att välja den drivrutin som ska installeras'. Klicka sedan på 'Nästa'-knappen.**
- **10. Klicka på knappen 'Har diskett...', sedan på 'Utforska...'-knappen, och välj sedan aktuell enhetsbokstav för CD-ROM-enheten (t.ex. F:).**
- **11. Klicka på 'öppna'-knappen, och sedan på 'OK'.**
- **12. Välj monitormodell och klicka på 'Nästa'-knappen. - Om meddelandet 'Har inte klarat Windows® Logo-test för verifiering av dess kompatibilitet med Windows® XP', klicka sedan på knappen 'Fortsätt i alla fall'.**
- **13. Klicka på 'Avsluta'-knappen och sedan på 'Stäng'.**
- **14. Klicka på 'OK'-knappen, och sedan en gång till på 'OK'-knappen för att stänga dialogboxen 'Displayegenskaper'.**

### **För Windows® Vista**

- **1. Starta Windows® Vista.**
- **2. Klicka på Start-knappen; välj och klicka på "kontrollpanelen".**
- **3. Välj och klicka på "maskinvara och ljud".**
- **4. Välj "enhetshanteraren" och klicka på "uppdatera enhetsdrivrutiner".**
- **5. Välj "bildskärm" och högerklicka sedan på "Generic PnP Monitorärm" .**
- **6. Klicka på "uppdatera drivutinsprogramvara" .**
- **7. Välj "sök i datorn efter drivrutinsprogramvara" .**
- **8. Klicka på knappen "sök" och välj den enhet i vilken du placerat disken. Exempel: (CD-ROM-enhet:\\Lcd\PC\drivers\).**
- **9. Klicka på knappen "nästa" .**
- **10.Vänta några minuter medan drivrutinen installeras. Klicka sedan på knappen "stäng".**

**Om din version av Windows® 95/98/2000/Me/XP/Vista avviker, eler om du behöver mer detaljerad installationsinformation, se i så fall användahandboken för Windows® 95/98/2000/Me/XP/Vista.**

# **On-Screen Display**

<span id="page-51-0"></span>**[•](#page-51-0) Beskrivning av On Screen Display [•](#page-51-0) OSD-trädet**

## **Beskrivning av On Screen Display**

*Vad är On-Screen Display?*

**On-Screen Display (OSD, eller skärmmeny) är en funktion som finns hos alla Philips LCDskärmar. Med hjälp av OSD-systemet kan användaren justera skärmegenskaperna eller välja funktioner hos bildskärmen direkt på skärmen. En användarvänlig OSD-skärm visas här nedan:**

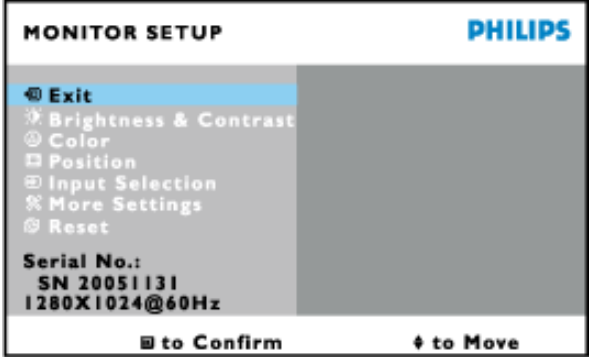

*Grundläggande och enkla anvisningar på kontrollknapparna.*

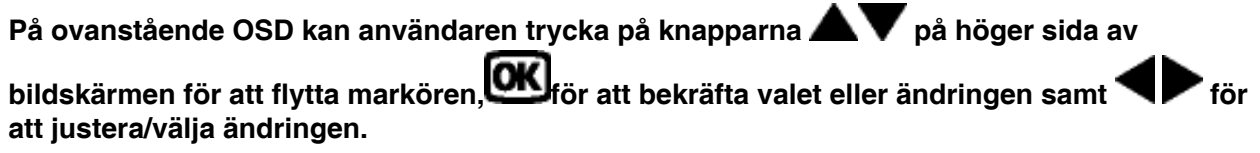

# **TILLBAKA TILL BÖRJAN AV SIDAN**

## **OSD-trädet**

**Nedan visas en översikt över strukturen hos On-Screen Display. Du kan använda den som ett hjälpmedel när du senare ska göra de olika inställningarna.**

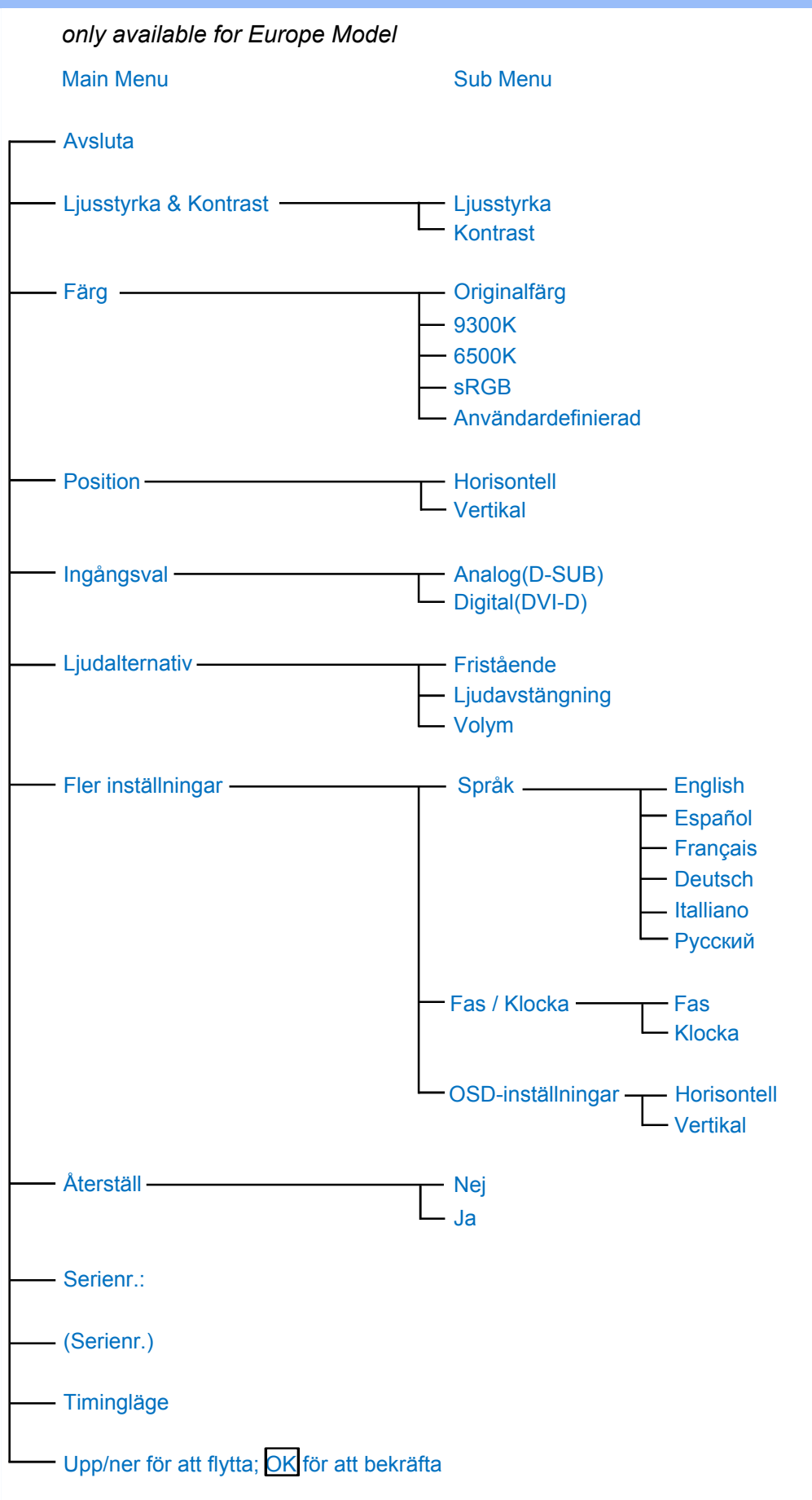

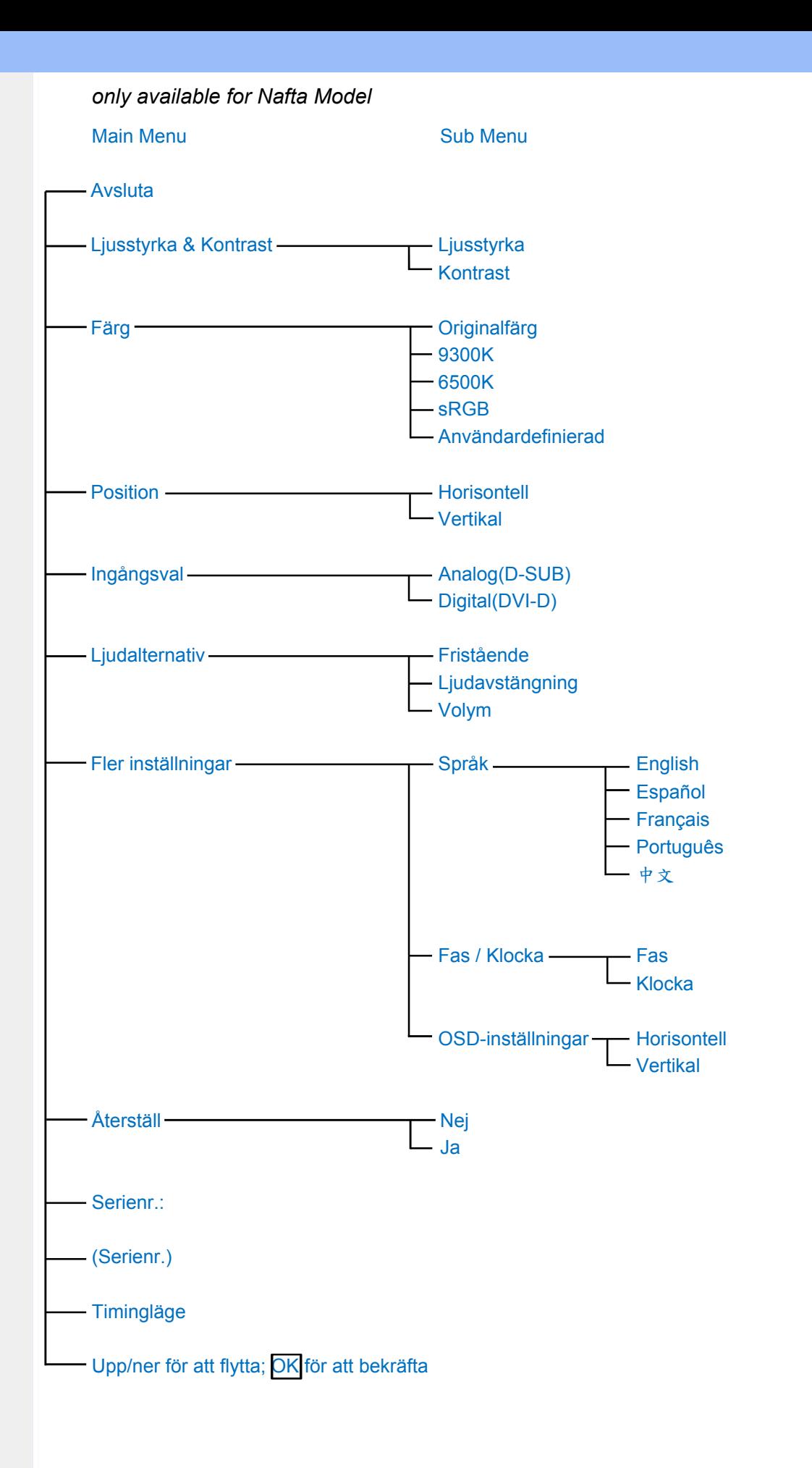

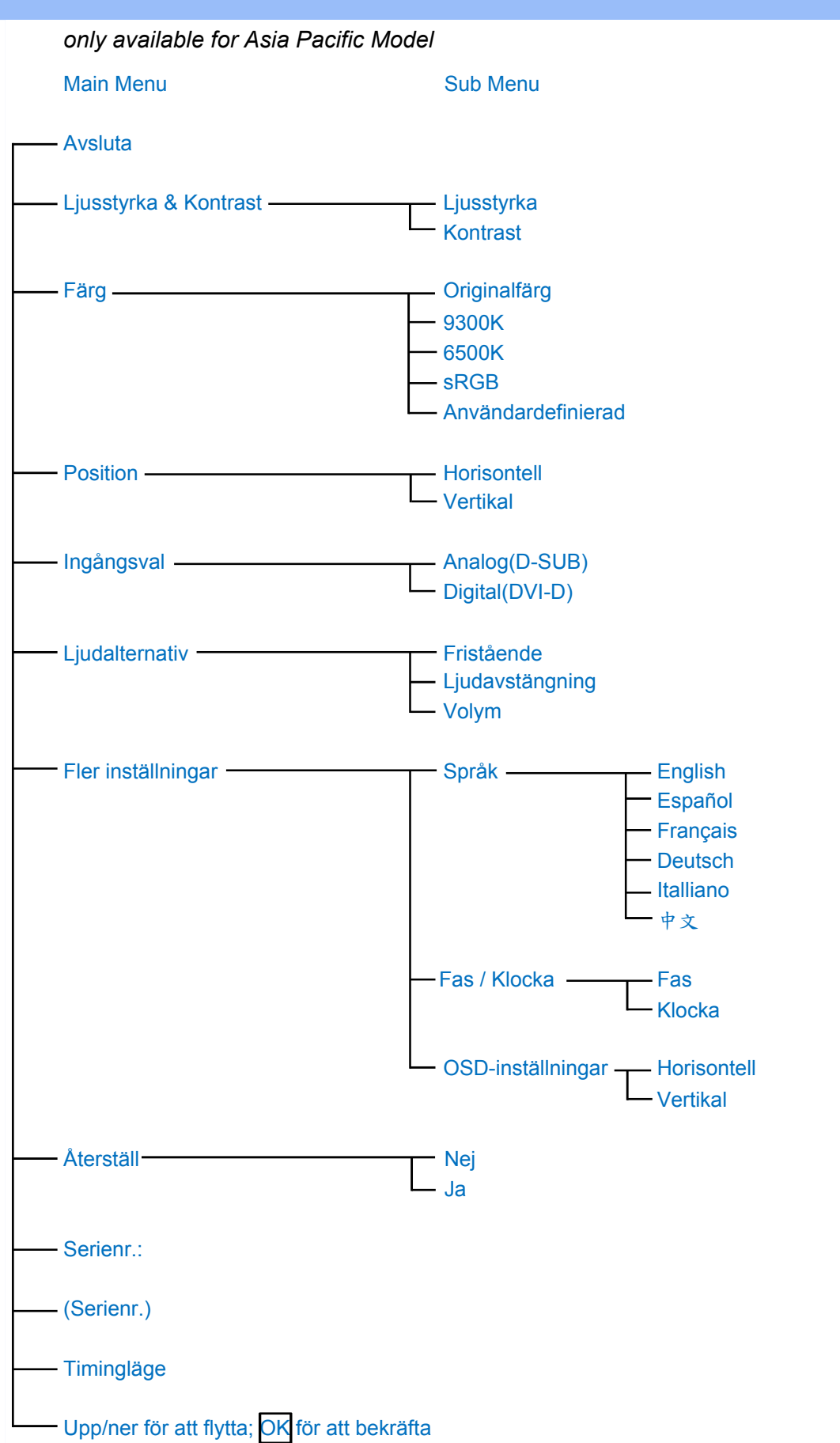

**Obs: sRGB är en standard som garanterar korrekt färgöverensstämmelse mellan olika enheter (t.ex. digitalkameror, bildskärmar, skrivare, skannrar etc.)**

**Genom att använda en standardmässig, enhetlig färgrymd, gör sRGB att bilder som tagits av en sRGB-kompatibel enhet kan representeras korrekt på de sRGB-förberedda Philipsskärmarna. Färgerna är alltså kalibrerade, och du kan lita på att de färger som visas på skärmen är korrekta.**

**När sRGB används är det viktigt att bildskärmens ljusstyrka (brightness) och kontrast är satta till en fördefinierad inställning såväl som färgomfånget. Därför är det viktigt att välja sRGB-inställningen i skärmens OSD.**

**För att göra det öppnar du OSD-menyn genom att trycka på knappen OK på sidan av bildskärmen. Använd nedåtpilen för att flytta till Color (färg) och tryck OK igen. Använd högerpilen fär att flytta till sRGB. Tryck på nedåtpilen och tryck på OK en gång till för att lämna OSD-menyn.**

**Efter detta ska du inte ändra inställningarna för ljusstyrka (brightness) eller kontrast på bildskärmen. Om du ändrar någon av dessa, går bildskärmen ur sRGB-läget och går istället till en färgtemperaturinställning på 6500K.**

**TILLBAKA TILL BÖRJAN AV SIDAN**

֦

# **Kundstöd och garantifrågor**

**VAR VÄNLIG VÄLJ DITT LAND/DIN REGION FÖR UPPGIFTER OM OMFATTNINGEN PÅ DIN GARANTI**

**VÄSTEUROPA: [Österrike](#page-57-0) • [Belgien](#page-57-0) • [Cypern](#page-57-0) • [Danmark](#page-57-0) • [Frankrike](#page-57-0) • [Tyskland](#page-57-0) • [Grekland](#page-57-0) • [Finland](#page-57-0) • [Irland](#page-57-0) • [Italien](#page-57-0) • [Luxemburg](#page-57-0) • [Nederländerna](#page-57-0) • [Norge](#page-57-0) • [Portugal](#page-57-0) • [Sverige](#page-57-0) • [Schweiz](#page-57-0) • [Spanien](#page-57-0) • [England](#page-57-0)**

**ÖSTEUROPA: [Republiken Tjeckien](#page-60-0) • [Ungern](#page-60-0) • [Polen](#page-60-0) • [Ryssland](#page-60-0) • [Slovakien](#page-60-0) • [Slovenien](#page-60-0) • [Turkiet](#page-60-0)**

**LATINAMERIKA: [Antillerna](#page-72-0) • [Argentina](#page-72-0) • [Brasilien](#page-72-0) • [Chile](#page-72-0) • [Colombia](#page-72-0) • [Mexico](#page-72-0) • [Paraguay](#page-72-0) • [Peru](#page-72-0) • [Uruguay](#page-72-0) • [Venezuela](#page-72-0)**

**NORDAMERIKA: [Kanada](#page-74-0) • [USA](#page-74-0)**

**STILLAHAVSOMRÅDET: [Australien](#page-72-0) • [Nya Zeeland](#page-72-0)**

**ASIEN: [Bangladesh](#page-72-0) • [Kina](#page-72-0) • [Hong Kong](#page-72-0) • [Indien](#page-72-0) • [Indonesien](#page-72-0) • [Japan](#page-72-0) • [Korea](#page-72-0) • [Malaysia](#page-72-0) • [Pakistan](#page-72-0) • [Filippinerna](#page-72-0) • [Singapore](#page-72-0) • [Taiwan](#page-72-0) • [Thailand](#page-72-0)**

**AFRIKA: [Marocko](#page-72-0) • [Sydafrika](#page-72-0)**

ļ

**MELLANÖSTERN: [Dubai](#page-72-0) • [Egypten](#page-72-0)**

# <span id="page-57-0"></span>**Din Philips F1rst Choice Warranty**

**Tack för att du valt denna Philips-monitor.**

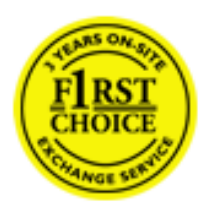

**Alla Philips monitorer är konstruerade och tillverkade enligt höga standards, har goda prestanda och hög kvalitet, och är lätta att använda och enkla att installera. Om du trots det skulle råka ut för några problem när du installerar eller använder denna produkt, var då vänlig kontakta Philips helpdesk direkt för att få fördel av din Philips F1rst Choice Warranty. Denna treåriga servicegaranti berättigar dig till en utbytesmodell, på plats inom 48 timmar efter att ditt samtal mottagits, om din monitor skulle visa sig vara defekt.**

# **Vad omfattas av garantin?**

**Philips F1rst Choice Warranty gäller i Andorra, österrike, Belgien, Cypern, Danmark, Frankrike, Tyskland, Grekland, Finland, Irland, Italien, Liechtenstein, Luxemburg, Monaco, Nederländerna, Norge, Portugal, Sverige, Schweiz, Spanien och England, och bara för monitorer som ursprungligen konstruerats, tillverkats, godkänts och/eller auktoriserats för användning i dessa länder.**

**Garantin börjar gälla den dag du köper monitorn.** *Under tre år därefter,* **kommer monitorn att, åtminstone, bytas ut mot en likvärdig monitor i händelse av defekter som täcks av garantin.**

**Ersättningsmonitorn förblir din och Philips behåller den defekta/ursprungliga monitorn. Garantitiden för ersättningsmonitorn blir densamma som för den ursprungliga monitorn, som är 36 månader från köpdatum av den ursprungliga monitorn.**

# **Vad omfattas inte av garantin?**

**Philips F1rst Choice Warranty gäller under förutsättning att produkten har hanterats på korrekt sätt för den avsedda användningen, i enlighet med medföljande bruksanvisningar, och vid uppvisande av den ursprungliga fakturan eller kassakvittot som visar inköpsdatum, säljarens namn och produktens modell- och tillverkningsnummer.**

**Philips F1rst Choice Warranty kanske inte gäller om:**

- **Dokumenten har ändrats på något sätt eller gjorts oläsliga;**
- **Modell- och/eller tillverkningsnumret på produkten har ändrats, raderats, tagits bort eller gjorts oläslig;**
- **Reparationer eller modifieringar och ändringar av produkten har utförts av obehörig serviceverkstad eller person;**
- **Skadan har orsakats av olyckshändelse, inkluderande men inte begränsad till blixtnedslag, vatten eller brand, missbruk eller försummelse;**
- **Det handlar om mottagningsproblem som orsakas av signalförhållanden, kabel- eller antennsystem utanför enheten;**
- **Defekterna beror på att monitorn vanvårdats eller missbrukats;**
- **Produkten kräver modifiering eller anpassning för att den ska överensstämma med lokala eller nationella tekniska standards, som gäller i länder för vilka produkten ursprungligen inte konstruerats, tillverkats, godkänts och/eller auktoriserats.**

**Kontrollera därför alltid om en produkt kan användas i det aktuella landet.**

● **Observera att produkter som inte ursprungligen konstruerats, tillverkats, godkänts och/eller auktoriserats för användning i de länder som omfattas av Philips F1rst Choice, inte omfattas av Philips F1rst Choice Warranty. I dessa fall gäller Philips globala garantivillkor.** 

# **Bara ett klick i från**

**I händelse av problem, råder vi dig att läsa igenom anvisningarna noggrant, eller gå till webbplatsen [www.philips.com/support](http://www.philips.com/support) för ytterligare hjälp.** 

# **På bara ett telefonsamtals avstånd**

**För att undvika onödiga besvär, råder vi dig att noggrant läsa igenom anvisningarna, eller gå till webbplatsen [www.philips.com/support](http://www.philips.com/support) för ytterligare hjälp innan du kontaktar Philips helpdesk.**

**Innan du kontaktar Philips helpdesk, var vänlig ta reda på följande uppgifter så att vi snabbare kan lösa ditt problem:**

- **Philips typnummer**
- **Philips serienummer**
- **Inköpsdatum (kopia av köpkvitto kan behövas)**
- **PC-miljö, processor:**
	- ❍ **286/386/486/Pentium Pro/Internminne**
	- ❍ **Operativsystem (Windows, DOS, OS/2, Apple Macintosh)**
	- ❍ **Fax-/Modem-/Internet-program?**
- **Andra installerade kort**

**Om du dessutom har följande information tillgänglig går hanteringen ännu snabbare:**

- **Din köpehandling som visar: inköpsdatum, säljarens namn, modell och produktens serienummer.**
- **Den fullständiga adressen varifrån den defekta monitorn ska hämtas och dit utbytesmodellen ska levereras.**

**Philips' kundsupport finns världen runt. Klicka här för att komma till [F1rst Choice Contact](#page-59-0) [Information.](#page-59-0)**

**Eller också kan du nå oss via:**

ļ

**Webbplats:** *<http://www.philips.com/support>*

# <span id="page-59-0"></span>**F1rst Choice Contact Information**

l

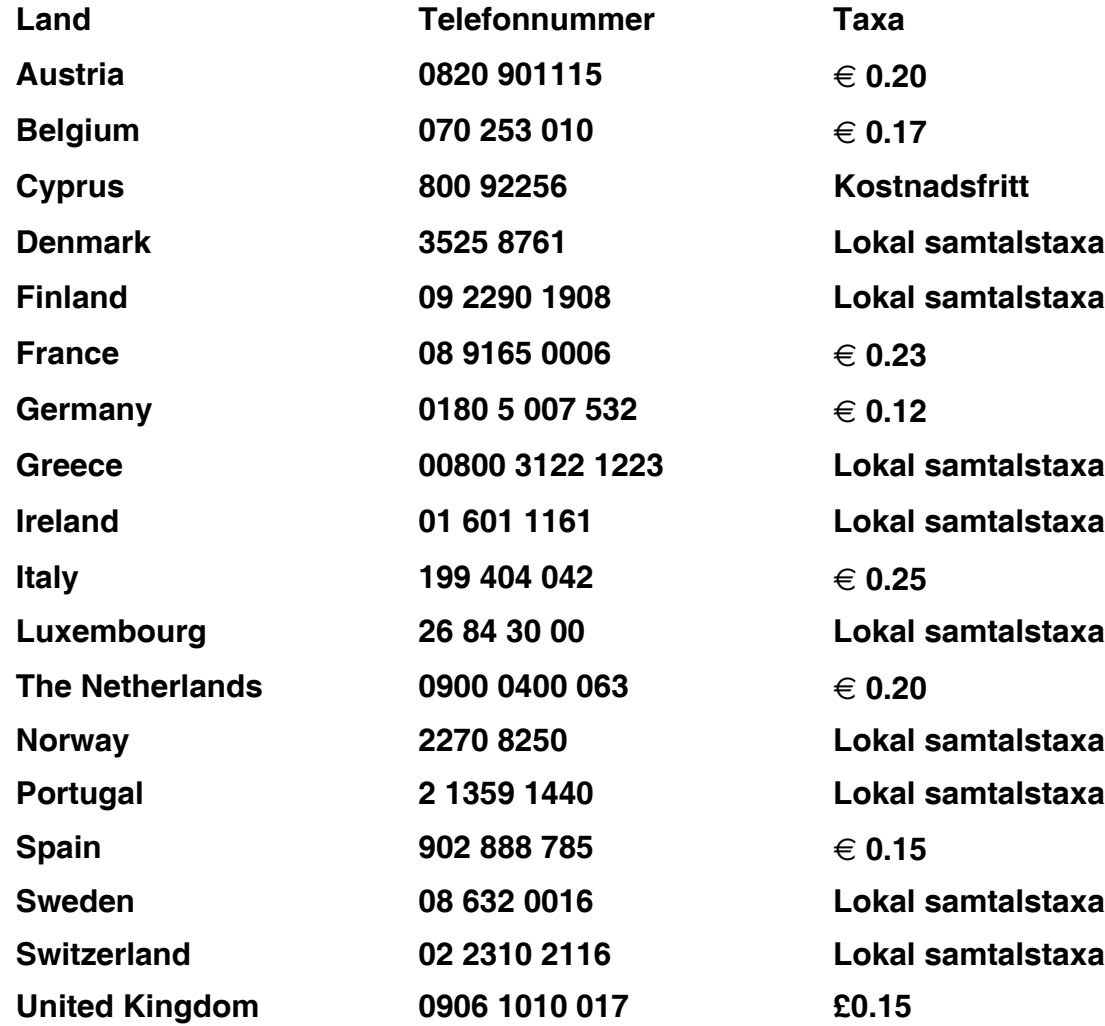

# <span id="page-60-0"></span>**Din garanti i Central- och Östeuropa**

**Bäste kund,**

**Tack för att du köpt denna Philips-produkt som har konstruerat och tillverkats enligt de allra högsta kvalitetsstandarder. Om något mot förmodan skulle gå fel med denna produkt, garanterar Philips kostnadsfritt arbete och utbytesdelar under en period av 36 månader från inköpsdatumet.** 

# **Vad omfattar garantin?**

**Philips garanti för Central- och Östeuropa tillämpas i Tjeckiska republiken, Slovakien, Slovenien, Polen, Ryssland, Turkiet och Ungern och gäller endast bildskärmar som ursprungligen konstruerats, tillverkats, godkänts och/eller auktoriserats för användning i dessa länder.**

**Garantin börjar gälla från och med den dag då du köper din bildskärm.** *I 3 år efter inköpsdatum,* **får din bildskärm service om den är defekt enligt garantins omfattning.**

# **Vad omfattar garantin inte?**

**Philips garanti gäller under förutsättning att produkten hanteras korrekt i enlighet med dess avsedda användningsområde, i enlighet med dess bruksanvisning och efter uppvisande av originalfaktura eller kassakvitto, som anger inköpsdatum, återförsäljarens namn och produktens modell- och tillverkningsnummer.**

**Philips garanti kan komma att inte gälla om:**

- **dokumenten har ändrats på något sätt eller gjorts oläsliga;**
- **modell- eller tillverkningsnumren på produkten har ändrats, tagits bort eller gjorts oläsliga;**
- **reparationer eller produktmodifieringar och ändringar har utförts av obehöriga serviceverkstäder eller personer;**
- **skador har orsakats av olyckshändelser, inkluderande men inte begränsat till, blixtnedslag, vatten eller eld, missbruk eller försummelse.**
- **Mottagningsproblem som orsakas av signalförhållanden eller kabel- eller antennsystem utanför enheten;**
- **Defekter orsakade av felaktig användning eller missbruk av bildskärmen;**
- **Produkt som måste modifieras eller anpassas för att kunna efterleva lokala eller nationella tekniska standarder, som gäller i länder för vilka produkten inte ursprungligen konstruerats, tillverkats, godkänts och/eller auktoriserats. Kontrollera därför alltid om en produkt kan användas i ett visst land.**

**Tänk på att produkten inte anses vara defekt enligt denna garanti i de fall då modifieringar är nödvändiga för att produkten ska efterleva lokala eller nationella tekniska standarder som gäller i länder för vilka produkten inte ursprungligen konstruerats och/eller tillverkats. Kontrollera därför alltid om en produkt kan användas i ett visst land.**

## **Det räcker med ett klick**

**Om du får problem råder vi dig att läsa igenom bruksanvisningen noga eller gå till webbplatsen [www.philips.com/support](http://www.philips.com/support) för ytterligare support.**

## **Det räcker med ett telefonsamtal**

ļ

**För att undvika onödigt besvär, råder vi dig att läsa igenom bruksanvisningen noga innan du kontaktar våra återförsäljare eller informationscenter**

**Om din Philips-produkt inte fungerar som den sKA eller är defekt, kontakta din Philipsåterförsäljare eller ta direkt kontakt med [Philips center för service och konsumentinformation](#page-62-0)**

**Webbplats:** *<http://www.philips.com/support>*

# <span id="page-62-0"></span>**Consumer Information Centers**

**[Antilles](#page-65-0) • [Argentina](#page-65-1) • [Astline](#page-62-1) • [Australia](#page-67-0) • [Bangladesh](#page-68-0) • [Bosnia & Herzegovina•](#page-63-0) [Brasil](#page-65-2) • [Canada](#page-67-1) • [Chile](#page-66-0) • [China](#page-68-1) • [Colombia](#page-66-1) • [Belarus](#page-62-2) • [Bulgaria](#page-62-3) • [Croatia](#page-63-1) • [Czech Republic](#page-62-4) • [Estonia](#page-63-2) • [Dubai](#page-71-0) • [Hong Kong](#page-68-2) • [Hungary](#page-63-3) • [India](#page-68-3) • [Indonesia](#page-69-0) • [Korea](#page-69-1) • [Latvia](#page-63-4) • [Lithuania](#page-64-0) • [Macedonia](#page-63-5) • [Malaysia](#page-69-2) • [Mexico](#page-66-2) • [Morocco](#page-71-1) • [New Zealand](#page-67-2) • [Pakistan](#page-70-0) • [Paraguay](#page-66-3) • [Peru](#page-66-4) • [Philippines](#page-70-1) • [Poland](#page-62-0) • [Romania](#page-64-1) • [Russia](#page-65-3) • [Serbia & Montenegro](#page-64-2) • [Singapore](#page-70-2) • [Slovakia](#page-64-3) • [Slovenia](#page-64-4) • [South Africa](#page-71-2) • [Taiwan](#page-70-3) • [Thailand](#page-71-3) • [Turkey](#page-65-4) • [Ukraine](#page-65-5) • [Uruguay](#page-67-3) • [Venezuela](#page-67-4)**

# **Eastern Europe**

## <span id="page-62-2"></span>**BELARUS**

**Technical Center of JV IBA M. Bogdanovich str. 155 BY - 220040 Minsk Tel: +375 17 217 33 86**

## <span id="page-62-1"></span>**ASTLINE**

**Petrus Brovky str. 17-101 BY - 220072 Minsk Tel: +375 17 284 02 03**

## <span id="page-62-3"></span>**BULGARIA**

**LAN Service 140, Mimi Balkanska Str. Office center Translog 1540 Sofia, Bulgaria Tel: +359 2 960 2360 Email: office@lan-service.bg www.lan-service.bg** 

## <span id="page-62-4"></span>**CZECH REPUBLIC**

**Xpectrum Lužná 591/4 CZ - 160 00 Praha 6 Tel: 800 100 697 Email:info@xpectrum.cz www.xpectrum.cz**

# <span id="page-63-0"></span>**BOSNIA & HERZEGOVINA**

**Megatrend d.o.o. Bosnia & Herzegovina Džemala Bijedica 2/11 BA - 7100 Sarajevo Tel: +387 33 613 166 Email: info@megatrend.ba www.megatrend.ba** 

## <span id="page-63-1"></span>**CROATIA**

**Renoprom d.o.o. Ljubljanska 4 HR - 10431 Sv. Nedjelja Tel: +385 1 333 0999 Email: renoprom@renoprom.hr www.renoprom.hr** 

# <span id="page-63-2"></span>**ESTONIA**

**FUJITSU SERVICES OU Akadeemia tee 21G EE-12618 Tallinn Tel: +372 6519900 www.ee.invia.fujitsu.com** 

## <span id="page-63-3"></span>**HUNGARY**

**Profi Service Hungary Külso-Váci út 123 HU - 1044 Budapest Tel: +36 1 814 8080 Email: ugyfelszolgalat@psc.hu www.psc.hu**

# <span id="page-63-4"></span>**LATVIA**

**ServiceNet LV Jelgavas iela 36 LV - 1055 Riga, Tel: +371 7460399 Email: serviss@servicenet.lv**

## <span id="page-63-5"></span>**MACEDONIA**

**AMC - Computers kej Dimitar Vlahov bb MK - 1000 Skopje Tel: +389 2 3125097 www.amc.com.mk** 

# <span id="page-64-0"></span>**LITHUANIA**

**ServiceNet LT Gaiziunu G. 3 LT - 3009 KAUNAS Tel: +370 7400088 Email: servisas@servicenet.lt www.servicenet.lt**

# <span id="page-64-1"></span>**ROMANIA**

**Blue Ridge Int'l Computers SRL 115, Mihai Eminescu St., Sector 2 RO - 020074 Bucharest Tel: +40 21 2101969 Email: tehnic@blueridge.ro www.blueridge.ro** 

## <span id="page-64-2"></span>**SERBIA & MONTENEGRO**

**Tehnicom Service d.o.o. Bulevar Vojvode Misica 37B YU - 11000 Belgrade Tel: +381 11 30 60 881 Email: tehnicom-service@tehnicom.com www.tehnicom-service.com** 

## <span id="page-64-3"></span>**SLOVAKIA**

**Datalan Servisne Stredisko Puchovska 8 SK - 831 06 Bratislava Tel: +421 2 49207155 Email: servis@datalan.sk**

## <span id="page-64-4"></span>**SLOVENIA**

**PC HAND Brezovce 10 SI - 1236 Trzin Tel: +386 1 530 08 24 Email: servis@pchand.si**

## **POLAND**

**Zolter ul.Zytnia 1 PL - 05-500 Piaseczno Tel: +48 22 7501766 Email: servmonitor@zolter.com.pl www.zolter.com.pl**

# <span id="page-65-3"></span>**RUSSIA**

**Tel: +7 095 961-1111 Tel: 8-800-200-0880 Website: www.philips.ru**

## <span id="page-65-4"></span>**TURKEY**

**Türk Philips Ticaret A.S. Yukari Dudullu Org.San.Bolgesi 2.Cadde No:22 34776-Umraniye/Istanbul Tel: (0800)-261 33 02**

## <span id="page-65-5"></span>**UKRAINE**

**Comel Shevchenko street 32 UA - 49030 Dnepropetrovsk Tel: +380 562320045 www.csp-comel.com** 

## **Latin America**

## <span id="page-65-0"></span>**ANTILLES**

**Philips Antillana N.V. Kaminda A.J.E. Kusters 4 Zeelandia, P.O. box 3523-3051 Willemstad, Curacao Phone: (09)-4612799 Fax : (09)-4612772**

## <span id="page-65-1"></span>**ARGENTINA**

**Philips Antillana N.V. Vedia 3892 Capital Federal CP: 1430 Buenos Aires Phone/Fax: (011)-4544 2047**

## <span id="page-65-2"></span>**BRASIL**

**Philips da Amazônia Ind. Elet. Ltda. Rua Verbo Divino, 1400-São Paulo-SP CEP-04719-002 Phones: 11 21210203 -São Paulo & 0800-701-0203-Other Regions without São Paulo City**

# <span id="page-66-0"></span>**CHILE**

**Philips Chilena S.A. Avenida Santa Maria 0760 P.O. box 2687Santiago de Chile Phone: (02)-730 2000 Fax : (02)-777 6730**

## <span id="page-66-1"></span>**COLOMBIA**

**Industrias Philips de Colombia S.A.-Division de Servicio CARRERA 15 Nr. 104-33 Bogota, Colombia Phone:(01)-8000 111001 (toll free) Fax : (01)-619-4300/619-4104**

## <span id="page-66-2"></span>**MEXICO**

**Consumer Information Centre Norte 45 No.669 Col. Industrial Vallejo C.P.02300, -Mexico, D.F. Phone: (05)-3687788 / 9180050462 Fax : (05)-7284272**

# <span id="page-66-3"></span>**PARAGUAY**

**Av. Rca. Argentina 1780 c/Alfredo Seiferheld P.O. Box 605 Phone: (595 21) 664 333 Fax: (595 21) 664 336 Customer Desk: Phone: 009 800 54 1 0004**

### <span id="page-66-4"></span>**PERU**

**Philips Peruana S.A. Customer Desk Comandante Espinar 719 Casilla 1841 Limab18 Phone: (01)-2136200 Fax : (01)-2136276**

# <span id="page-67-3"></span>**URUGUAY**

**Rambla O'Higgins 5303 Montevideo Uruguay Phone: (598) 619 66 66 Fax: (598) 619 77 77 Customer Desk: Phone: 0004054176**

## <span id="page-67-4"></span>**VENEZUELA**

**Industrias Venezolanas Philips S.A. Apartado Postal 1167 Caracas 1010-A Phone: (02) 2377575 Fax : (02) 2376420**

## **Canada**

## <span id="page-67-1"></span>**CANADA**

**Philips Electronics Ltd. 281 Hillmount Road Markham, Ontario L6C 2S3 Phone: (800) 479-6696**

## **Pacific**

## <span id="page-67-0"></span>**AUSTRALIA**

**Philips Consumer Electronics Consumer Care Center Level 1, 65 Epping Rd North Ryde NSW 2113 Phone: 1300 363 391 Fax : +61 2 9947 0063**

## <span id="page-67-2"></span>**NEW ZEALAND**

**Philips New Zealand Ltd. Consumer Help Desk 2 Wagener Place, Mt.Albert P.O. box 1041 Auckland Phone: 0800 477 999 (toll free) Fax : 0800 288 588**

**Asia**

# <span id="page-68-0"></span>**BANGLADESH**

**Philips Service Centre 100 Kazi Nazrul Islam Avenue Kawran Bazar C/A Dhaka-1215 Phone: (02)-812909 Fax : (02)-813062**

# <span id="page-68-1"></span>**CHINA**

**SHANGHAI Rm 1007, Hongyun Building, No. 501 Wuning road, 200063 Shanghai P.R. China Phone: 4008 800 008 Fax: 21-52710058**

## <span id="page-68-2"></span>**HONG KONG**

**Philips Electronics Hong Kong Limited Consumer Service Unit A, 10/F. Park Sun Building 103-107 Wo Yi Hop Road Kwai Chung, N.T. Hong Kong Phone: (852)26199663 Fax: (852)24815847**

## <span id="page-68-3"></span>**INDIA**

**Phone: 91-20-712 2048 ext: 2765 Fax: 91-20-712 1558**

**BOMBAY Philips India Customer Relation Centre Bandbox House 254-D Dr. A Besant Road, Worli Bombay 400 025**

**CALCUTTA Customer Relation Centre 7 justice Chandra Madhab Road Calcutta 700 020**

**MADRAS Customer Relation Centre 3, Haddows Road**

## **Madras 600 006**

**NEW DELHI Customer Relation Centre 68, Shivaji Marg New Dehli 110 015**

## <span id="page-69-0"></span>**INDONESIA**

**Philips Group of Companies in Indonesia Consumer Information Centre Jl.Buncit Raya Kav. 99-100 12510 Jakarta Phone: (021)-7940040 ext: 2100 Fax : (021)-794 7511 / 794 7539**

## <span id="page-69-1"></span>**KOREA**

**Philips Consumer Service Jeong An Bldg. 112-2 Banpo-dong, Seocho-Ku Seoul, Korea Customer Careline: 080-600-6600 Phone: (02) 709-1200 Fax : (02) 595-9688**

## <span id="page-69-2"></span>**MALAYSIA**

**After Market Solutions Sdn Bhd, Philips Authorised Service Center, Lot 6, Jalan 225, Section 51A, 46100 Petaling Jaya, Selangor Darul Ehsan, Malaysia. Phone: (603)-7954 9691/7956 3695 Fax: (603)-7954 8504 Customer Careline: 1800-880-180**

# <span id="page-70-0"></span>**PAKISTAN**

**Philips Consumer Service Mubarak manzil, 39, Garden Road, Saddar, Karachi-74400 Tel: (9221) 2737411-16 Fax: (9221) 2721167 E-mail: care@philips.com Website: www.philips.com.pk**

## <span id="page-70-1"></span>**PHILIPPINES**

**PHILIPS ELECTRONICS & LIGHTING, INC. Consumer Electronics 48F PBCOM tower 6795 Ayala Avenue cor VA Rufino St. Salcedo Village 1227 Makati City, PHILS Phone: (02)-888 0572, Domestic Toll Free: 1-800-10-PHILIPS or 1-800-10-744 5477 Fax: (02)-888 0571**

# <span id="page-70-2"></span>**SINGAPORE**

**Accord Customer Care Solutions Ltd Authorized Philips Service Center Consumer Service 620A Lorong 1 Toa Rayoh Singapore 319762 Tel: +65 6882 3999 Fax: +65 6250 8037**

## <span id="page-70-3"></span>**TAIWAN**

**Philips Taiwan Ltd. Consumer Information Centre 13F, No. 3-1 Yuan Qu St., Nan Gang Dist., Taipei 115, Taiwan Phone: 0800-231-099 Fax : (02)-3789-2641**

# <span id="page-71-3"></span>**THAILAND**

**Philips Electronics (Thailand) Ltd. 26-28th floor, Thai Summit Tower 1768 New Petchburi Road Khwaeng Bangkapi, Khet Huaykhwang Bangkok10320 Thailand Tel: (66)2-6528652 E-mail: cic Thai@philips.com**

# **Africa**

## <span id="page-71-1"></span>**MOROCCO**

**Philips Electronique Maroc 304,BD Mohamed V Casablanca Phone: (02)-302992 Fax : (02)-303446**

## <span id="page-71-2"></span>**SOUTH AFRICA**

**PHILIPS SA (PTY) LTD Customer Care Center 195 Main Road Martindale, Johannesburg P.O. box 58088 Newville 2114 Telephone: +27 (0) 11 471 5194 Fax: +27 (0) 11 471 5123 E-mail: customercare.za@philips.com**

# **Middle East**

## <span id="page-71-0"></span>**DUBAI**

l

**Philips Middle East B.V. Consumer Information Centre P.O.Box 7785 DUBAI Phone: (04)-335 3666 Fax : (04)-335 3999**
# **Din internationella garanti**

**Käre Kund,**

**Tack för att Du har köpt denna Philips-produkt som har konstruerats och tillverkats i enlighet med de högsta kvalitetsstandards.** 

**Om det ändå, olyckligtvis, skulle bli något fel på produkten, så garanterar Philips kostnadsfritt arbete och reservdelar, oberoende av i vilket land produkten repareras, under de första 12 månaderna efter köpet. Denna internationella Philips-garanti ska ses som ett komplement till befintliga nationella garantiåtaganden till dig från säljaren och från Philips i det land där köpet skett, och påverkar inte dina lagstadgade rättigheter som kund.**

**Philips garanti gäller under förutsättning att produkten har hanterats på rätt sätt för det avsedda ändamålet, i överensstämmelse med bruksanvisningen, och vid uppvisande av originalfakturan eller köpekvittot, som visar köpdatum, säljarens namn, samt produktens modell och tillverkningsnummer.**

**Philips garanti kan komma att inte gälla om:**

- **dokumenten har ändrats på något sätt eller gjorts oläsliga;**
- **modell- eller tillverkningsnumren på produkten har ändrats, tagits bort eller gjorts oläsliga;**
- **reparationer eller produktmodifieringar och ändringar har utförts av obehöriga serviceverkstäder eller personer;**
- **skador har orsakats av olyckshändelser, inkluderande men inte begränsat till, blixtnedslag, vatten eller eld, missbruk eller försummelse.**

**Observera att produkten, enligt denna garanti, inte är defekt i sådana fall där modifieringar är nödvändiga för att produkten ska överensstämma med lokala eller nationella tekniska standards som gäller i länder för vilka produkten ursprungligen inte konstruerats och/eller tillverkats. Kontrollera därför alltid om en produkt kan användas i ett visst land.**

**Om din Philips-produkt inte fungerar korrekt eller är defekt, kontakta i så fall din Philips återförsäljare. I fall du behöver service under tiden du är i ett annat land, så kan du få en återförsäljaradress av Philips Consumer Help Desk i det landet, vars telefon- och faxnummer du kan hitta i denna broschyr.**

**För att du ska slippa onödigt besvär, råder vi dig att studera bruksanvisningen noggrant innan du kontaktar din återförsäljare. Om du har några frågor som din återförsäljare inte kan svara på, eller någon annan närliggande fråga, kontakta i så fall [Philips Consumer](#page-62-0)  [Information Centers](#page-62-0) eller via:**

**Webbplats:** *[http://www.philips.com](http://www.philips.com/)*

<u> Maria Alemania (</u>

# **LIMITED WARRANTY (Computer Monitor)**

# **Three Years Free Labor/Three Years Free Service on Parts**

*\*This product must be shipped in at your expense for service.*

### **WHO IS COVERED?**

**You must have proof of purchase to receive warranty service. A sales receipt or other document showing that you purchased the product is considered proof of purchase. Attach it to this owner's manual and keep both nearby.** 

## **WHAT IS COVERED?**

**Warranty coverage begins the day you buy your product.** *For three years thereafter,* **all parts will be repaired or replaced, and labor is free.** *After three years from the day of purchase,* **you pay for the replacement or repair of all parts, and for all labor charges.** 

**All parts, including repaired and replaced parts, are covered only for the original warranty period. When the warranty on the original product expires, the warranty on all replaced and repaired products and parts also expires.** 

### **WHAT IS EXCLUDED?**

**Your warranty does not cover:** 

- **labor charges for installation or setup of the product, adjustment of customer controls on the product, and installation or repair of antenna systems outside of the product.**
- **product repair and/or part replacement because of misuse, accident, unauthorized repair or other cause not within the control of Philips Consumer Electronics.**
- **reception problems caused by signal conditions or cable or antenna systems outside the unit.**
- a product that requires modification or adaptation to enable it to operate in any **country other than the country for which it was designed, manufactured, approved and/or authorized, or repair of products damaged by these modifications.**
- **incidental or consequential damages resulting from the product. (Some states do not allow the exclusion of incidental or consequential damages, so the above exclusion may not apply to you. This includes, but is not limited to, prerecorded material, whether copyrighted or not copyrighted.)**
- the model or production number on the product has been altered, deleted, removed **or made illegible.**

# **Where IS SERVICE AVAILABLE?**

**Warranty service is available in all countries where the product is officially distributed by** 

**Philips Consumer Electronics. In countries where Philips Consumer Electronics does not distribute the product, the local Philips service organization will attempt to provide service (although there may be a delay if the appropriate spare parts and technical manual(s) are not readily available).** 

## **Where CAN I GET MORE INFORMATION?**

**For more information, contact the Philips Customer Care Center by calling (877) 835-1838 (U. S.A. customers only) or** *(919) 573-7855***.** 

*Before Requesting Service...*

**Please check your owner's manual before requesting service. Adjustments of the controls discussed there may save you a service call.** 

## **TO GET WARRANTY SERVICE IN U.S.A., PUERTO RICO OR U.S. VIRGIN ISLANDS...**

**Contact the Philips Customer Care Center phone number listed below for product assistance and procedures for servicing:** 

*Philips Customer Care Center* 

*(877) 835-1838 or (919) 573-7855*

*(In U.S.A., Puerto Rico and U.S. Virgin Islands, all implied warranties, including implied warranties of merchantability and fitness for a particular purpose, are limited in duration to the duration of this express warranty. But, because some states do not allow limitations on how long an implied warranty may last, this limitation may not apply to you.)*

**REMEMBER... Please record the model and serial numbers found on the product below.** 

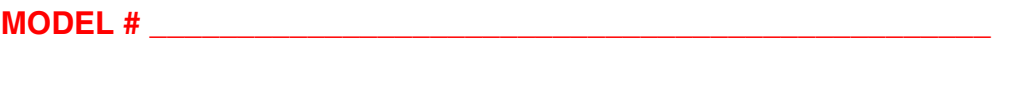

**SERIAL #**  $\blacksquare$ 

*This warranty gives you specific legal rights. You may have other rights which vary from state/ province to state/province.*

**Before contacting Philips, please prepare the following details so we can solve your problem quickly.** 

- **Philips type number**
- **Philips serial number**
- **Purchase date (copy of purchase may be required)**
- **PC environment Processor:**

❍ **286/386/486/Pentium Pro/Internal memory**

- ❍ **Operating system (Windows, DOS, OS/2, Apple Macintosh)**
- ❍ **Fax/Modem/Internet program?**
- **Other cards installed Having the following information available will also help speed up the process:**
- **Your proof of purchase indicating: date of purchase, dealer name, model and product serial number.**
- **The full address to which the swap model should be delivered.**

#### **Just a phone call away**

ļ

**Philips' customer help desks are located worldwide. Within the U.S. you can contact Philips customer care Monday-Friday from 8:00 AM-9:00 PM Eastern Time (ET) and on Saturdays from 10:00 AM-5:00 PM ET hrs by using one of the contact phone numbers.**

**For more information on this and more great Philips products visit our website at:**

**Website:** *[http://www.philips.com](http://www.philips.com/)*

# <span id="page-77-3"></span>**Ordlista**

# **[A](#page-77-0) [B](#page-77-1) [C](#page-77-2) [D](#page-78-0) [E](#page-79-0) [F](#page-79-1) [G](#page-80-0) [H](#page-80-1) [I](#page-80-2) J K [L](#page-81-0) M [N](#page-81-1) O [P](#page-81-2) Q [R](#page-82-0) [S](#page-82-1) [T](#page-83-0) [U](#page-84-0) [V](#page-84-1) W X Y Z**

# <span id="page-77-0"></span>**A**

# *Active matrix (aktiv matris)*

**Detta är ett slags flytande kristallstruktur där omkopplande transistorer kopplas till varje pixel för att styra spänningstillståndet, "på" eller "av". Detta ger en klarare och skarpare bild med en vidare betraktningsvinkel än skärmar med passiv matris. Se även TFT (thin film transistor).**

# *Amorphous silicon (a-Si)*

**Ett halvledarmaterial som används vid tillverkningen av tunnfilmslagret (TFT) i en LCDskärm med aktiv matris.**

# *Aspect ratio*

**Förhållandet mellan bredd och höjd för den aktiva delen av en bildskärm. De flesta bildskärmar har ett bredd/höjdförhållande på 4:3 eller 5:4. Bredbildsskärmar eller bredbilds-TV har ett bredd/höjdförhållande på 16:9 eller 16:10.**

### **[TILLBAKA TILL BÖRJAN AV SIDAN](#page-77-3)**

# <span id="page-77-1"></span>**[B](#page-77-1)**

# *Brightness (ljusstyrka)*

**Den dimension av färg som anges i en akromatisk skala, från svart till vitt, även kallat ljushet eller ljusreflektans. På grund av sammanblandningen med färgmättnad bör denna term undvikas.**

**[TILLBAKA TILL BÖRJAN AV SIDAN](#page-77-3)**

### <span id="page-77-2"></span>**C**

*CCFL (cold cathode fluorescent light) (kallkatodbelysning)*

**Detta är de lysrör som tillhandahåller belysningen för LCD-modulen. Dessa rör är vanligen mycket tunna, cirka 2 mm i diameter.**

# *Chromaticity (kromaticitet)*

**Den del av färgspecifikationen som inte involverar ljusstyrka. Kromaticiteten är tvådimensionell och anges i par av värden som dominant våglängd och renhet.**

*CIE (Commission International de I'Eclairage)*

**Den internationella belysningskommissionen, den huvudsakliga internationella organisationen som arbetar med färg och färgmätning.**

# *Color temperature (färgtemperatur)*

**Ett mått på färgen på det ljus som utstrålar från ett objekt när det värms upp. Detta värde uttrycks i termer av absolut temperatur, i enheten Kelvin. Lägre Kelvintemperaturer som 2400° K är röda; högre temperaturer som 9300° K är blå. Neutral temperatur är vit, vid 6504° K. Philipsskärmarna erbjuder vanligen 9300° K, 6500° K samt en användardefinierad temperatur.**

# *Contrast (kontrast)*

**Skillnaden mellan ljusa och mörka områden i en bild.**

# *Contrast ratio (kontrastförhållande)*

**Förhållandet i ljusstyrka mellan det ljusaste vita området och det mörkaste svarta området.**

# **[TILLBAKA TILL BÖRJAN AV SIDAN](#page-77-3)**

# <span id="page-78-0"></span>**D**

# *Dubbel inmatning*

**Dubbel inmatning (dual input) gör att kontakterna kan ta emot både analoga VGA- och digitala DVI-signaler.** 

# *D-SUB*

**En analog VGA-inkontakt. Denna bildskärm levereras med en D-subkabel.**

*Digital Visual Interface (DVI)*

**Specifikationen av Digital Visual Interface (DVI) erbjuder en höghastighets, digital anslutning för visuella datatyper som är oberoende av av använd displayteknik. Gränssnittet har primärt utformats för att ge en anslutning mellan en dator och dess displayenhet. DVIspecifikationen uppfyller kraven från alla segment av PC-industrin (arbetsstation, bordsdator, laptop, etc.), och gör det möjligt för dessa olika segment att använda sig av en enda specifikation för monitorgränssnitt.**

**DVI-gränssnittet möjliggör:**

- 1. **Att innehållet kan förbli i den förlustfria, digitala domänen från skapande till förbrukning.**
- 2. **Oberoende av använd displayteknik.**
- 3. **Plug and play via hot plug-avkänning, EDID och DDC2B.**
- 4. **Stöd för digitala och analoga signaler i en kontakt.**

# **[TILLBAKA TILL BÖRJAN AV SIDAN](#page-77-3)**

<span id="page-79-0"></span>**E**

# *Energy Star - energisparprogram för datorer*

**Ett program för energibesparing för datorer som initierats av US Environmental Protection Agency (EPA) med den primära målsättningen att främja tillverkning och försäljning av energisnål kontorsutrustning. Företag som deltar i detta program måste förbinda sig att tillverka en eller flera produkter som kan skifta till ett lågeffektläge (<30 W), antigen efter en inaktiv period eller efter en förutbestämd tid som väljs av användaren.**

# **[TILLBAKA TILL BÖRJAN AV SIDAN](#page-77-3)**

### <span id="page-79-1"></span>**F**

# *Fpadjust Program*

**Programmet FPAdjust genererar ensningsmönster som hjälper dig att justera monitorinställningar som CONTRAST, BRIGHTNESS (ljusstyrka), HORIZONTAL & VERTICAL POSITION, PHASE och CLOCK.**

## **G**

## <span id="page-80-0"></span>**Gamma**

**Ljusintensiteten på skärmen som en funktion av den inmatade spänningen följer ungefär en exponentialfunktion av den inkommande videosignalen, där exponenten kallas gammavärdet.**

**Grayscale (gråskala)**

**En akromatisk skala som sträcker sig från svart genom en serie av successivt ljusare nyanser av grått till vitt. En sådan serie kan bestå av steg, som förefaller vara på lika avstånd från varandra. Om analog-/digitalomvandlaren har 8 bitar, kan bildskärmen visa högst 28 = 256 nivåer. För en färgskärm har varje RGB-färg 256 nivåer. Det innebär att totalt antal färger som kan visas är 256x256x256 = 16,7 miljoner.**

## **[TILLBAKA TILL BÖRJAN AV SIDAN](#page-77-3)**

# **H**

## **HDCP**

<span id="page-80-1"></span>**HDCP (High-Bandwidth Digital Content Protection) är ett copyrightskyddssystem som är [in](#page-80-1)byggt i DVI-anslutningen. Det förhindrar icke-auktoriserad duplicering av copyrightskyddat innehåll. HDCP låter dig spela upp medier med skyddat innehåll som t.ex. filmer och konserter. Det kontrollerar signalen för att hindra piratkopior och möjliggör endast uppspelning av innehåll i lagliga kopior.**

# **Hue (färgton)**

**Det huvudsakliga attributet hos en färg som skiljer ut den från andra färger. En färg kan t.ex. ha en grön, gul eller lila färgton. Färger som har färgton kallas även kromatiska färger. Vitt, svart och gråa nyanser har ingen färgton.**

# **[TILLBAKA TILL BÖRJAN AV SIDAN](#page-77-3)**

# <span id="page-80-2"></span>**I**

# **Inbyggd strömförsörjning**

**Den inbyggda strömförsörjningen består av en nätadapter som är inbyggd i bildskärmens hölje och som ersätter en klumpig extern nätadapter.** 

**IPS (In Plane Switching)**

**En teknik som förbättrar betraktningsvinkeln för en LCD-skärm där de flytande kristallmolekylerna riktas i samma plan som LCD-lagret istället för vertikalt mot det.**

# <span id="page-81-0"></span>**L**

# *LCD (liquid crystal display)*

**En bildskärm som är uppbyggd av flytande kristaller som hålls kvar mellan två transparenta skivor. Bildskärmen är uppbyggd av tusentals pixlar, bildpunkter, som kan slås på och stängas av med elektriska impulser. På så sätt kan färgrika bilder och texter skapas.**

# *Liquid crystal (flytande kristall)*

**Det ämne som används i LCD-skärmar. Flytande kristaller reagerar på ett förutsägbart sätt när de stimuleras elektriskt. Det gör det till det ideala utgångspunkten för att slå "på" och "av" bildpunkter på LCD-skärmen. "Liquid crystal" förkortas ibland LC.**

*Luminance (luminans, ljusstyrka)*

**Ett mått på ljusstyrkan eller intensiteten hos ljus, vanligen uttryckt i enheten Candela per kvadratmeter (cd/m2) eller "foot Lamberts". 1 ftL = 3,426 cd/m2.**

# **[TILLBAKA TILL BÖRJAN AV SIDAN](#page-77-3)**

### <span id="page-81-1"></span>**[N](#page-81-1)**

*Nit*

**En enhet för luminans som är ekvivalent med 1 cd/m2 eller 0,292 ftL.**

# **[TILLBAKA TILL BÖRJAN AV SIDAN](#page-77-3)**

# <span id="page-81-2"></span>**[P](#page-81-2)**

# *Pixel*

**"PICture Element"; det minsta elementet i en datoriserad CRT- eller LCD-bild, dvs en bildskärm.**

# *Polarizer (polarisator)*

**Ett ljusfilter som bara släpper igenom ljusvågor med en viss rotation. Polariserat material** 

**med vinkelrät filtrering används i LCD-skärmar för att innesluta de flytande kristallerna. De flytande kristallerna används som det medium som vrider ljuset 90° så att ljuset antingen släpps igenom eller inte.**

### **[TILLBAKA TILL BÖRJAN AV SIDAN](#page-77-3)**

#### <span id="page-82-0"></span>**[R](#page-82-0)**

### *Refresh rate (uppdateringsfrekvens)*

**Det antal gånger per sekund som skärmen uppdateras eller ritas om. Detta antal anges vanligen i Hz (Hertz) eller cykler per sekund. En frekvens på 60 Hz är samma som 60 gånger per sekund.**

# **[TILLBAKA TILL BÖRJAN AV SIDAN](#page-77-3)**

## <span id="page-82-1"></span>**S**

### *SmartControl*

**Datorprogramvara för finjustering av prestanda och inställningar för visningen. Philips erbjuder två alternativ för att justera visningsinställningarna. Du kan antingen navigera genom OSD-menyn (On Screen Display) via knappar på bildskärmen själv, eller använda programvaran Philips SmartControl för att enkelt justera de olika visningsinställningarna på ett sätt som du känner igen.**

### *SmartImage Lite*

**Philips SmartImage Lite-funktioner medPhilips LightFrame-teknologi förbättrar prestandan pa bildskärmens front beroende pa innehallstyp. Den ändrar profiler för ljusstyrka eller kontrast för att berika färgen i bilder och göra texten skarpare. Oavsett om ditt program arbetar med textbehandling eller visar bilder eller video, kan du alltid vara säker pa den bästa visningsupplevelsen med Philips SmartImage Lite.** 

### *SmartManage*

**Inbyggd avancerad fastprogramvara som ger audioutsignaler från externa ljudenheter, t.ex. portabla kassett-, CD- eller MP3-spelare även när det inte förekommer någon videoinsignal.** 

### *SmartResponse*

**SmartResponse är en exklusiv Philips-teknologi som justerar responstiden utifrån applikationsbehov, och som tillhandahåller snabbare responstider för spel och videor eller bättre färgmättnad för visning av foton och statiska bilder.** 

#### *Svarstid*

**Svarstiden är den tidsperiod som krävs för en flytande kristallcell att gå från att vara aktiv (svart) till inaktiv (vit) och tillbaka till aktiv (svart) igen. Den mäts i millisekunder. Ju snabbare desto bättre: Kortare svarstid betyder snabbare övergångar och därmed färre synliga bildartefakter i visningen av snabba, rörliga bilder.** 

# *SmartTouch-kontroller*

**SmartTouch-kontroller är intelligenta, ultramottagliga, beröringskänsliga ikoner som ersätter utskjutande knappar. Genom att svara på den lättaste beröring kan SmartTouch-kontrollerna exempelvis starta bildskärmen eller öka ljusstyrkan och skärpan på skärmen med hjälp av LightFrame™. När de har aktiverats, lyser SmartTouch-ikonerna för att indikera att dina kommandon har utförts.**

# *Självständig audiofunktion*

**Inbyggd avancerad fastprogramvara som ger audioutsignaler från externa ljudenheter, t.ex. portabla kassett-, CD- eller MP3-spelare även när det inte förekommer någon videoinsignal.**

## *sRGB*

**sRGB är en standard som garanterar korrekt färgöverensstämmelse mellan olika enheter (t. ex. digitalkameror, bildskärmar, skrivare, skannrar etc.)**

**Genom att använda en standardmässig, enhetlig färgrymd, gör sRGB att bilder som tagits av en sRGB-kompatibel enhet kan representeras korrekt på de sRGB-förberedda Philipsskärmarna. Färgerna är alltså kalibrerade, och du kan lita på att de färger som visas på skärmen är korrekta.**

**När sRGB används är det viktigt att bildskärmens ljusstyrka (brightness) och kontrast är satta till en fördefinierad inställning såväl som färgomfånget. Därför är det viktigt att välja sRGB-inställningen i skärmens OSD.**

**För att göra det öppnar du OSD-menyn genom att trycka på knappen OK på sidan av bildskärmen. Använd nedåtpilen för att flytta till Color (färg) och tryck OK igen. Använd högerpilen fär att flytta till sRGB. Tryck på nedåtpilen och tryck på OK en gång till för att lämna OSD-menyn.**

<span id="page-83-0"></span>**Efter detta ska du inte ändra inställningarna för ljusstyrka (brightness) eller kontrast på bildskärmen. Om du ändrar någon av dessa, går bildskärmen ur sRGB-läget och går istället till en färgtemperaturinställning på 6500K.**

# **[TILLBAKA TILL BÖRJAN AV SIDAN](#page-77-3)**

**Består vanligen av amorft silikon (amorphous silicon, a-Si) och används som växel till en laddningsenhet som är placerad bakom varje delpixel på en LCD med aktiv matris.**

### **[TILLBAKA TILL BÖRJAN AV SIDAN](#page-77-3)**

<span id="page-84-0"></span>**U**

### *USB (Universal Serial Bus)*

**USB är ett standardprotokoll för att koppla ihop en dator och dess kringutrustning. Eftersom denna standard erbjuder höga hastigheter till en låg kostnad har USB kommit att bli den popluäraste metoden för att ansluta kringutrustning till en dator. En USB 2.0-port som är placerad direkt på en bildskärm där den är synlig för användaren erbjuder en enkel höghastighetsanslutning för USB-enheter på en bekväm placering.**

# **[TILLBAKA TILL BÖRJAN AV SIDAN](#page-77-3)**

#### <span id="page-84-1"></span>**V**

l

#### *Vertikal uppdateringsfrekvens*

**Uttrycks i Hz, och är det antal ramar (kompletta bilder) som ritas på skärmen varje sekund.**

**[TILLBAKA TILL BÖRJAN AV SIDAN](#page-77-3)**

#### <span id="page-85-3"></span><span id="page-85-1"></span><span id="page-85-0"></span>**[•](#page-85-0) [Installera](#page-85-1)  [drivrutin för](#page-85-1) [LCD](#page-85-1)[monitorn](#page-85-1) [•](#page-85-0) [Anvisningar](#page-85-2) [för](#page-85-2) [nerladdning](#page-85-2) [•](#page-85-0) [programmet](#page-86-0)  [Installera](#page-86-0)  [FPadjust](#page-86-0) Ladda ner och skriva ut Installera drivrutin för LCD-monitorn** *Systemkrav:*  ● **PC som körs med Windows® 95, Windows® 98, Windows® 2000 , Windows® Me, Windows® XP, Vista eller senare** ● **Hitta din drivrutin ".inf/.icm/.cat" på : lcd\pc\drivers Läs filen "Readme.txt" innan du installerar.**

<span id="page-85-2"></span>**På denna sida kan du välja att läsa bruksanvisningen i pdf-format. PDF-filer kan du ladda ner till hårddisken, och sedan läsa och skriva ut dem med hjälp av Acrobat Reader eller din filhanterare.** 

**Om du inte har installerat Adobe® Acrobat Reader, klicka då på länken och installera programmet. [Adobe® Acrobat Reader för PC](file:///P|/P_TranslateFile/O9/2007/1/O9003553-Techview/220_Philips/lcd/pc/acrobat/ar405eng.exe) / [Adobe® Acrobat Reader för Mac](file:///P|/P_TranslateFile/O9/2007/1/O9003553-Techview/220_Philips/lcd/mac/acrobat/Reader%204.05%20Installer).**

#### *Anvisningar för nerladdning:*

**Ladda ner filen (download):** 

**1. Klicka och håll in musknappen över ikonen nedan (Win95/98/2000/Me/XP/Vista-användare, högerklicka).**

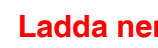

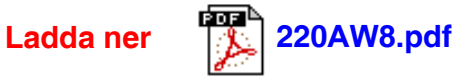

**2. Välj 'Save Link As...' (spara länken som), 'Save Target As...' (spara målfilen som) eller 'Download Link to Disk' (ladda ner till hårddisken) i den meny som visas.**

**3. Välj var du vill spara filen; klicka på 'Save' (om du uppmanas artt spara som antingen 'text' eller 'source' (källformat), välj 'source').**

#### *Anvisningar för utskrift:*

**Skriva ut bruksanvisningen:**

**1.Öppna filen för bruksanvisningen, följ anvisningarna från skrivaren och skriv ut de sidor du önskar.**

#### **[TILLBAKA TILL BÖRJAN AV SIDAN](#page-85-3)**

#### <span id="page-86-0"></span>**Installera programmet FPadjust**

**Programmet FPAdjust genererar ensningsmönster som hjälper dig att justera monitorinställningar som CONTRAST, BRIGHTNESS (ljusstyrka), HORIZONTAL & VERTICAL POSITION, PHASE och CLOCK.**

*Systemkrav:* 

●

● **PC som körs med Windows® 95, Windows® 98, Windows® 2000, Winodws Me, Windows® XP, Vista eller senare**

#### *Installera programmet FPadjust:*

**Installera programmet FPadjustment genom att klicka på länken eller ikonen nedan eller**

● **Klicka och håll in musknappen över ikonen (Win95/98/2000/Me/XP/Vista-användare, högerklicka)**

**Ladda ner [FP\\_setup4.3.exe](file:///P|/P_TranslateFile/O9/2007/1/O9003553-Techview/220_Philips/lcd/pc/fpadjust/FP_setup4.3.exe)**

- **Välj 'Save Link As...' (spara länken som), 'Save Target As...' (spara målfilen som) eller 'Download Link to Disk' (ladda ner till hårddisken) i den meny som visas.**
- **Välj var du vill spara filen; klicka på 'Save' (om du uppmanas artt spara som antingen 'text' eller 'source' (källformat), välj 'source').**
- **Lämna filhanteraren och installera programmet FPadjust.**

**Läs filen "FP\_Readme4.3.txt" innan du installerar.**

**[TILLBAKA TILL BÖRJAN AV SIDAN](#page-85-3)**

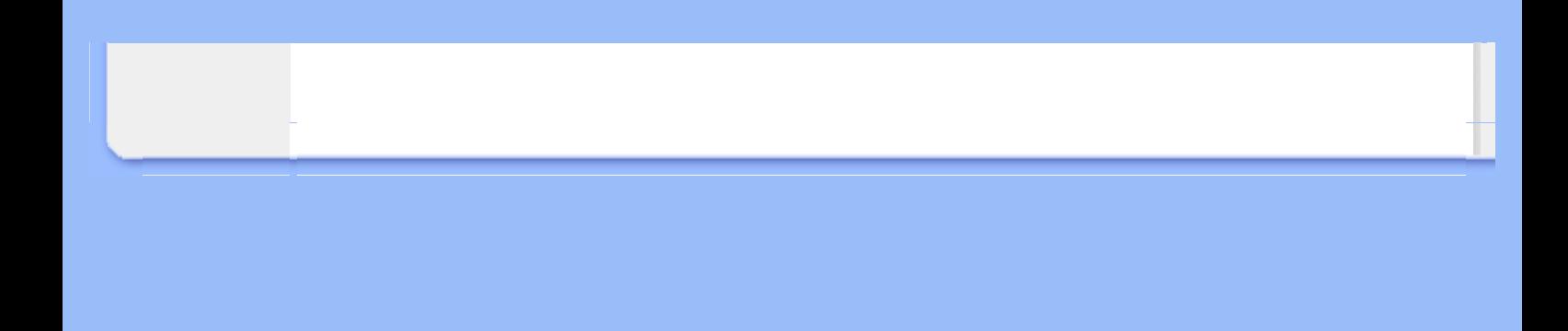